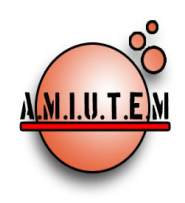

# REVISTA AMIUTEM

http**s**://revista.amiutem.edu.mx Publicación periódica de la Asociación Mexicana de Investigadores del Uso de Tecnología en Educación Matemática. Volumen III Número 2 Fecha: **Julio-**Diciembre 2015 ISSN: 2395-955X

## CONTENIDO

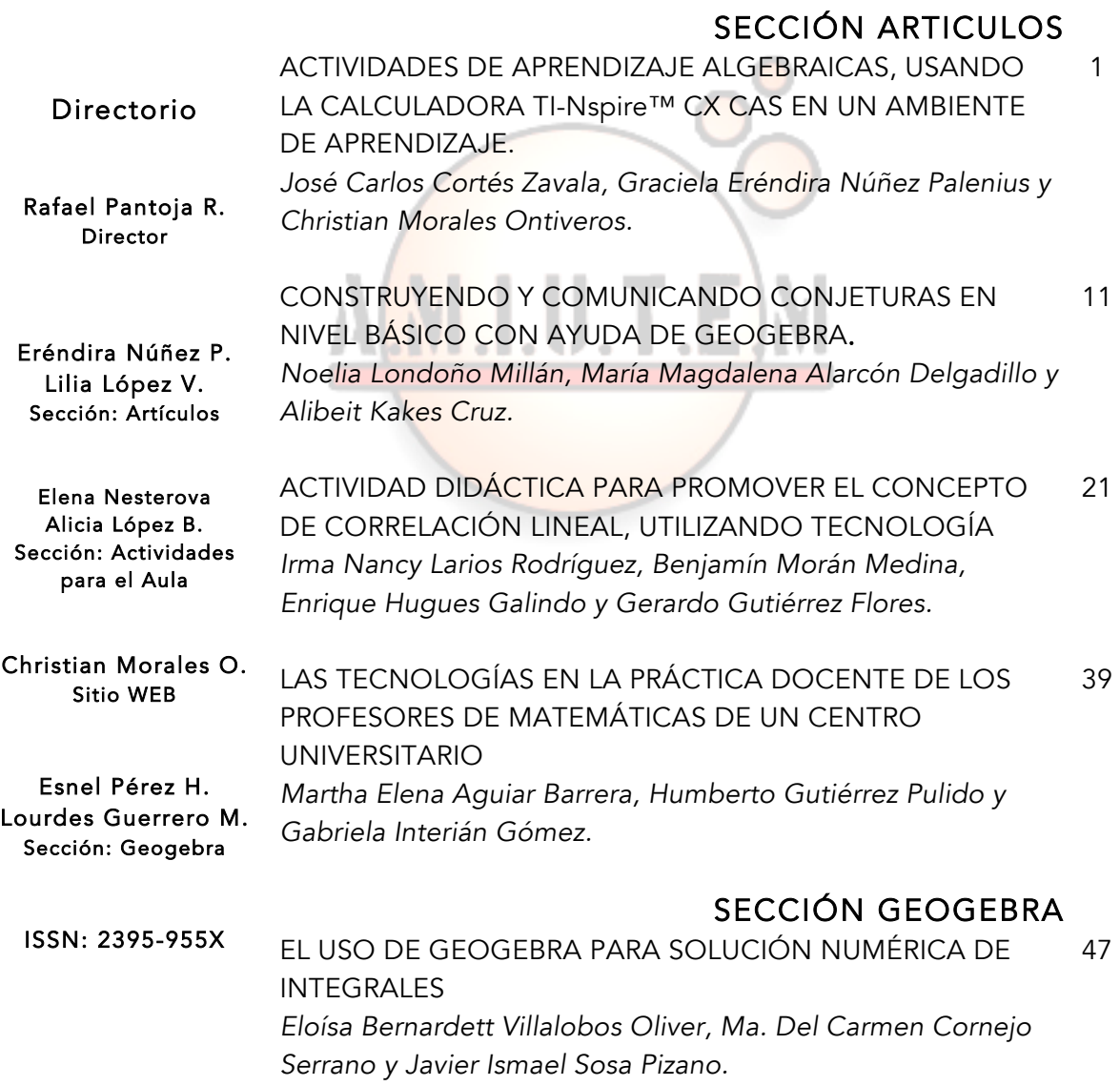

 ACTIVIDADES CON TECNOLOGÍA PARA EL APRENDIZAJE DEL CONCEPTO DE SEMEJANZA DE TRIÁNGULOS *Alejandra Rincón Gallardo, José Francisco Villalpando Becerra, María de Lourdes Guerrero Magaña y Cesar Martínez Hernández.* 63

 LA VISUALIZACIÓN Y LAS REPRESENTACIONES SEMIÓTICAS 76 COMO MEDIOS PARA EL APRENDIZAJE DE LA PARÁBOLA *Juan Rodrigo Lugo Pérez, Rafael Pantoja Rangel.*

## SECCIÓN ACTIVIDADES PARA EL AULA

 EL TEOREMA FUNDAMENTAL DEL ÁLGEBRA CON GEOGEBRA *Ana Guadalupe Del Castillo Bojórquez y José Luis Soto Munguía.* 92

ACTIVIDADES DIDACTICAS PARA LA ENSENANZA DE<br>VOLUM<mark>EN DE SÓLIDOS DE REVOLUCIÓN</mark> *María Eugenia Noriega Treviño, Luis Rosillo Martínez y Hugo Melo Coronado.* 99

**Revista AMIUTEM, Año 3, No. 2, Julio-Diciembre 2015, Publicación semestral editada por la Asociación Mexicana de Investigadores del Uso de Tecnología en Educación Matemática A.C., Calle Gordiano Guzmán #6, Benito Juárez, C.P.49096, Ciudad Guzmán Jalisco, Teléfono: 4432163068. Correo electrónico: http://www.amiutem.edu.mx/revista, revista@amiutem.edu.mx. Editor responsable: M.C. Christian Morales Ontiveros. Reserva derechos exclusivos al No. 042014052618474600203, ISSN: 2395.955X, ambos otorgados por el Instituto Nacional de Derechos de Autor. Responsable de la última actualización de este número, Asociación Mexicana de Investigadores del Uso de Tecnología en Educación Matemática A.C., Antonio de Mendoza No. 1153, Col. Ventura Puente, Morelia Michoacán, C.P. 58020, fecha de última modificación, 30 de diciembre de 2015.** 

**Las opinión expresada en los artículos firmados es responsabilidad del autor. Se autoriza la reproducción total o parcial de los contenidos e imágenes siempre y cuando se cite la fuente y no sea con fines de lucro. No nos hacemos responsables por textos no solicitados.**

## COMITÉ DE EVALUACIÓN

Alicia López Betancourt Universidad Juárez del Estado de Durango

Ana Isabel Sacristán Rock, José Guzmán Hernández

CINVESTAV. IPN

Armando López Zamudio CBTIS 94. SEP

Blanca Ruiz Hernández

ITESM, Campus Monterrey

Eduardo Carrasco Universidad de los Lagos, Campus Santiago, Chile

Elena Nesterova, José Francisco Villalpando Becerra, Marisol Radillo Enríquez, Ricardo Ulloa Azpeitia, Cesar Martínez Hernández, Cecilia Garibay López, Alexander Yakhno

CUCEI. Universidad de Guadalajara

o U Enrique Hugges Galindo, Irma Nancy Larios Rodríguez

o II o

Universidad de Sonora

Esnel Pérez Hernández

AMIUTEM, A. C.

Fernando Hitt Espinoza

Universidad de Quebec en Montreal, Canadá

Graciela Eréndira Núñez Palenius, José Carlos Cortés Zavala, Lourdes Guerrero Magaña, Christian Morales Ontiveros

Universidad Michoacana de San Nicolás de Hidalgo

José Trinidad Ulloa Ibarra, María Inés Ortega Árcega

Universidad Autónoma de Nayarit

Leopoldo Castillo Figueroa, Jesús Enrique Gómez Peralta, Karla Liliana Puga Nathal

Instituto Tecnológico de Ciudad Guzmán

Lilia López Vera

Universidad Autónoma de Nuevo León

Santiago Inzunza Cazares

Universidad Autónoma de Sinaloa

## Sara Leticia Marín Maldonado, Laura Plazola Zamora

CUCEA. Universidad de Guadalajara

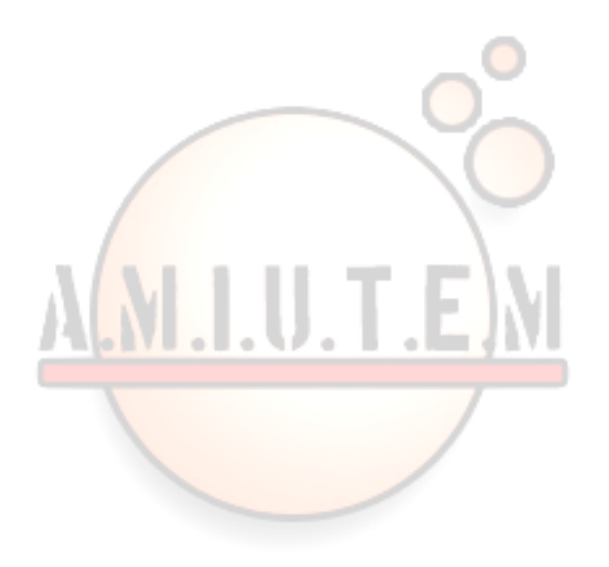

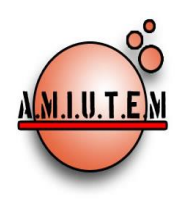

**REVISTA AMIUTEM**

#### **[http://revista.amiutem.edu.mx](http://revista.amiutem.edu.mx/)**

**Publicación periódica de la Asociación Mexicana de Investigadores del Uso de Tecnología en Educación Matemática. Volumen III Número 2 Fecha: Diciembre 2015 ISSN: 2395-955X**

**Rafael Pantoja R.**

**Eréndira Núñez P. Lilia López V. Sección: Artículos**

**Elena Nesterova Alicia López B. Sección: Actividades para el Aula**

> **Christian Morales O. Sitio WEB**

**Esnel Pérez H. Lourdes Guerrero M. Sección: Geogebra**

**ISSN: 2395-955X**

## **Director ACTIVIDADES DE APRENDIZAJE ALGEBRAICAS, USANDO LA CALCULADORA TI-Nspire™ CX CAS EN UN AMBIENTE DE APRENDIZAJE.**

**Autores: José Carlos Cortés Zavala, Graciela Eréndira Núñez Palenius y Christian Morales Ontiveros. Universidad Michoacana de San Nicolás de Hidalgo, México.**

Cómo citar este artículo:

**Cortés, C., Nuñez, E. y Morales, C.(2015)**. Actividades de aprendizaje algebraicas, usando la calculadora TI-Nspire™ CX CAS en un ambiente de aprendizaje. *Revista AMIUTEM.* Vol III No. 2. Pág. 1-10. Publicación Periódica de la Asociación Mexicana de Investigadores del Uso de Tecnología en Educación Matemática. ISSN: 2395-955X. México.

**Revista AMIUTEM, Año 3, No. 2, Julio-Diciembre 2015, Publicación semestral editada por la Asociación Mexicana de Investigadores del Uso de Tecnología en Educación Matemática A.C., Calle Gordiano Guzmán #6, Benito Juárez, C.P.49096, Ciudad Guzmán Jalisco, Teléfono: 4432163068. Correo electrónico: http://www.amiutem.edu.mx/revista, revista@amiutem.edu.mx. Editor responsable: M.C. Christian Morales Ontiveros. Reserva derechos exclusivos al No. 042014052618474600203, ISSN: 2395.955X, ambos otorgados por el Instituto Nacional de Derechos de Autor. Responsable de la última actualización de este número, Asociación Mexicana de Investigadores del Uso de Tecnología en Educación Matemática A.C., Antonio de Mendoza No. 1153, Col. Ventura Puente, Morelia Michoacán, C.P. 58020, fecha de última modificación, 30 de diciembre de 2015.** 

**Las opinión expresada en los artículos firmados es responsabilidad del autor. Se autoriza la reproducción total o parcial de los contenidos e imágenes siempre y cuando se cite la fuente y no sea con fines de lucro. No nos hacemos responsables por textos no solicitados.**

**Directorio**

### **ACTIVIDADES DE APRENDIZAJE ALGEBRAICAS, USANDO LA CALCULADORA TI-Nspire™ CX CAS EN UN AMBIENTE DE APRENDIZAJE**

**José Carlos Cortés Zavala, Graciela Eréndira Núñez Palenius, Christian Morales Ontiveros**

**Universidad Michoacana de San Nicolás de Hidalgo, México.**

[jcortes@umich.mx,](mailto:jcortes@umich.mx) [erepalenius@hotmail.com,](mailto:erepalenius@hotmail.com) [chris@umich.mx](mailto:chirsmora23@gmail.com)

#### **Resumen**

En este artículo se presentan los resultados que se obtuvieron al aplicar una de un conjunto de actividades de aprendizaje del Álgebra a estudiantes de primer ingreso de la carrera de Ingeniería Química en la Universidad Michoacana de San Nicolás de Hidalgo, en las que se abordan los tópicos de racionalización. Esta actividad tiene el objetivo de interpretar y diagnosticar cuáles son las representaciones mentales que el estudiante utiliza al momento de hacer uso de la tecnología, con la idea de contribuir de manera directa en el proceso de aprendizaje de los tópicos algebraicos antes señalados, lo anterior utilizando la calculadora TI-Nspire™ CX CAS.

**Palabras clave**: Actividad de Aprendizaje, Aprendizaje colaborativo, Uso de tecnología.

#### **1. Introducción**

En este trabajo se dan a conocer los resultados que se obtuvieron al implementar actividades de aprendizaje con temas de Álgebra, utilizando la calculadora TI-Nspire™ CX CAS promoviendo el aprendizaje colaborativo, para que de esta manera los estudiantes hagan suyas las competencias matemáticas. Los trabajos de esta investigación se llevaron a cabo con estudiantes de nuevo ingreso de la Facultad de Ingeniería Química de la Universidad Michoacana de San Nicolás de Hidalgo.

Actualmente, la educación emplea las nuevas Tecnologías de la Información y la Comunicación (TIC) para apoyar la labor docente en el aprendizaje de conceptos matemáticos. Una de las características más importantes de esta investigación, es la implementación y el uso de tecnología, particularmente de la calculadora TI-Nspire™ CX CAS, ya que a la fecha se tienen pocos antecedentes de su uso en México, aunque se han elaborado algunos trabajos de investigación con el uso de esta tecnología.

Por otro lado, el estudio del álgebra tiene una gran importancia como contenido matemático ya que se integra en diferentes etapas del nivel básico educativo, y también desde la Secundaria hasta la Universidad; algunos estudios realizados sobre el lenguaje algebraico señalan que éste se puede organizar desde ámbitos diferentes, uno de ellos es el que hace referencia a los tres campos de la didáctica: Epistemológico (historia y epistemología), Cognitivo (cognición y aprendizaje) y Didáctico (enseñanza y desarrollo curricular); poniendo énfasis en algunos de los aspectos más relevantes de los tres ámbitos. Otro puede ser, tomar en consideración las cuestiones básicas que han incidido más en las investigaciones en álgebra en estos últimos 30 años, como por ejemplo: La

relación entre la aritmética y el álgebra, dificultades y errores; La búsqueda de significados para el álgebra; La organización de la enseñanza y la formación del profesorado (Socas, 2011).

Para algunos estudiantes, el álgebra representa una de las dificultades más marcadas tanto del nivel medio superior como en los primeros curso de educación superior, ya que en estos casos la transición de la aritmética al álgebra, en muchas ocasiones se ve como un conjunto de reglas a memorizar y no como una generalización de la propia aritmética. Una forma diferente de discernir esta problemática, es a través del uso de herramientas tecnológicas que permitan la manipulación simbólica.

## **2. Marco teórico**

El aprendizaje de las matemáticas constituye un campo de estudio privilegiado para el análisis de actividades cognitivas fundamentales como lo son: la conceptualización, el razonamiento, la resolución de problemas e incluso la compresión de textos. Es por esto, que es necesario utilizar varios sistemas de expresión y de representación, distinta a los del lenguaje natural o de las imágenes.

En matemáticas, las representaciones semióticas no solo son indispensables para fines de comunicación, sino que también son necesarias para el desarrollo de la actividad matemática misma. Por lo anterior, es esencial no confundir los objetos matemáticos con sus representaciones. Toda confusión entre objeto y su representación, provoca una pérdida de compresión de los conocimientos adquiridos, se hacen rápidamente inutilizables por fuera de su contexto del aprendizaje, sea por no recordarlos o porque permanecen como representaciones inherentes que no sugieren ninguna transformación productora. No puede haber comprensión en matemáticas, si no se distingue un objeto de su representación (Duval, 1993).

## **2.1Teoría de Registros de Representación Semiótica**

En este trabajo se ha privilegiado el uso de la Teoría de los registros de representación semiótica de Raymond Duval (1993). Habla de "representaciones semióticas", como un conjunto de signos que son el medio de expresión de las representaciones mentales para hacerlas visibles a otros individuos.

En sus investigaciones sobre los registros de representación semiótica, Duval (1995) señala que el conocimiento matemático se puede representar, bajo diferentes formas semióticas a través de las cuales un conocimiento es representado. Por lo tanto, las representaciones mentales nunca pueden ser independientes de las representaciones semióticas. La elección de un determinado registro de representación, puede ser la clave para facilitar la comprensión de un determinado objeto matemático.

## **2.2 Aprendizaje colaborativo**

En la historia de la humanidad el trabajar y aprender juntos es algo bastante difundido, a finales del siglo XX surge el concepto de aprendizaje colaborativo, transformándose en un tema de estudio en el que se ha teorizado bastante.

La sociedad actual gestiona a nivel mundial, el paso a un nuevo tiempo aún en definición. A nivel nacional se plantean cambios significativos, que más allá de la diatriba política, tocan cuestiones de fondo; por lo que es imprescindible concretar un verdadero interés por superar los conflictos y resolver los problemas, que complican la concertación y el necesario consenso en torno a asuntos fundamentales para el definitivo arranque del país en pos de su desarrollo. De ahí la necesidad de poseer una percepción que permita la ponderación y el equilibrio, indispensables para la constitución de equipos de trabajo eficientes.

El aprendizaje colaborativo es fundamentado por varias corrientes psicológicas; entre ellas, la teoría de Vygotsky y la de Piaget.

## **2.3 Tecnologías de la información y la comunicación en la educación**

Actualmente el crecimiento exponencial de la tecnología, es por demás sobresaliente y la forma en la que el individuo se comunica a través de esta es cada vez más común y cotidiana. Sin embargo la tecnología no está apartada de la educación, la misma UNESCO (2006) señala:

"*Es esencial que los niños, los adolecentes y los adultos del mundo actual cuenten con una noción general de cómo utilizar las herramientas tecnológicas que encuentran en el entorno*"

Las Tecnologías de la Información y la Comunicación (TIC) tienen un impacto muy grande (Martínez, 2007), en ocasiones sirven para comprobar resultados, para reforzar conceptos o para que el estudiante construya autónomamente su propio conocimiento. Su integración dentro del currículo, sirve como puente para la apropiación de conceptos matemáticos. El uso de la tecnología en el proceso de enseñanza-aprendizaje de las matemáticas, permite crear instrumentos atractivos con alto grado de interactividad que facilitan la exploración, el descubrimiento y la investigación de conceptos y relaciones.

Diversos estudios (Área, 2008), concluyeron que a pesar de incorporar y tener disponibilidad de los recursos tecnológicos en las instituciones, la práctica docente en el aula no ha variado mucho del modelo tradicional, usando las TIC para apoyar más bien las prácticas expositivas donde solo se transmite información, lo cual no constituye una innovación al modelo de enseñanza. Siendo una tarea muy importante para las instituciones formadoras de docentes, en diseñar estrategias para que el futuro profesor sea capaz de crear situaciones que favorezcan el aprendizaje significativo con apoyo de las TIC.

Las herramientas de cómputo poderosas, ofrecen construcciones y representaciones visuales a los estudiantes, además de acceso a contenidos matemáticos y a contextos que de otro modo serian para ellos muy difíciles de explorar. El uso de herramientas tecnológicas para trabajar en contextos de problemas interesantes, puede facilitar el logro de los estudiantes en una variedad de categorías de aprendizaje de orden superior, tales como reflexión, razonamiento, planteamiento de problemas, solución de problemas y toma de decisiones (NCTM, 2003).

## **2.4 Uso del CAS y sus ventajas**

Los sistemas de álgebra por computadora (CAS), desempeñan un papel en crecimiento. Sin embargo, una de las problemáticas que se presentan al utilizar este tipo de herramientas, es el cómo utilizarlas en el aula o cómo las debería utilizar los estudiantes, para asimilar los conceptos matemáticos que se pretende aprendan.

Una de las principales funcionalidades del CAS, es la manipulación de expresiones matemáticas mediante una forma simbólica. Se ha encontrado que el uso de la tecnología CAS, alienta el uso del razonamiento general matemático y mejora la postura del estudiante, esto de acuerdo a los reportes de investigación presentados entre 2003 y 2008 en las conferencias del PME. De acuerdo a estos el uso del CAS:

- Permite generar, probar y mejorar conjeturas.
- Permite desarrollar conciencia e intuición.
- Conduce a los estudiantes a explorar sus propias conjeturas.
- Proporciona retroalimentación sin prejuicios.
- Desarrolla la confianza del alumno.
- Otro autores afirman que el uso del CAS, puede ayudar al estudiante en el desarrollo del conocimiento algebraico: en el entendimiento de equivalencias, parámetros y variables (Drijvers, 2003).

## **2.5 Problemas de aprendizaje relativos al álgebra**

Uno de los problemas más comunes con los que se enfrentan los profesores de los primeros cursos de las ingenierías, es que cuando se pretende enseñar un curso de cálculo básico, algunos de los estudiantes reportan serias dificultades algebraicas, impidiéndoles así entender con claridad lo relativo a la asignatura mencionada. Por mencionar brevemente algunas de las dificultades algebraicas que los estudiantes muestran son:

- En algunos casos dificultades con el manejo de la aritmética
- Memorizar reglas y no identificar con claridad en qué momento se debe utilizar la adecuada.
- Dificultades con el manejo de signos, paréntesis, corchetes, etc.

## **3. Metodología**

Este estudio es parte de un proyecto que explora el uso de la calculadora TI-Nspire™ CX CAS como una herramienta didáctica para el aprendizaje de conceptos algebraicos, con apoyo de actividades de aprendizaje rediseñadas por el equipo de investigación.

La toma de datos de la investigación consistió en dos fases: el estudio piloto y la experimentación formal. El objetivo de la primera, fue obtener evidencia de la viabilidad del proyecto de investigación y para efectuar las modificaciones pertinentes en los instrumentos de acopio de datos. La segunda, se llevó a cabo para contar con los datos que provean evidencias acerca de la hipótesis planteada en la investigación. La recolección de datos en ambas fases, se llevó a cabo en forma escrita y con video grabación del trabajo realizado; con tareas (actividades) diseñadas con un enfoque técnico-teórico. Es decir, en términos del marco conceptual adoptado para el análisis de datos de esta investigación.

En el desarrollo de la investigación, se trabajó con alumnos de primer año de la licenciatura de Ingeniería Química. Estos estudiantes han seguido programas de matemáticas desde el nivel secundaria, lo que significa que el álgebra es parte del curso de estudio de cada año. La actividad aplicada fue diseñada por Hitt y Kieran (2009), investigadores de la Universidad de Quebec en Canadá; la que cuenta con una estructura didáctica, de forma tal, que lleve a los estudiantes a desarrollar razonamientos que aterricen en el aprendizaje de conceptos. Con el objetivo de que los estudiantes aprendan álgebra haciendo uso de papel y lápiz, y después de la calculadora; generando razonamientos por medio de la discusión entre ellos; y que exista una conexión entre el razonamiento del estudiante y el uso de la tecnología. La actividad aplicada a los estudiantes, fue la Racionalización del denominador de una expresión.

La estructura de la metodología se realizó de la siguiente manera:

- Una experimentación piloto, para obtener evidencias de la viabilidad del proyecto de investigación y para efectuar las modificaciones pertinentes en los instrumentos de acopio de datos.
- Una experimentación formal, la cual se llevó a cabo para obtener las evidencias que mostraran los razonamientos de los estudiantes al resolver las actividades de aprendizaje con apoyo de la calculadora.
- Una entrevista, con los equipos que tuvieron razonamientos interesantes para el proyecto de investigación, al responder las actividades.
- Se recabó, organizó y analizó la información, presente en las evidencias escritas y videograbadas.
- Se obtuvieron las conclusiones pertinentes, de los razonamientos vertidos por los estudiantes en las evidencias analizadas.

## **4. Resultados y Análisis**

Uno de los principales propósitos de la actividad, es darse cuenta de cómo es que los estudiantes usan la tecnología y cuál es el nivel de entendimiento de los mismos al utilizar diferentes representaciones semióticas cuando trabajan con actividades de aprendizaje. Al finalizar cada una de las partes de la actividad, se tiene una discusión de los resultados obtenidos por los equipos para institucionalizar el conocimiento. En el caso que se presenta a continuación, se les pide a los alumnos interpretar los resultados arrojados por la calculadora TI-Nspire™ CX CAS, ver (Figura No. 1). Los estudiantes

introducen en el CAS, la expresión que se encuentra en la *Parte I: Actividad con* 

*calculadora así como con papel y lápiz* de la actividad; y además se le pide que expliquen el resultado observado. Del análisis de la evidencia, podemos observar que el estudiante analiza el resultado de la calculadora y comenta que la calculadora racionalizó la expresión; pero además muestra, que al multiplicar por el cociente $\frac{\sqrt{7}}{\sqrt{7}}$ se obtiene el resultado dado por la calculadora. Por lo que se puede concluir que en este caso, el estudiante argumenta y procede correctamente.

Parte I: Actividad con calculadora así como con papel y lápiz

a-i) Introduce en tu calculadora la expresión  $\frac{2}{\sqrt{7}}$  y presiona ENTER ¿qué observas?  $2\sqrt{7}$ a-ii) ¿Qué cálculos simbólicos con papel y lápiz, producirán el mismo resultado dado por la calculadora (en la parte a-i precedente)?  $\frac{2}{7} \cdot \frac{\sqrt{7}}{\sqrt{7}} = \frac{2\sqrt{7}}{7}$ 

*Figura No. 1*

En la siguiente parte de la actividad se continua con el trabajo en torno a la racionalización de denominadores de expresiones, nuevamente se le solicita al estudiante introducir las expresiones dadas en la actividad a la calculadora una fila a la vez y que proceda de arriba hacia abajo, y que analice los resultados que obtiene. Como se puede apreciar en la Figura No. 2, la idea es aplicar el razonamiento que hicieron los estudiantes en la actividad anterior. El alumno interpreta adecuadamente lo que el CAS de la calculadora presenta, además en la siguiente figura, se muestra cómo el estudiante desarrolla correctamente en papel y lápiz la transformación de la expresión original a la forma producida por el CAS de la calculadora, realizando los artificios aritméticos y algebraicos necesarios.

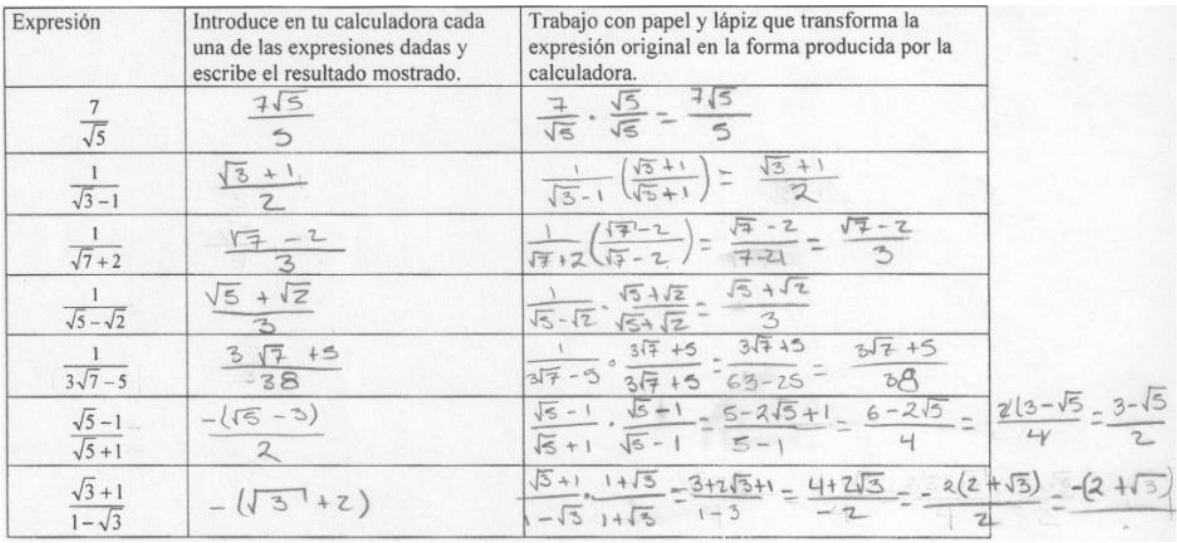

#### *Revista AMIUTEM Actividades de aprendizaje algebraicas…*

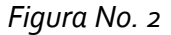

En la parte II de la actividad, el estudiante trabaja con papel y lápiz una racionalización para posteriormente introducirla en la calculadora, en la cual se le cuestiona que si la calculadora muestra un resultado diferente al de él, qué puede hacer para ajustarlo. Como se puede observar en la Figura No. 3, es el caso inverso de la actividad anterior, el estudiante tiene un resultado que debe llevarlo al de la calculadora. Este trabajo que hace el estudiante, de transitar entre papel y lápiz, y tecnología; permite un entendimiento del tópico matemático involucrado en la actividad de aprendizaje.

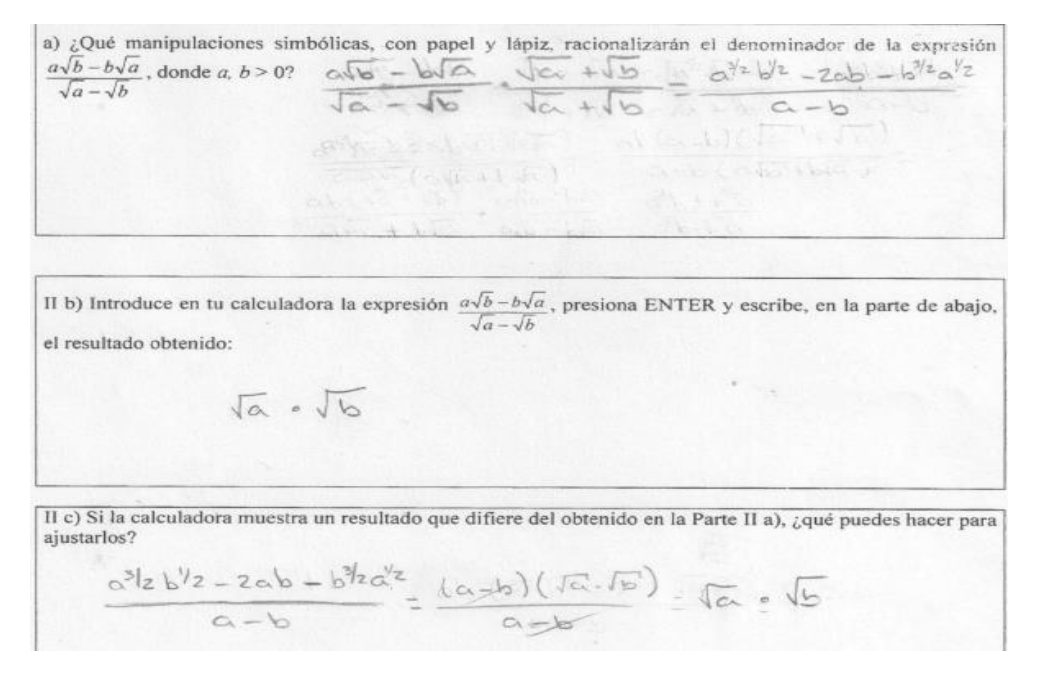

*Figura No. 3*

## **5. Conclusiones**

7

Como cita Ávila (2003), las nuevas tecnologías son uno de los factores más influyentes en el desarrollo alcanzado por la sociedad contemporánea, su incidencia en la educación es tal, que constituye un valioso recurso que permite llevar a cabo un proceso educativo centrado en el aprendizaje del alumno. Sin embargo, no es necesario que el profesor haga uso de la tecnología computacional en todas las actividades, sino sólo en aquellas en las que su uso mejore el proceso de aprendizaje.

Por otro lado, las TIC pueden apoyar las investigaciones sobre el aprendizaje de los alumnos en varias áreas de las matemáticas, como geometría, estadística, álgebra, pues se espera que cuando dispongan de ellas logren concentrarse en tomar decisiones, razonar y resolver problemas, más que en el apoyo operacional de las calculadora. La existencia, versatilidad y poder de las TIC, hacen posible y necesario reexaminar qué matemáticas deben aprender los alumnos, así como la mejor forma en que puedan aprenderlas (Castillo, 2008).

El uso de la calculadora TI-Nspire™ CX CAS es parte fundamental de ésta investigación en conjunto con la actividad de aprendizaje que resolvieron los estudiantes, porque lograron entender y aprender la racionalización algebraica, esto por los razonamientos mostrados en la evidencia de lo que hicieron en la actividad, destacando que ellos pueden aprender álgebra usando el CAS de la calculadora a partir de que puedan identificar los errores sintácticos de escritura. Lo cual, les puede permitir modificar sus representaciones mentales semíoticas; asimismo, podemos afirmar que se fortalece el trabajo en equipo en cada una de las discusiones generadas, para así, promover el aprendizaje colaborativo que se pretende alcanzar.

Con las evidencias que se tienen, tanto en forma escrita como en las videograbaciones, se pudo observar que el alumno tuvo razonamientos con los que conceptualizó tópicos algebraicos. Lo anterior se logró por el trabajo del estudiante con la calculadora y las actividades de aprendizaje, sin embargo, también es necesario resaltar que el usar la calculadora no implica que efectivamente se este utilizando adecuadamente la tecnología, es claro que si se concibe mal una representación o no se tiene claro algún concepto, este mismo puede ser reproducido en la herramienta tecnológica. Sin embargo, apoyados de una actividad de aprendizaje con una estructura didáctica en la que se plasmen las evidencias y posteriormente se discutan de manera colaborativa, el estudiante puede lograr un apropiamiento de los conceptos algebraicos.

## **6. Referencias Bibliográficas**

Ávila, E., (2003). Las nuevas tecnologías de la información y la comunicación como herramientas necesarias en la formación profesional de los estudiantes universitarios. En *publicación en línea Revista Etic@ne, año 1, no. 1.* Recuperado de http://www.ugr.es/~sevimeco/revistaeticanet/Numero1/Articulos/Las\_TIC\_como\_h erramienta.pdf.

- Área, M. (2008). ¿Las TIC están generando innovación pedagógica en las aulas? Lo que nos dice la investigación. Ordenadores en el aula. *Blog sobre los retos de la educación ante la tecnología y la cultura digital*.
- Brady, C. (2010). El aprendizaje colaborativo con tecnología. Innovaciones Educativas. *Texas Instruments*.
- Calzadilla, M.E. (2001). Aprendizaje colaborativo y tecnologías de la información y comunicación. *EOI-Revista Iberoamericana de Educación*, 1-10.
- Castillo, S. (2008). Propuesta pedagógica basada en el constructivismo para el uso óptimo de las TIC en la enseñanza y el aprendizaje de la matemática*. Revista Latinoamericana de Investigación en Matemática Educativa,* 11(2), pp. 171-194.
- D'Amore, B. (2009/11). Conceptualización, registros de representaciones semióticas y noética: Interacciones constructivistas en el aprendizaje de los conceptos matemáticos e hipótesis sobre algunos factores que inhiben la devolución. *Revista Científica. Universidad Distrital Francisco José de Caldas, Bogotá*. 11, 150- 164.ISSN:0124-2253. [El número 2009 fue impreso en mayo de 2011; esto explica la fecha puesta al artículo: 2009/11].
- Drijvers, P., & Hendrikus, M. (2003). *Learning algebra in a computer algebra environment: design research on the understanding of the concept of parameter.* (U. d. Utrecht., Ed.) Tesis doctoral no publicada.
- Duval, R. (1993) Registros de representación semiótica y funcionamiento cognitivo del pensamiento. En: Fernando Hitt (Ed.) *Investigaciones en Matemática Educativa II.*  Editorial Iberoamericana, p.p 173-201. Traducción del documento original publicado por Université Louis Pasteur de Strasbourg, France.
- Duval, R. (1995). *Sémiosis et pensé humaine: Registres sémiotiques et apprentissage intellectuels. Peter Lang. Suisse.*
- Hitt, F., Kieran, C. (2009). Constructing knowledge via a peer interaction in a CAS environment with task designed from a task-technique-theory perspective. *International Journal of Computers for Mathematical Learning*, 14,121-152.
- Kieran, C. (2007). Learning and Teaching Algebra at the Middle School Through College Levels. En Lester, F.K. (Ed.).Second *Handbook of Research on Mathematics Teaching and Learning* (pp.707-762). Reston, Virginia: NTCM e IAP.
- Kieran, C., Boileau, A., Hitt, F., Guzmán, J., Saldanha., Tanguay, D. (2006). Le role des calculatrices symboliques dans l'emergence de la pensé algebrique: les CAS des expressions equivalentes.
- Martin Socas (2011). *La enseñanza del Álgebra en la Educación Obligatoria. Numeros* Vol. 77 (pp. 5-34).
- NCTM (2003). Las declaraciones de la NCTM definen problemas particulares, hechos o necesidades y describen su pertinencia para la educación matemática. Cada declaración define la posición del Consejo en la materia y sugiere un curso de acción. La Junta Directiva de la NCTM aprueba todas las declaraciones. La fecha en paréntesis al final de cada declaración hace referencia a la fecha de aprobación.
- Santandreu, P., Mercé. (2004). *Recursos TIC en la enseñanza y aprendizaje del área de matemáticas*. *En revista electrónica no. 20 Comunicación y Pedagogía*.
- *UNESCO (2006). Las tecnologías de la información y de la comunicación en la enseñanza manual para docentes o cómo crear nuevos entornos de aprendizaje abierto por medio de las TIC*. (2006). Uruguay: Trilce.
- Ursini, S., Sánchez, G., Orendain, M., Butto, C. (2004). El uso de la tecnología en el aula de Matemáticas: Diferencias de género desde la perspectiva de los docentes. Departamento de Matemática Educativa. CINVESTAV. Facultad de Psicología. FES Zaragoza. UNAM. *Dirección General de Materiales y Métodos Educativos*. SEP. México DF.

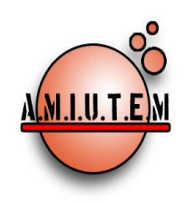

**Directorio**

# **REVISTA AMIUTEM**

#### **[http://revista.amiutem.edu.mx](http://revista.amiutem.edu.mx/)**

**Publicación periódica de la Asociación Mexicana de Investigadores del Uso de Tecnología en Educación Matemática. Volumen III Número 2 Fecha: Diciembre 2015 ISSN: 2395-955X**

**Rafael Pantoja R. Director**

## CONSTRUYENDO Y COMUNICANDO CONJETURAS EN NIVEL BÁSICO CON AYUDA DE GEOGEBRA**.**

**Autores:** Noelia Londoño Millán, María Magdalena Alarcón Delgadillo y

Alibeit Kakes Cruz. Universidad Autónoma de Coahuila, México.

**Eréndira Núñez P. Lilia López V. Sección: Selección de artículos**

**Elena Nesterova Alicia López B. Sección: Experiencias Docentes**

Cómo citar este artículo:

**Christian Morales O. Sitio WEB**

**Esnel Pérez H. Lourdes Guerrero M. Sección: Geogebra**

**ISSN: 2395-955X**

**Londoño,N., Alarcón,M. y Kakes,A.(2015)**. Construyendo y comunicando conjeturas en nivel básico con ayuda de geogebra. *Revista AMIUTEM.* Vol III No. 2. Pág. 11-20. Publicación Periódica de la Asociación Mexicana de Investigadores del Uso de Tecnología en Educación Matemática. ISSN: 2395-955X. México.

**Revista AMIUTEM, Año 3, No. 2, Julio-Diciembre 2015, Publicación semestral editada por la Asociación Mexicana de Investigadores del Uso de Tecnología en Educación Matemática A.C., Calle Gordiano Guzmán #6, Benito Juárez, C.P.49096, Ciudad Guzmán Jalisco, Teléfono: 4432163068. Correo electrónico: http://www.amiutem.edu.mx/revista, revista@amiutem.edu.mx. Editor responsable: M.C. Christian Morales Ontiveros. Reserva derechos exclusivos al No. 042014052618474600203, ISSN: 2395.955X, ambos otorgados por el Instituto Nacional de Derechos de Autor. Responsable de la última actualización de este número, Asociación Mexicana de Investigadores del Uso de Tecnología en Educación Matemática A.C., Antonio de Mendoza No. 1153, Col. Ventura Puente, Morelia Michoacán, C.P. 58020, fecha de última modificación, 30 de diciembre de 2015.** 

**Las opinión expresada en los artículos firmados es responsabilidad del autor. Se autoriza la reproducción total o parcial de los contenidos e imágenes siempre y cuando se cite la fuente y no sea con fines de lucro. No nos hacemos responsables por textos no solicitados.**

## CONSTRUYENDO Y COMUNICANDO CONJETURAS EN NIVEL BÁSICO CON AYUDA DE GEOGEBRA

Noelia Londoño Millán, María Magdalena Alarcón Delgadillo, Alibeit Kakes Cruz

#### Universidad Autónoma de Coahuila, México

noelialondono@uadec.edu.mx, [marimad@hotmail.com](mailto:marimad@hotmail.com) y akakes1947@uadec.edu.mx

#### **Resumen**

El presente artículo hace referencia a resultados de una investigación realizada con alumnos de segundo año de secundaria sobre aspectos geométricos a través del uso de hojas de trabajo, archivos electrónicos y material concreto, se propició el desarrollo de la competencia comunicativa a través de varias etapas; la primera de ellas fue diagnóstica, en la segunda se aplicaron actividades y se evaluaron tanto el proceso como el desempeño de los alumnos. En los resultados se puede observar que a pesar de estar en educación básica, al proporcionar un conjunto de herramientas de enseñanza apropiadas los alumnos son capaces de conjeturar, encontrar patrones, aunque sus mayores dificultades se pongan en evidencia en la competencia comunicativa.

**Palabras clave:** Polígonos, Ángulos, Conjetura, Comunicación, GeoGebra

#### **1. Introducción**

En la enseñanza tradicional los alumnos conocen los distintos resultados matemáticos a través de la información proporcionada exclusivamente por sus maestros. Hoy día se promueve una enseñanza donde el alumno sea el actor principal y el maestro sea el mediador del conocimiento, asimismo se sugiere que se incorpore el uso de la tecnología computacional como herramienta que contribuye a la construcción de ese conocimiento.

El desarrollo de la investigación centró la atención en la pregunta: ¿De qué manera se puede contribuir al desarrollo de competencias geométricas con estudiantes de segunda año de secundaria? Para dar respuesta a dicha pregunta es necesario retomar tanto la normatividad vigente, algunos planteamientos vigentes entorno a la enseñanza de las matemáticas, a ese respecto la reforma integral de la educación secundaria RIES (2006) plantea que los alumnos deben: resolver problemas de manera autónoma, comunicar información matemática, validar procedimientos, resultados y manejar técnicas de forma eficiente. Específicamente en lo que respecta a geometría se enuncia "*Las actividades propuestas en el programa de estudios en la clase de geometría tiene como objetivo llevar a los estudiantes a experiencias más significativas: visualizar, explorar y analizar, abstraer propiedades, clasificar, elaborar conjeturas y tratar de validarlas* (SEP, 2009)*.*

Otro aspecto relevante en el estudio fue el proceso de comunicación, aquí se analizaron diferentes tipos de escritos elaborados por los estudiantes y en ellos puede verse categorías diferentes de comunicación. De acuerdo a la NCTM (2000) que a la letra dice: la comunicación matemática es un camino para compartir y clarificar ideas matemáticas. A través de la comunicación, las ideas se transforman en objetos de reflexión,

perfeccionamiento, discusión y rectificación. Cuando los estudiantes son motivados a comunicarse con otros estudiantes sus resultados y razonamientos, sea en forma oral o escrita, ellos aprenden a ser más claros, convincentes y precisos en el uso del lenguaje matemático.

La investigación tuvo como referente teórico el modelo de razonamiento geométrico de Van Hiele, el cual está conformado en niveles de razonamiento, propiedades y fases (Gutiérrez y Jaime 1994). Para el diseño de las actividades en esta investigación se tuvieron en cuenta particularmente las fases del modelo (información, orientación dirigida, explicitación y orientación libre). A continuación se describen solamente los dos primeros niveles ya que los alumnos involucrados en la fase diagnóstica del estudio sólo llegaron hasta el primer nivel.

- Niveles de razonamiento: Nivel 0: Visualización o Reconocimiento. Los objetos se perciben en su totalidad como una unidad, sin diferenciar sus atributos y componentes, se describen por su apariencia física mediante descripciones meramente visuales y asemejándoles a elementos familiares del entorno (parece una rueda, es como una ventana, etc.) No hay lenguaje geométrico básico para llamar a las figuras por su nombre correcto, además no se reconocen de forma explícita componentes y propiedades de los objetos de estudio.
- Nivel 1: Análisis. Se perciben las componentes y propiedades (condiciones necesarias) de los objetos y figuras. Esto lo obtienen tanto desde la observación como de la experimentación, de una manera informal se pueden describir las figuras por sus propiedades pero no de relacionar unas propiedades con otras o unas figuras con otras. Como muchas definiciones en Geometría se elaboran a partir de propiedades no pueden elaborar definiciones.

Experimentando con figuras u objetos pueden establecer nuevas propiedades, sin embargo no se realizan clasificaciones de objetos y figuras a partir de sus propiedades.

## 2. **Propiedades del Modelo**

El modelo de los Van Hiele identifica algunas propiedades que lo caracterizan. Se considera apropiado incluirlas ya que conforman una parte fundamental del estudio, particularmente la que hace referencia al uso del lenguaje matemático.

*Secuencialidad (el avance lleva un orden), Lingüístico.* Cada nivel tiene sus propios símbolos lingüísticos y sus propios sistemas de relaciones para conectar esos símbolos.

*Continuo o discreto.* Los avances se hacen de forma continua mediante pequeños saltos, existiendo periodos durante el cual aparecen razonamientos de dos niveles consecutivos.

*Globalidadad o localidad.* Se refiere que el nivel de razonamiento es local, es decir si un individuo razona a cierto nivel en un concepto, es posible que razone a otros niveles en otro concepto.

*Instrucción.* La adquisición de los niveles no es un aspecto biológico y la mayoría de los estudiantes no alcanzan el tercer nivel y algunos no superan el segundo, la instrucción recibida en el aula no es la única que influye.

*Explicito e Implícito.* Los objetos inherentes a un nivel se convierten en objetos de estudio en el siguiente. Bien podría entenderse la parte prescriptiva del modelo como la propuesta metodológica que debiera seguirse en la práctica docente, denominada como fases de aprendizaje. En esta investigación esta parte fue esencial para el diseño e implementación de las actividades.

## **3. Fases de aprendizaje**

- *Fase 1a: Información*: En esta fase se trata de acercarse lo más posible, a la situación real de los alumnos.
- *Fase 2a: Orientación*: Aplicación de la capacidad didáctica del profesor.
- *Fase 3a: Explicación*: Es una fase de intercambio de ideas y experiencias entre alumnos y en la que el papel del profesor/a se reduce en cuanto a contenidos nuevos y, sin embargo, su actuación va dirigida a corregir el lenguaje de los alumnos conforme a lo requerido en ese nivel.
- *Fase 4a: Orientación libre*: Aparecen actividades más complejas fundamentalmente referidas a aplicar lo anteriormente adquirido, tanto respecto a contenidos como al lenguaje necesario.
- *Fase 5a: Integración*: En esta fase, no se trabajan contenidos nuevos sino que sólo se sintetizan los ya trabajados. Se trata de crear una red interna de conocimientos aprendidos o mejorados que sustituya a la que ya poseía.

Se espera que finalizada la quinta fase los alumnos ya hayan alcanzado un nivel de razonamiento geométrico superior al inicial, sin embargo debe tenerse en cuenta que en la enseñanza de las matemáticas no existen fórmulas mágicas que solucionen los problemas de aprendizaje. Pensar que seguir un instructivo hará que el alumno aprenda matemáticas es algo incongruente, por tanto se deben diseñar actividades didácticas teniendo en cuenta varias variables, que el modelo no plantea.

Algo que también centró nuestra atención en esta investigación fue el proceso de comunicación que realizaron los alumnos, al principio ellos no estaban familiarizados con la idea de expresar sus ideas, siempre estaban esperando que fueran las maestras quienes dijeran las cosas, se notó temor para hablar, aunque estuviera bien su proceso racional, dudaban de cómo decirlo, y esto es entendible y explicable ya que hay varios procesos que se descuidan durante la enseñanza, esto se pudo percibir a través de lecturas, los alumnos no están acostumbrados a leer texto matemático y al hacerlo en voz alta se les dificultaba el uso del lenguaje de manera apropiada, sin entrar en detalles sobre la comprensión lectora.

Otro aspecto hace referencia a la creación y composición de texto matemático, lo

cotidiano es leer lo que otros han escrito, por ejemplo, los libros de texto o los dictados del maestro, por tanto esperar que la redacción de sus conjeturas fueran las adecuadas era pedir demasiado, principalmente en los primeros intentos, y se traen a colación porque estas fueron algunas de las dificultades mayores que se tuvieron que afrontar durante el desarrollo de investigación.

## **4. Aspecto metodológico**

De manera anticipada los alumnos que participaron en el estudio recibieron un curso corto de GeoGebra, el cual consistió en dar a conocer las herramientas básicas del software, especialmente lo referente al uso de las distintas ventanas disponibles, particularmente la vista gráfica, también aprendieron acerca de la sintaxis de algunos comandos elementales como marcar y medir ángulos, polígonos, mover objetos, visualizar mediciones, etc. Esto con la idea de ambientar a los alumnos en el uso del software, atendiendo los principios básicos del uso de la tecnología acorde a Goldenberg  $(1995)$ .

Lo primero que se hizo fue diseñar y luego aplicar un diagnóstico, el cual permitió establecer los antecedentes de los alumnos respecto a los dos teoremas que se querían explorar y la precisión del lenguaje y poder entonces precisar la pertinencia de las actividades respecto a dos temas de geometría, suma de ángulos internos y suma de ángulos externos de un polígono. Durante la investigación se obtuvo información a través de varias fuentes a saber: una fueron las encuestas directas a los estudiantes, otra fue la observación persistente durante la implementación de las actividades, otra fuente fueron los archivos electrónicos que los alumnos elaboraron y por último las hojas de trabajo también sirvieron como fuente de información. El trabajo lo realizó cada alumno de forma individual. Las actividades se implementaron a través de diferentes fases de aprendizaje, las cuales se llevaron a cabo en momentos distintos:

- Exploración por parte del estudiante apoyado por software dinámico.
- Descubrimiento de propiedades apoyándose con material concreto.
- Formulación de conjeturas a partir de la visualización.
- Redacción y composición de los resultados obtenidos.
- Participación de los estudiantes expresando sus respuestas y sus justificaciones de forma oral.
- $\bullet$  Institucionalización con mediación del profesor.
- Evaluación de los aprendizajes.

## 5. **Resultados**

Los resultados están separados en tres partes, la primera se habla sobre el diagnóstico, la segunda sobre los resultados de la interacción con el software y la última lo que se obtuvo con el recortado de papel (Alarcón 2013) Partiendo del hecho que alumnos deben conocer de manera anticipada algunos elementos geométricos como son elementos de un polígono, definiciones, (uso del lenguaje) se les proporcionó varios polígonos y se les pidió que realizaran lo siguiente (ver figura 1):

En el siguiente polígono traza los elementos indicados

- a) Con rojo los lados
- b) Con azul los ángulos internos
- c) Con verde los ángulos externos
- d) Con negro los vértices
- e) Con morado traza las diagonales

En la gráfica 1 puede observarse como los alumnos identifican de manera apropiada la mayoría de los elementos solicitados, en general, sin embargo en esta parte del diagnóstico se notó mayor desconocimiento en lo referente al ángulo externo, hubo quienes aunque sí prolongaron uno de los lados, como se indica en la definición de ángulo externo, pero lo eligieron de manera equivocada, en vez de él marcaron el opuesto por vértice del ángulo interior; también, como se nota en la imagen figura 1, algunos alumnos, formaron el ángulo externo con dos lados consecutivos, es decir, el conjugado del ángulo interior y este error fue muy notorio en la mayoría de los alumnos. Aunque parece una tarea demasiado simple, explorar sobre el dominio del lenguaje, considerando que quienes participaron son alumnos de secundaria, el hacerlo permitió conocer los antecedentes y dificultades en torno a definiciones y uso del lenguaje. Estas dificultades fueron solucionadas antes de dar inicio al objeto central de esta investigación.

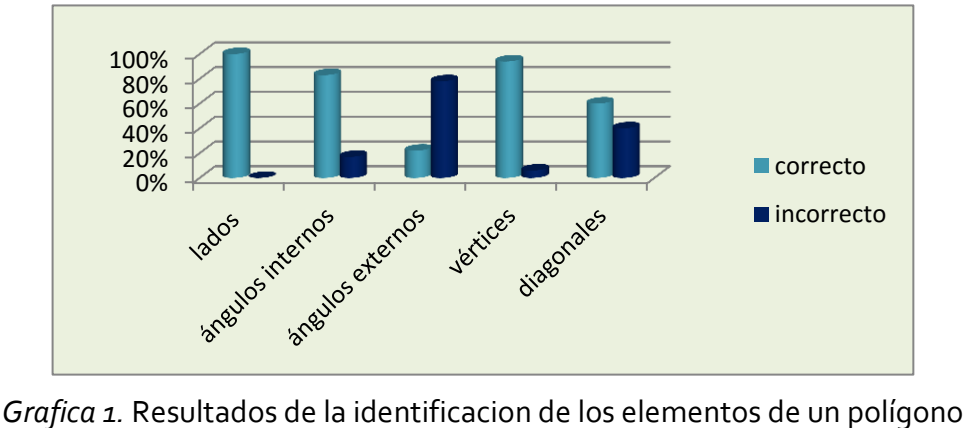

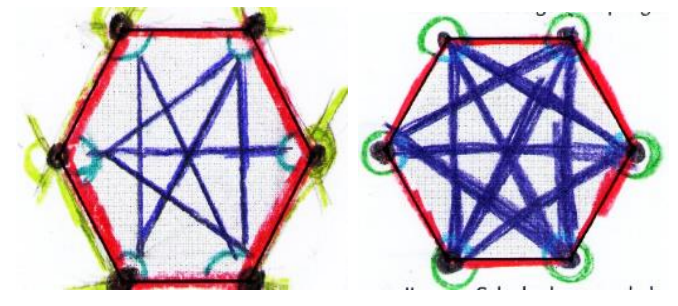

*Figura 1.* Identificación de elementos de un polígono.

En el diagnóstico también se indagó respecto a la suma de ángulos internos y externos de los polígonos regulares, pero los alumnos desconocían esos resultados, ver figura 2.

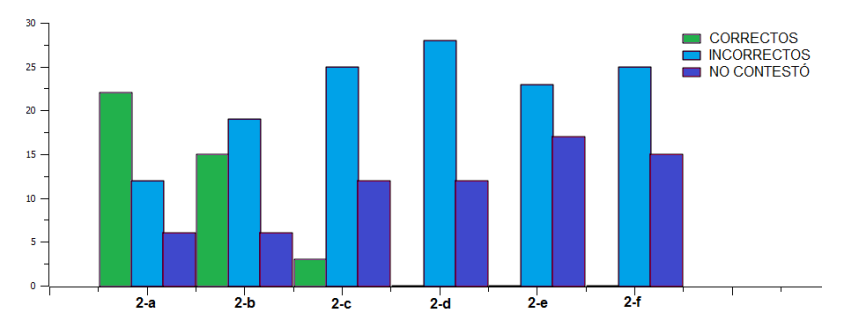

*Grafica 2.* Resultados acerca de la suma de ángulos internos de polígonos

Luego de conocer los resultados del diagnóstico se les proporcionó a los alumnos un conjunto de polígonos en GeoGebra, para que realizaran la exploración, también una hoja de trabajo que debían ir completando a medida que fueron explorando. Aquí se tuvo interés en varios aspectos el primero que los alumnos hallaran la conjetura respecto a la suma de los ángulos interiores, de manera apropiada, que reconocieran los nombres de los polígonos, que hicieran las propias redacciones de esas conjeturas, y por último el recortado de papel. Esto último no tuvo el mismo objetivo para todos, ya que algunos solo corroboraron el resultado, mientras los que tuvieron dificultades para identificar la propiedad, esta última actividad les favoreció para encontrarla.

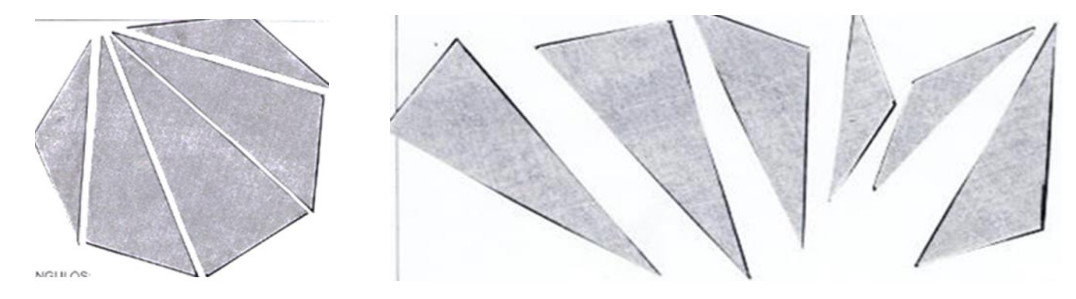

*Figura 2.* Identificación de la suma de los ángulos internos de un polígono recortando papel

A continuación se muestran ejemplos del descubrimiento de las conjeturas matemáticas observadas desde la competencia comunicativa, en lo referente a la suma de los ángulos internos de un triángulo.

```
sieu un trianpulo la suna de sus anoulos
viempre tiene que dar 180°
la soma de sus orgulos internos
```

```
Para cuolonier triangelo
                               sea chica o grande,
siempre
            la suma
                         c<sub>e</sub>
                              10<sup>o</sup>ampulos
da =1807
```
*Figura 3.* Tres conjeturas de diferentes alumnos acerca de los ángulos internos del triángulo

Los tres ejemplos anteriores (ver figura 3) son muestras de diferentes niveles de comunicación, ya que en el primero el estudiante no indica que los ángulos deben de ser los internos, en el segundo falta indicar en qué tipo de figura se cumple y en el tercero el alumno utiliza mayor cantidad de elementos para expresar de una manera más precisa su idea. Un grupo ideal sería aquel que expresará sus ideas de manera precisa, esta actividad también permitió observar alumnos que obtuvieron conjeturas correctas, pero el proceso de comunicación les quedó erróneo. Un maestro ocupado del aprendizaje de sus alumnos, debe ser consiente de estos distintos niveles y ayudar a sus alumnos para que todos alcancen una comunicación con sentido completo, efectiva, y usando términos matemáticos de manera apropiada.

En cuanto a los nombres de los polígonos estuvieron un poco perdidos especialmente en el pentágono y el hexágono. En cuanto a la suma de los ángulos internos de un polígono se obtuvieron diferentes tipos de resultados, los que con la interacción con el software pudieron hallar el resultado, 60%, otros que hallaron cosas disparatadas y mostraron notoria dificultad para elaborar la conjetura, sus procesos no tenían sentido, hicieron un conjunto de operaciones que no los llevó al resultado correcto, ver figura 4.

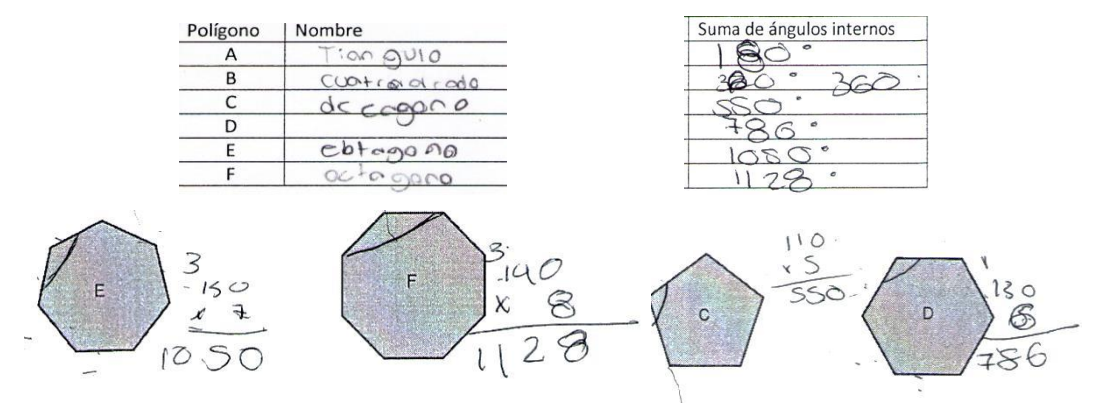

*Figura 4.* Acerca de la suma de ángulos internos de polígonos

En la exploración de la suma de los ángulos externos de un polígono con la interacción con el software se obtuvieron mayor cantidad de aciertos 76%, aunque también se hallaron situaciones parecidas que no se expondrán aquí por cuestión de espacio, solo resta decir que fueron superadas utilizando el material recortable.

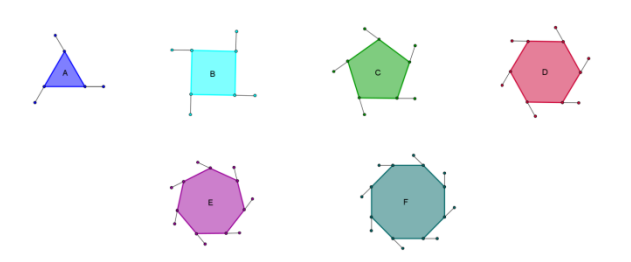

*Figura 5.* Conjunto de polígonos proporcionados a los alumnos para conjeturar respecto a la suma los ángulos exteriores, usando GeoGebra

## **6. Conclusiones**

Acorde a los que se plantea para la enseñanza, en general, debe ser el alumno el actor principal de su propio aprendizaje, y para la geometría, en lo particular, en este estudio se promovió el uso de herramientas tecnológicas que motivaron a los alumnos para las exploraciones, la mediación que se dio entre hojas de trabajo, software dinámico y recortado de papel. El uso del lenguaje fue algo que se vivió a través de un proceso, fue necesario enseñarles a los alumnos como escribir y estructurar las oraciones y que tuvieran sentido completo. Es necesario establecer una interrelación directa entre los docentes que enseñan español y los de matemáticas, porque la competencia comunicativa debe desarrollarse desde diferentes perspectivas. en este estudio se pudo observar que sí se realiza dándole seguimiento, corrección oportuna y animando al alumno a hacerlo cada vez más seguido, tiene opciones de mejorar.

El trabajo con las hojas de trabajo también se vio reflejado en el ambiente de aula, donde persistió la cordialidad y el respeto.

Los alumnos se sentían motivados e interesados para realizar cada una de las actividades.

La competencia comunicativa se desarrolló de una manera progresiva, las actividades tenían la característica de que invitaban de una y otra manera al estudiante a que expresara sus ideas.

Sin embargo al momento de comunicar nos enfrentamos con dificultades para redactar.

Se concluye que la propuesta que se presenta es una opción que nos da la posibilidad de que los estudiantes desarrollen una de las competencias más complicadas que es la comunicación.

En el diseño de estas actividades tuvo un rol importante el uso de la tecnología, específicamente lo que fue el GeoGebra, ya que los alumnos realizaron mediciones, que si bien es cierto las podían hacer con un transportador, hubo algo que les resultó más fácil y era medir y realizar cambios en la figura y seguir observando el patrón existente.

La investigación mostró que al principio los estudiantes tuvieron serias dificultades al momento de expresar sus ideas, pero con el desarrollo de las actividades propuestas en las hojas de trabajo, con el uso de la tecnología y material concreto:

- Conjeturaron ellos mismos los resultados de los dos teoremas estudiados.

- Adquirieron un número mayor de elementos, especialmente precisión en el lenguaje matemático que debía usarse.
- Corroboraron las conjeturas a través de distintas fuentes.
- facilitó el ordenar y comunicar sus ideas tanto de forma oral como escrita.
- Se promovió el uso de valores como el respecto por las ideas ajenas, la tolerancia con los otros, así como también el reconocimiento de los errores propios.

Para quienes deseen implementar estas actividades o una similares tenemos las siguientes recomendaciones:

- Uso de una metodología basada en secuencias didácticas que propongan actividades que desarrollen conocimientos, habilidades y valores en los estudiantes.
- Diseño de hojas de trabajo que utilicen software dinámico y material concreto que faciliten los procesos de enseñanza y aprendizaje de la geometría.
- La capacitación de los docentes en el uso de software dinámico que los apoye en la enseñanza de la geometría.

Dentro del proceso de enseñanza una tarea más fácil de hacer, pero menos reveladora para el estudiante es darle a conocer los resultados, desde el principio, la propuesta que se implementó tiene connotaciones diferentes, en ella se abordó cada una de las etapas que se proponen en las fases de aprendizaje de Van Hiele dando siempre la oportunidad de involucrar al estudiante en la adquisición del conocimiento. Las actividades propuestas en el programa de estudios en la clase de geometría, tuvo como objetivo llevar a los estudiantes a experiencias más significativas: que le permitieron visualizar, explorar con ayuda del software, analizar, comparar datos, abstraer propiedades, elaborar conjeturas y tratar de validarlas.

Conclusión final: los resultados de la presente investigación nos muestran un impacto importante en la implementación de una metodología apoyada en el diseño de hojas de trabajo con el uso de tecnología y material concreto.

## **7. Referencias**

- Alarcón, M. (2013). *Un estudio sobre el desarrollo de la competencia comunicativa en temas de geometría con estudiantes de segundo año de secundaria.* Tesis de maestría no publicada. Universidad Autónoma de Coahuila. México.
- Goldenberg, P. (2000). *Thinking and talking about technology in math classrooms.*  Education evelopment Center, Inc. Recuperado de [http://www.edc.edu/mcc/iss\\_tech.pdf.](http://www.edc.edu/mcc/iss_tech.pdf)
- Gutiérrez, A., Jaime, A., (1994). *Geometría y algunos aspectos generales de la educación matemática*. Colombia: Grupo Editorial Iberoamérica.
- Hiele, P., (1986). *Structure and insight. A theory of mathematics education*, Londres: Academic Press.
- National Council of Teacher of Mathematical (2000). *Principios y estándares para la educación matemática*. Reston: NCTM.
- Secretaría de Educación Pública (2006). *Reforma integral de la educación básica*. México, D. F.: SEP.
- Hitt, F. (2003). *Una reflexión sobre la construcción de conceptos matemáticos en ambientes con tecnología.* Boletín de la Asociación matemática Venezolana, Vol. X, No. 2 Pág. 213 - 222.

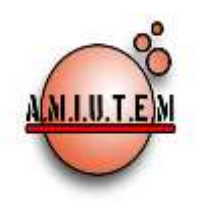

# **REVISTA AMIUTEM**

#### **[http://revista.amiutem.edu.mx](http://revista.amiutem.edu.mx/)**

**Publicación periódica de la Asociación Mexicana de Investigadores del Uso de Tecnología en Educación Matemática. Volumen III Número 2 Fecha: Diciembre 2015 ISSN: 2395-955X**

**Directorio**

**Rafael Pantoja R.**

**Eréndira Núñez P. Lilia López V. Sección: Artículos**

**Elena Nesterova Alicia López B. Sección: Artículos para el Aula**

> **Christian Morales O. Sitio WEB**

> **Esnel Pérez H. Lourdes Guerrero M.**

**ISSN: 2395-955X**

## **Director** ACTIVIDAD DIDÁCTICA PARA PROMOVER EL CONCEPTO DE CORRELACIÓN LINEAL, UTILIZANDO TECNOLOGÍA

Autores: Irma Nancy Larios Rodríguez, Benjamín Morán Medina, Enrique Hugues Galindo, Gerardo Gutiérrez Flores. Universidad de Sonora, México.

**Sección: Geogebra** Cómo citar este artículo:

**Larios, N.** *et all* **(2015)**. Actividad didáctica para promover el concepto de correlación lineal, utilizando tecnología. *Revista AMIUTEM.* Vol III no. 2. Pág. 21-38. Publicación periódica de la Asociación Mexicana de Investigadores del Uso de Tecnología en Educación Matemática. ISSN: 2395-955x. México.

**Revista AMIUTEM, Año 3, No. 2, Julio-Diciembre 2015, Publicación semestral editada por la Asociación Mexicana de Investigadores del Uso de Tecnología en Educación Matemática A.C., Calle Gordiano Guzmán #6, Benito Juárez, C.P.49096, Ciudad Guzmán Jalisco, Teléfono: 4432163068. Correo electrónico: http://www.amiutem.edu.mx/revista, revista@amiutem.edu.mx. Editor responsable: M.C. Christian Morales Ontiveros. Reserva derechos exclusivos al No. 042014052618474600203, ISSN: 2395.955X, ambos otorgados por el Instituto Nacional de Derechos de Autor. Responsable de la última actualización de este número, Asociación Mexicana de Investigadores del Uso de Tecnología en Educación Matemática A.C., Antonio de Mendoza No. 1153, Col. Ventura Puente, Morelia Michoacán, C.P. 58020, fecha de última modificación, 20 de diciembre de 2015.** 

**Las opinión expresada en los artículos firmados es responsabilidad del autor. Se autoriza la reproducción total o parcial de los contenidos e imágenes siempre y cuando se cite la fuente y no sea con fines de lucro. No nos hacemos responsables por textos no solicitados.**

## ACTIVIDAD DIDÁCTICA PARA PROMOVER EL CONCEPTO DE CORRELACIÓN LINEAL, UTILIZANDO TECNOLOGÍA

Irma Nancy Larios Rodríguez, Benjamín Morán Medina, Enrique Hugues Galindo, Gerardo Gutiérrez Flores

#### Universidad de Sonora, México

[nancy@mat.uson.mx,](mailto:nancy@mat.uson.mx) [bmoran@cetmar03.com.mx,](mailto:bmoran@cetmar03.com.mx) [ehugues@mat.uson.mx,](mailto:ehugues@mat.uson.mx) [gerardo@mat.uson.mx](mailto:Gerardo@mat.uson.mx)

#### **Resumen**

En el trabajo se describen los análisis a priori de una actividad didáctica cuyo objetivo es promover la construcción al concepto de correlación lineal realizando translaciones entre los diagramas de dispersión, tablas numéricas e interpretaciones verbales, en estudiantes del curso de Probabilidad y Estadística del Centro Estudios Tecnológico del Mar 03 (CETMar 03). También se describen los resultados generales de su implementación. La actividad didáctica forma parte de una secuencia de actividades didácticas de un trabajo de tesis de desarrollo docente para obtener el grado en la Maestría en Ciencias con Especialidad en Matemática Educativa de la Universidad de Sonora.

Durante el semestre 2013-1 se realizó una experimentación cualitativa, mediante un estudio de casos con 25 estudiantes. En el desarrollo de la propuesta se evidenciaron una serie de concepciones erróneas en los estudiantes que fueron documentadas en la revisión de investigaciones en torno al concepto de correlación, realizando esfuerzos durante la metodología de implementación para disiparlos, de tal forma que se concluyó que se incide favorablemente en un acercamiento intuitivo adecuado al concepto de la correlación lineal.

Palabras clave: Actividad didáctica, Correlación lineal, ACODESA, Fathom, Excel

#### **1. Introducción**

Como antecedente importante se señala que el Bachillerato Tecnológico se encuentra en una transición hacia el Sistema Nacional de Bachillerato (SNB), basado en la Reforma Integral del Sistema Medio Superior (RIEMS). Los programas de estudio de los componentes profesionales del Técnico en Electrónica tienen el propósito de que el egresado posea competencias en el mantenimiento a sistemas electrónicos automatizados (CoSDAc, 2010), competencias que deben estar unidas en un marco de formación integral con las competencias genéricas y disciplinares, para asegurar que los propósitos formativos de la RIEMS se cumplan.

Cada vez es mayor el número de investigadores educativos que se unen al estudio de los errores y dificultades alrededor de los significados que desarrollan los estudiantes sobre la correlación y regresión lineal, así como los retos didácticos que se desprenden a partir su identificación. Desde el punto de vista de Gea y Estepa (2012), la investigación desarrollada acerca de la enseñanza de las nociones estadísticas de correlación establece un compilado de creencias previas que influyen directamente en la emisión de juicios de asociación. Entre ellas señalan la existencia de concepciones erróneas como obstáculos para el aprendizaje y la dificultad de distinguir distribuciones bidimensionales como una clara evidencia de la necesidad de desarrollo de herramientas interpretativas que permitan el acceso al concepto en cuestión, de las cuales se rescata para el presente trabajo las siguientes:

- La estimación del coeficiente de correlación es más precisa a partir del diagrama de dispersión que de otras representaciones, además, depende del tipo de actividad, intensidad de la correlación, tipo de covariación, y tipo de dependencia (Sánchez, Estepa y Batanero, 2000).
- Existe una gran dificultad para el razonamiento covariacional negativo (concepción unidireccional), esto es, los estudiantes perciben la dependencia sólo cuando ésta es positiva, y asignando independencia al caso de asociación inversa (Estepa, 1994; Batanero, Estepa y Godino, 1997; Estepa y Batanero, 1996)
- La concepción determinista de la asociación. Los alumnos sólo consideran la asociación desde un punto de vista funcional (Estepa, 1994; Batanero, Estepa y Godino, 1996; Estepa y Batanero, 1996)
- La concepción local de la asociación. Los alumnos utilizan parte de los datos del estudio y no el conjunto de todos los datos para emitir el juicio de asociación (Estepa, 1994; Batanero, Estepa y Godino, 1996; Estepa y Batanero, 1996).

Consideramos que las dificultades y errores anteriormente descritos, están presenten en la mayoría de los estudiantes cuando se enfrentan al estudio de la regresión y correlación lineal.

En el CETMar 03, institución donde se ha llevado el proyecto de docencia, existe una ausencia de materiales didácticos, bibliografía, notas de clase de apoyo pertinentes para la enseñanza de la estadística que propicie aprendizajes significativos. Debido a lo anterior se utiliza el libro de texto de probabilidad y estadística del subsistema de la Dirección General de Educación Tecnológica Industrial (DGETI) en el cual se omite el tema de medidas de correlación, donde se encuentra el concepto de correlación lineal, además de establecer estrategias tradicionales de enseñanza que proponen la mecanización de ejercicios, lo que no resulta acorde con nuestra visión educativa ni con los planteamientos emanados de la RIEMS.

Además, existe una escasa aceptación del uso de la tecnología y en los casos en que se acepta, generalmente es usada bajo un enfoque en que se percibe como una herramienta sólo para potenciar las capacidades humanas, a este entendimiento de la tecnología se le conoce como metáfora amplificadora (Pea, 1987).

Diversas tendencias en la enseñanza y el aprendizaje de la matemática en general y de la probabilidad y la estadística en particular, señalan la importancia de incorporar tecnología en la educación estadística tales como: calculadoras avanzadas, hojas de cálculo, paquetes estadísticos, software educativo; por mencionar algunas opciones, los cuales son herramientas técnicas sumamente útiles para resolver problemas de diferentes áreas profesionales pero también son útiles como recursos didácticos pues pueden apoyar automatizando cálculos y gráficas, en la exploración de los datos, en la visualización de conceptos abstractos, en la simulación de fenómenos, en la simulación de problemas reales, y/o constituyéndose en herramientas de colaboración entre estudiantes, como lo señalan especialistas en educación estadística (Chance, 2007).

No incorporar recursos tecnológicos como los anteriormente mencionados, es por un lado una incongruencia con RIEMS en relación a incorporar y desarrollar competencias en el uso de tecnologías en los estudiantes y por otro lado es no atender uno de los elementos presentes en las tendencias actuales en educación estadística en relación a la incorporación del uso de la tecnología para la reorientación de la obtención de los resultados estadísticos arrojados por cálculos, fórmulas y/o técnicas hacia el análisis estadístico encaminado a reducir la incertidumbre en una situación dada, basado en la interpretación, evaluación, aplicación y reflexión acerca de dichos resultados (Ben-Zvi, 2001).

En consideración a la problemática anteriormente planteada es que se propone como trabajo una tesis de desarrollo docente cuyo objetivo general, el diseño de una secuencia de actividades didácticas para promover un acercamiento intuitivo al concepto de correlación en los alumnos de Técnico en Electrónica (TE) que cursan la asignatura de Probabilidad y Estadística en el CETMar 03.

## **2. Marco Teórico**

El marco teórico metodológico principal para el diseño e implementación de las actividades didácticas es la metodología ACODESA (Aprendizaje en Colaboración, Debate Científico y Auto-reflexión) propuesto por Hitt y Cortes (2009), la cual es una adaptación a un acercamiento sociocultural del aprendizaje de las matemáticas. Es importante señalar que en esta metodología, el profesor presenta una situación problemática que provoca la reflexión, no se pretende explicitarle a los estudiantes la matemática que debe ser utilizada, ni dictaminar sobre lo realizado por los mismos en las primeras etapas, salvo al final en el proceso de institucionalización, es decir, es deber de los estudiantes argumentar y validar sus producciones y es en el proceso de institucionalización, donde el profesor resalta y presenta las diferentes representaciones institucionales. A continuación se describen muy brevemente las fases de la metodología ACODESA.

- Fase I. Trabajo individual (producción de representaciones funcionales para comprender la situación problema).
- Fase II. Trabajo en equipo sobre una misma situación. Proceso de discusión y validación (refinamiento de las representaciones funcionales).
- Fase III. Debate (que puede convertirse en un debate científico). Proceso de discusión y validación (refinamiento de representaciones funcionales).
- Fase IV. Regreso sobre la situación (trabajo individual: reconstrucción y autoreflexión).
- Fase V. Institucionalización. Proceso de institucionalización y utilización de representaciones institucionales.

Aunque ACODESA establece cinco fases, después del debate (Fase III) se considera la necesidad de regresar al trabajo en equipo (Fase II) como preámbulo a la auto-reflexión

(Fase IV) para que al interior de los equipos se socialicen las ideas planteadas en el debate y se establezcan conclusiones sobre el trabajo que se realiza con el software Excel y Fathom (herramientas utilizadas en la propuesta), en esta fase a través de los registros tabular y gráfico. Este tipo de trabajo se evitó antes a fin de no cohibir el surgimiento espontáneo de representaciones funcionales que consideran pertinente fueran llevadas al debate, pero que juega un papel importante para el acercamiento hacia las representaciones institucionales brindando la oportunidad de que posteriormente sean interiorizadas por el estudiante a través de la auto-reflexión.

## **3. Exposición de la propuesta**

La propuesta consta de tres actividades didácticas: La Catapulta, El Servomotor y Celdas Solares, mismas que se han planeado de manera secuencial, representando, en el momento de cierre de cada una de las actividades didácticas, una apertura para la actividad didáctica siguiente.

En su conjunto, las actividades didácticas buscan promover un acercamiento intuitivo al concepto de correlación en los estudiantes de Técnico en Electrónica, que cursan la asignatura de probabilidad y Estadística en el CETMar03. En este trabajo se presenta la última de las actividades didáctica titulada "Celdas Solares", cuyo objetivo general es:

Que el estudiante construya un concepto cercano a la correlación lineal realizando translaciones entre los diagramas de dispersión, tablas numéricas e interpretaciones verbales.

Y los objetivos específicos, que el estudiante:

- a) Argumente los tipos de relaciones entre las variables observadas a través del uso de la covarianza (Dirección).
- b) Calcule el coeficiente de correlación lineal utilizando la covarianza y las desviaciones estándar de las variables involucradas.
- c) Participe de manera efectiva en equipos colaborativos.
- d) Incorpore el uso de tecnología para procesar e interpretar información.

Es importante enfatizar que no se pretende que en la actividad el estudiante realice los cálculos complejos que implican el coeficiente de correlación, sino el acercamiento a la comprensión del concepto.

## **3.1 Características de la actividad didáctica.**

Una característica importante es que el contexto de la actividad está relacionado con una problemática familiar, su entorno social y profesional; el uso del software Excel y Fathom; el uso de hojas de trabajo diseñadas de acuerdo a las fases de la metodología ACODESA, con la intención de plantear las diferentes situaciones de la actividad

didáctica, y así, brindar espacios para que los estudiantes registren sus respuestas a los diferentes cuestionamientos.

## **3.2 El contexto de la situación problemática de la actividad.**

En la presente actividad se planea utilizar información histórica real del consumo de una familia de la región y de las mediciones mensuales de los parámetros climatológicos de su ciudad desde Junio de 2011 hasta Mayo 2013. En este caso no se utilizan los manipulables como apoyo didáctico sino que se trabajará con la información representada en la tabla de la actividad didáctica, misma que se espera sea significativa para los estudiantes, que permita el desarrollo de representaciones funcionales a partir de información sobre un clima conocido y un elemento tecnológico (Celda solar) propio de la carrera de Técnico en Electrónica. Las temperaturas en el estado de Sonora, México, durante el verano suelen ser muy elevadas, aproximándose con frecuencia a los 50 grados centígrados.

## **3.3 Planteamiento de la situación problema**

La familia González quiere instalar celdas solares en su casa para reducir el gasto en consumo de energía eléctrica. Para conocer mejor el ahorro que puede significar su instalación, han solicitado a la compañía proveedora de energía eléctrica un historial de los registros del consumo mensual en los últimos años, ver Tabla 1.

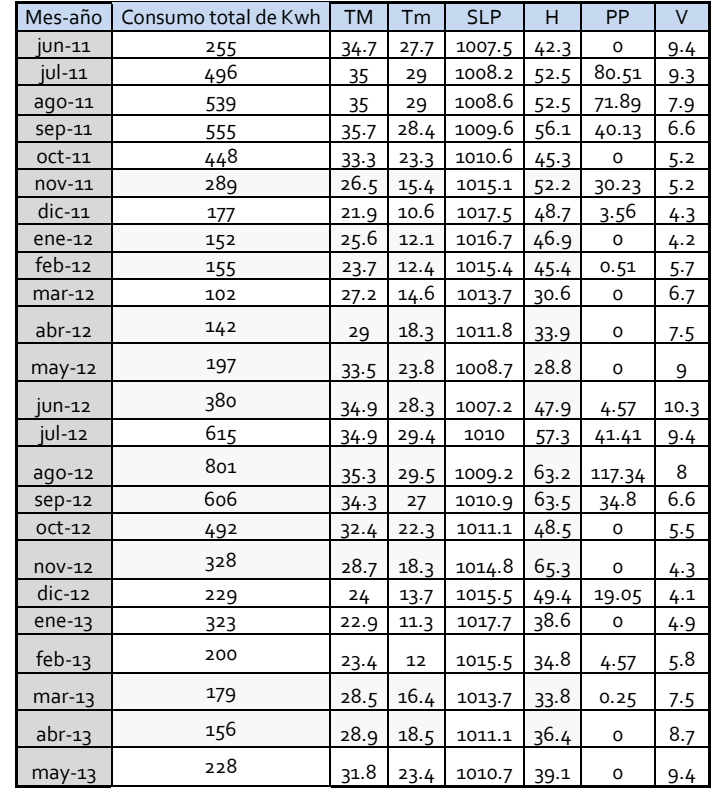

Tabla 1. Relación entre la variable consumo de energía eléctrica y parámetros climatológicos.

Ellos creen que debe existir una relación entre el consumo de energía eléctrica y las condiciones climáticas de la región, por lo cual obtuvieron en internet un historial de las mediciones mensuales de los parámetros climatológicos de su ciudad. ¿Cómo corroborar su creencia? ¿Se tratará de una relación lineal o de qué tipo?. Los parámetros climatológicos involucrados son los siguientes: Temperatura máxima (TM), Temperatura mínima (Tm), Presión atmosférica al nivel del mar (SLP), Humedad relativa media (H), Precipitación total de lluvia (PP), Velocidad media del viento (V).

## **3.4 Breve descripción del análisis a priori de la actividad didáctica**

La descripción se realiza considerando las diferentes fases de la metodología ACODESA. Para un mejor entendimiento de los análisis, la hoja de trabajo de la actividad didáctica "Celdas Solares" se presenta como anexo.

Fase I. En esta fase se espera que los estudiantes ya cuenten con el recurso de representaciones funcionales del diagrama de dispersión para bosquejar una relación entre dos variables, dado que esto, fue promovido en las actividades didácticas anteriores, que puedan hacer declaraciones más puntuales de la dirección de la asociación a través de la covarianza.

En cuanto a la fuerza de la relación solo se espera de los estudiantes un acercamiento cualitativo a partir del bosquejo, debido a que no se ha profundizado en las actividades anteriores en cuanto a esta característica de la asociación. Además se espera que los alumnos incorporen argumentos más acertados acerca de la dirección, utilizando un bosquejo que se asemeje a un diagrama de dispersión para obtener a través de la representación gráfica de la covarianza.

Fase II. Aquí se espera que en equipo de triadas, los estudiantes utilicen la herramienta de Excel para reafirmar la generalización de la covarianza a la cual se llegó en la actividad anterior, y a partir de ella puedan refinar los criterios para describir el tipo de relación. De manera que con el coeficiente de covariación se puedan definir la dirección de la relación, pudiendo ser positiva, negativa o nula, así como identificar si la forma de la relación no fuese lineal el valor del coeficiente de covariación será cercano a cero.

Además se espera que los estudiantes puedan tomar conciencia de la falta de argumentos para describir la fuerza de la relación. A manera de ejemplo en la Figura 1 se muestra una pantalla de Excel para la variable temperatura mínima.

*Revista AMIUTEM Actividad didáctica para promover el concepto…* 27

|                                                                  | <b>ATT</b><br><b>Contact</b><br><b>Intero</b> | <b>DISPITAL</b>                                   | Drugho de página                   | <b>Hormutas</b>            | <b>Datos</b> | Revisar         | <b>Nitro Pro B</b><br>Vista                                               | <b>Relative Officers</b> |  |
|------------------------------------------------------------------|-----------------------------------------------|---------------------------------------------------|------------------------------------|----------------------------|--------------|-----------------|---------------------------------------------------------------------------|--------------------------|--|
| M. Cortar<br>L'a Copiar                                          |                                               | Colibit                                           | $-  A  $<br>$-111$                 |                            |              |                 | <b>STEED ADDITION COMPOS</b><br>Genera<br><b>EAT</b> compines y central = |                          |  |
| <b>Friday</b>                                                    | Copiar formato                                | H.                                                | $-1$<br>$\mathcal{N}$<br><b>SI</b> | <b>EB - 11</b><br>$2x - A$ |              |                 |                                                                           |                          |  |
| <b>ATTANOUGH</b><br><b>Militanapoint</b><br><b>BULLION CRAFT</b> |                                               |                                                   |                                    | <b>CON</b>                 | Attribution  |                 |                                                                           | ir Gri                   |  |
|                                                                  | 126<br>c<br>$f_{\rm{m}}$<br>۰                 |                                                   |                                    |                            |              |                 |                                                                           |                          |  |
| æ                                                                | $\Delta$                                      | m.                                                | .c.                                | 0.49.                      | <b>B</b>     | p.              | $-169$                                                                    | 14                       |  |
| $\frac{1}{2}$                                                    |                                               | Mes-año                                           | Tm                                 | Consumo<br>(kwh)           | <b>DTm</b>   | DC              | Prod                                                                      |                          |  |
|                                                                  |                                               | $100 - 11$                                        | 27.7                               | 255                        | 7.0875       | 79.9583333      | 566.704688                                                                |                          |  |
|                                                                  | $\alpha$                                      | $111 - 11$                                        | 29                                 | 496                        | 0.3875       | 161.041667      | 1350.73698                                                                |                          |  |
|                                                                  | ×,                                            | ingees and Like                                   | <b>DNA</b>                         | 539                        | 8.3875       | 204.041667      | 1711.39948                                                                |                          |  |
| 体与日子自                                                            | a                                             | 600-11                                            | 20.4                               | 5.5%                       | 7.7875       | 220.041067      | 1713.57448                                                                |                          |  |
|                                                                  | Б                                             | $\text{c}$ c $\text{c}$ t $\text{c}$ i $\text{c}$ | 23.3                               | 440                        | 2.6875       | 113.041667      | 303.799479                                                                |                          |  |
|                                                                  | e                                             | nov-11                                            | 15.4                               | 284                        | $-5.2125$    | $-50.9583333$   | 265.620313                                                                |                          |  |
|                                                                  | ッ                                             | $disc-11$                                         | 10.6                               | 177                        | $-10.0125$   | $-157.959333$   | 1591.55791                                                                |                          |  |
| n.                                                               | $\overline{c}$                                | strikt-12                                         | 12.1                               | 152                        | $-8.5125$    | $-182.958333$   | 1557.43281                                                                |                          |  |
| 3.0                                                              | 18                                            | $100 - 12$                                        | 12.4                               | 3.5.5                      | $-8.2125$    | $-1.79.9588333$ | 1477.90781                                                                |                          |  |
| 11                                                               | 10                                            | $max-12$                                          | 14.6                               | 102                        | $-6.0125$    | $-232.959333$   | 1400.66198                                                                |                          |  |
| 12                                                               | 11                                            | $abr-12$                                          | 1.9.3                              | 142                        | $-2.3125$    | -192.958333     | 446.216146                                                                |                          |  |
| 4.3                                                              | 12                                            | $mnp-12$                                          | 23.0                               | 197                        | 3.1875       | $-137.958333$   | 439.742188                                                                |                          |  |
| 14                                                               | 1.3                                           | $10m-12$                                          | 28.3                               | 360                        | 7.6875       | 45.0416667      | 346.257813                                                                |                          |  |
| 1.5                                                              | 14                                            | $141 - 12$                                        | 29.4                               | 615                        | 8.7875       | 280.041667      | 2460.86615                                                                |                          |  |
| 3.6                                                              | 15                                            | $mgO-12$                                          | 29.5                               | 001                        | 0.0075       | 466.041667      | 4141.94531                                                                |                          |  |
| 3.7                                                              | 10                                            | $500 - 12$                                        | 27                                 | 606                        | 6.3875       | 271.041667      | 1731.27865                                                                |                          |  |
| 3.19                                                             | 17                                            | $CCL-1.2$                                         | 22.3                               | 492                        | 1.6875       | 157.041667      | 265.007813                                                                |                          |  |
| X <sup>0</sup>                                                   | 3.6                                           | $121 - 12$                                        | 18.3                               | 328                        | $-2.3125$    | $-6.95633333$   | 16.0911458                                                                |                          |  |
| 認行                                                               | 19                                            | $d10 - 12$                                        | 13.7                               | 229                        | $-0.9125$    | $-108.988333$   | <b>732.436979</b>                                                         |                          |  |
| 21                                                               | 20                                            | $m + m - 1.2$                                     | 11.3                               | 222.                       | $-9.3125$    | $-11.9583333$   | 111.361979                                                                |                          |  |
| 22                                                               | 21                                            | $141 - 13$                                        | 1.2                                | 200                        | $-8.6125$    | $-134.958333$   | 1162.32865                                                                |                          |  |
| 22                                                               | 22                                            | $max-1.3$                                         | 16.4                               | 1.79                       | $-4.2125$    | $-1.55.0588888$ | 656.974479                                                                |                          |  |
| 24                                                               | 21                                            | $nbr-13$                                          | 18.5                               | 156                        | $-2.1125$    | $-170.950333$   | 370.049479                                                                |                          |  |
| 25                                                               | 24                                            | $may-13$                                          | 23.4                               | 228                        | 2.7875       | $-106.959333$   | $-298.146354$                                                             |                          |  |
| 説料                                                               |                                               |                                                   | 20.6125                            | 334.958333                 |              |                 | 937.788021                                                                |                          |  |
| 27                                                               |                                               |                                                   | Media Tm                           | Media C                    |              |                 | Covarianza                                                                |                          |  |
| 説8                                                               |                                               |                                                   |                                    |                            |              |                 |                                                                           |                          |  |
| 큷.                                                               |                                               |                                                   |                                    |                            |              |                 |                                                                           |                          |  |

Figura 1. Pantalla de Excel de la Fase II. Cálculo de covarianza para la variable temperatura mínima y la variable consumo de energía eléctrica

Fase III. En esta fase se exponen los consensos de los equipos para ser cuestionados por sus compañeros, acerca de la relación entre el parámetro climatológico correspondiente y el consumo de energía eléctrica en el hogar de los González. Lo anterior se dará en un primer momento utilizando el registro gráfico para después realizar la translación a interpretación numérica del gráfico. De esa forma se espera que se logren refinar un poco más las representaciones funcionales (gráficas y numéricas) a través del debate y la argumentación. La situación problema permitirá tener datos reales en los cuales se podrá percibir lo que sucede en las posibles relaciones entre las variables consideradas y extraer argumentos

Regreso a la Fase II. En esta fase los equipos de tres estudiantes conformados previamente incorporan la información de la Tabla 1 en el archivo de Fathon "Celdas solares" donde podrán apreciar:

- Un diagrama de dispersión con dos líneas trazadas en los valores medios (una pasa por el eje x en el valor de media de los datos de la variable ubicada en ese eje y otra pasa por el otro eje análogamente) que permite apreciar de manera rápida el tipo de la posible relación que existe entre el parámetro o variable seleccionada y del mes y el consumo mensual de energía en Kwh.
- Una tabla las desviaciones de cada variable  $(x_i \overline{x}, y_i \overline{y})$  y los productos de estas.
- Un gráfico que presenta los productos de las desviaciones y despliega el valor de la media de los mismos (representando esta última a la covarianza entre las variables implicadas).

Los cuestionamientos de las hojas de trabajo de esta fase, tienen como intensión que los estudiantes se acerquen a la construcción conceptual del coeficiente de correlación a través de la covarianza y las desviaciones estandarizadas, observando que cuando estas son iguales los puntos en el diagrama de dispersión describen una forma lineal, como se muestra en la Figura 2.

Al realizar el cociente entre valor de la covarianza y el producto de las desviaciones estandarizadas, solicitado en la hoja de trabajo, los estudiantes podrán observar en el resumen del archivo de Fathom, el coeficiente de correlación lineal, mismo que se actualiza al manipular los datos del gráfico. La Figura 3, muestra una pantalla de Fathon donde se muestra lo anterior.

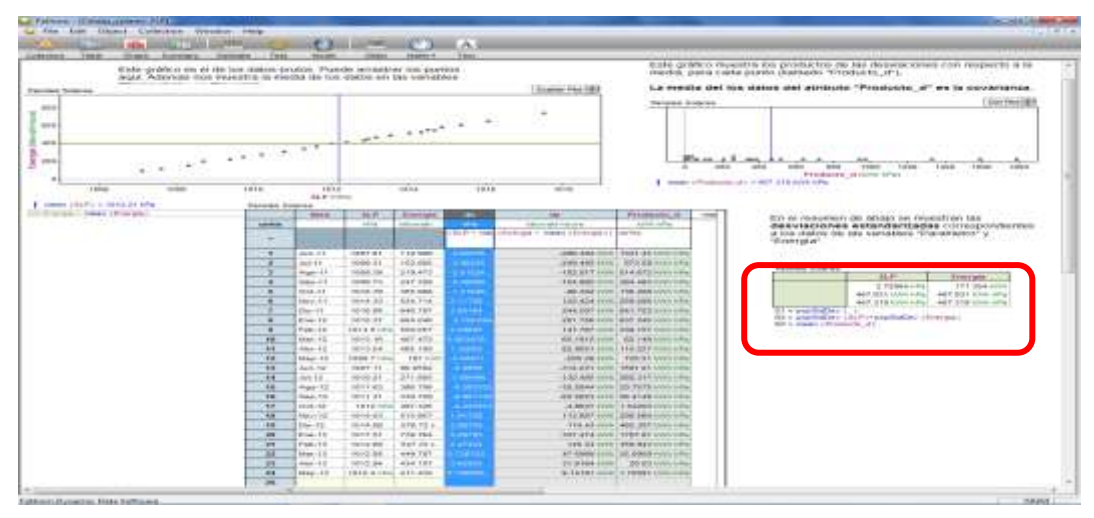

Figura 2. Pantalla de archivo Fathom usado en la Fase II.

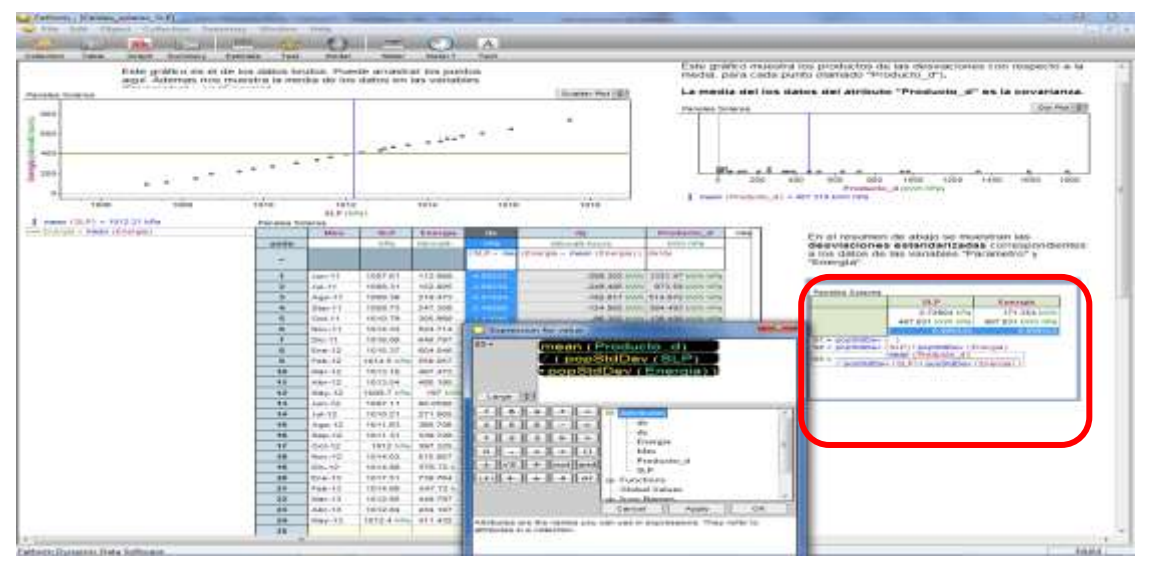

Figura 3. Pantalla de resumen de archivo Fathom usado en la Fase II.

Por último, se pretende que mediante la manipulación gráfica los estudiantes establezcan el rango de valores que puede tomar el coeficiente de correlación. Se espera que se identifiquen que los valores solicitados en la hoja de trabajo de 20 y -2 son valores

imposibles de alcanzar y que en el proceso de manipulación concluyan que los valores se encuentran en el intervalo del 1 y -1. Así mismo podrán observar la tendencia de los diagramas de dispersión en relación a los valores del coeficiente de correlación lineal como se muestra en la Figura 4 y la Figura 5.

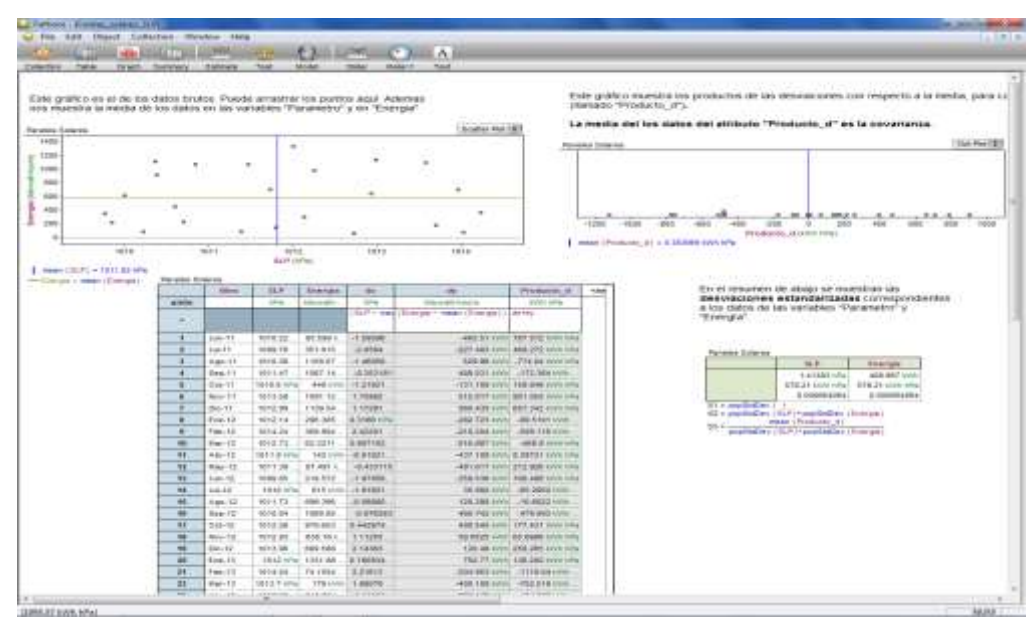

Figura 4. Pantalla de Fathom.

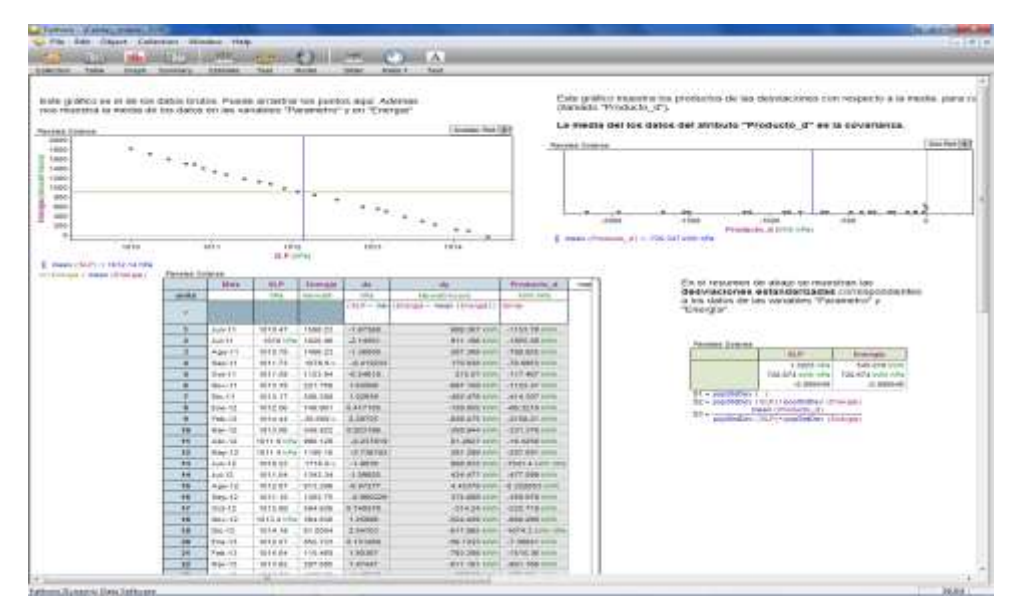

Figura 5. Pantalla de archivo de Fathom celdas solares para la variable SLP.

Fase IV. Los estudiantes realizan un trabajo extra clase, donde se espera que reflexionen sobre lo construido en las fases anteriores y en las actividades anteriores sobre el análisis
de datos bi-variados, la covarianza. Siendo estos conocimientos base para estructurar el concepto de la correlación (aunque hasta este momento no se le ha dado nombre).

Fase V. Para iniciar esta fase el docente usa el archivo de Fathom llamado Celdas\_solares.ftm, que los estudiantes manipularon en el regreso a la Fase 2, que se presentó en el proyector de video, para retomar los las preguntas cuestionamientos de la hoja de trabajo de dicha fase y se recuperan participaciones de los alumnos, solo que en esta ocasión el docente interviene para unir las respuestas que han surgido de los estudiantes con una formalización más institucional del concepto de covarianza.

También se presenta el archivo Simulación de correlación.ftm en el proyector de video, para mostrar en una simulación la manera en que cambia la correlación en el diagrama de dispersión, en la Figura 6 se muestra pantalla de Fathom de dicho archivo. Lo anterior sucede al variar las medias, las desviaciones estandarizadas y el coeficiente de correlación por medio de controles deslizantes en el software, mientras se visualiza el valor de la covarianza.

Se utilizará este archivo para institucionalizar las siguientes propiedades de la correlación:

- La correlación lineal solo mide la fuerza de una relación lineal entre dos variables, es decir, no describe relaciones curvilíneas entre variables aunque sean muy fuertes.
- Una r positiva indica una asociación positiva entre las variables. Una r negativa indica una asociación negativa.
- La correlación r siempre toma valores entre -1 y 1 de manera que valores de r cercanos a 0 indican una relación lineal muy débil y su fuerza aumenta a medida que r se aleja de 0 y se acerca a 1 o a -1. Dicho de otra manera los valores extremos de r (-1 y a 1) solo se dan cuando existe una relación lineal perfecta y los puntos del diagrama de dispersión están exactamente sobre una recta.
- "r" utiliza valores estandarizados de las observaciones, de manera que no varía cuando cambiamos las unidades de medida de x, de y o de ambas.

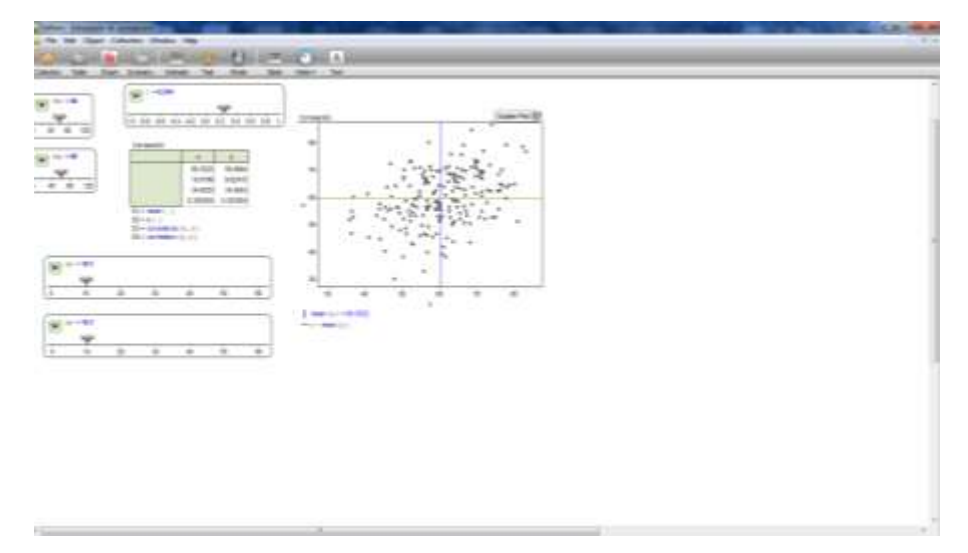

Figura 6. Pantalla del archivo Simulación de correlación.ftm.

#### **4. Experimentación: Un estudio de casos**

A finales del semestre 2013-1 se realizó la experimentación de la secuencia de actividades didácticas diseñadas en este trabajo, misma que se aplicó a un grupo de electrónica de sexto semestre, que ya habían llevado el curso de Probabilidad y Estadística durante el quinto semestre. Se considera que lo anterior, no influye en los resultados de la propuesta, debido a que el tema de correlación está ubicado en la parte final del curso y este fue atendido por el profesor con una presentación de Power Point en una sesión de una hora. Se contó con la participación de 22 estudiantes en las tres actividades de la secuencia didáctica. El trabajo se realizó en el laboratorio de electrónica, mismo que esta acondicionado con estaciones de trabajo que cuentan con computadoras, fuentes, osciloscopios, y equipo de medición electrónica en general necesario para el desarrollo de las actividades didácticas. El análisis de los resultados se realizó mediante un estudio de casos, tomando como referencia los análisis a priori de las diferentes etapas de la metodología ACODESA de cada actividad didáctica. Como evidencias para los análisis se consideraron las hojas de trabajo, los archivos de Fathom y Excel de los estudiantes, esto fue complementado con entrevistas y grabaciones del trabajo realizado por los estudiantes.

#### **5. Resultados**

El análisis a posteriori detallado de la puesta en escena no se presenta en este trabajo por cuestiones de espacio. En este momento solo se presentan algunos comentarios de carácter general.

Para valorar en qué medida se alcanzó el objetivo general, se presentan las conclusiones orientadas a analizar el logro de objetivos específicos planteados.

El primer objetivo específico fue que el estudiante:

a) Identifique la(s) variable(s) dependiente(s) e independiente(s) en un contexto específico.

Después de realizar un análisis de los resultados de la implementación de la secuencia de actividades didáctica propuesta, se considera que el proceso al cual es sometido el estudiante promueve de manera gradual pero efectiva la identificación de las variables dependientes e independientes. Sobre todo en la actividad didáctica "celdas solares" resulta ostensivo que la mayoría de los estudiantes identifican los tipos de variables que se presentan en la situación problema al realizar la producción de un diagrama de dispersión declarando las variables en los ejes respectivos. Hay que decir que en las actividades anteriores existen muestras de que los estudiantes pueden realizar la identificación de las variables en cuestión solo que de manera menos consistente.

El segundo objetivo específico fue que el estudiante:

b) Use e interprete información presentada en gráficos de datos bi-variados.

En la revisión de los análisis a posteriori, se encontró que la generación de una interpretación verbal o numérica a partir de un diagrama de dispersión no es una translación sencilla para los estudiantes, al grado de que para algunos alumnos resultaba difícil incluso la transcripción de un gráfico de este tipo. Sin embargo, conforme se generaron representaciones funcionales, mismas que se fueron refinando y reconstruyendo en el transcurrir del desarrollo de las actividades didácticas, se observó una mejora significativa en el dominio e interpretación de la información representada en un diagrama de dispersión.

El tercer objetivo específico fue que el estudiante:

c) Cuantifique e interprete la dirección y la fuerza entre las variables.

Las primeras declaraciones realizadas por los estudiantes en la actividad "la catapulta" acerca de la dirección de las relaciones en su mayoría fueron en términos de proporcionalidad, mientras que para establecer la fuerza de las relaciones no se obtiene evidencia de los alumnos expresen de manera verbal, numérica o gráfica la fuerza de las relaciones. Aunque en la segunda actividad se mejoraron las interpretaciones de la dirección y esto se logró a través de la cuantificación de la covarianza aunque persistían los conflictos para la interpretación de la fuerza. Los conflictos anteriores se minimizan en la Fase IV y la Fase V de la última actividad didáctica "Celdas solares", al realizar translaciones entre registros para calcular el coeficiente de correlación permitiéndoles una interpretación más acertada.

El cuarto objetivo específico fue que el estudiante:

d) Calcule el coeficiente de correlación lineal utilizando la covarianza y las deviaciones estandarizadas de las variables involucradas.

En la Fase IV de la actividad "Celdas solares", los estudiantes realizaron cálculos del coeficiente de correlación de manera acertada, que integrado con el logro del objetivo anterior permite que los estudiantes tengan acercamientos significativos a la conceptualización de la correlación lineal.

El quinto objetivo específico fue que el estudiante:

e) Supere algunas de las concepciones erróneas y/o dificultades propias de la correlación lineal.

A través de los análisis a posteriori de la secuencia didáctica, se evidencian una serie de concepciones erróneas de los estudiantes que fueron documentadas en la revisión de investigaciones en torno al concepto de correlación, como son las concepciones erróneas local, determinista y unidireccional. En el diseño de la secuencia didáctica mismas se realiza un esfuerzo por disiparlas. Se considera que dicho esfuerzo rinde frutos mientras avanzan las actividades didácticas y se hacen ostensivos en las producciones gráficas generadas por los estudiantes para establecer una relación entre las variables asociadas.

#### **6. Conclusiones**

Como conclusiones se plantean las siguientes:

El incorporar el uso de tecnología en las actividades didácticas tanto del Software Excel, como del Software Fathom, permitió trabajar simultáneamente con diferentes registros de representación semiótica del concepto de coeficiente de correlación lineal, promoviendo la coordinación y/o asociación de estos en la construcción del concepto en estudio. Además el uso del software también permitió obviar cálculos que son realmente largos y tediosos, y que frecuentemente distraen a los estudiantes sobre el análisis y la interpretación correcta de conceptos que se ponen en juego en las actividades didácticas. El uso de la tecnología fungió como un puente entre los contextos y el objeto matemático.

El incorporar a los estudiantes en un trabajo con la metodología de ACODESA, abonó al desarrollo de algunas de las competencias genéricas que la RIEMS demanda, como son que los estudiantes jueguen un rol activo en el proceso educativo, que expresen y comuniquen sus opiniones al resto de sus compañeros, fomentar el trabajo en equipo.

En relación a los contextos se considera que lograron motivar a los estudiantes, permitiendo que la mayoría de los estudiantes se involucraran activamente en el desarrollo de las actividades didácticas.

Finalmente en base a los resultados de la puesta en escena de la secuencia didáctica y de los logros alcanzados de los objetivos particulares, se considera que el desarrollo de la secuencia de actividades didácticas por los estudiantes, incide en buena medida en el acercamiento intuitivo del concepto de la correlación lineal.

Siendo la presente propuesta un primer acercamiento al logro del objetivo de la secuencia didáctica, se considera pertinente proponer las siguientes modificaciones con la intensión de lograr mejorar la propuesta y así tener una mayor incidencia al logro del objetivo planteado.

Concluimos planteando que el diseño de actividades didácticas utilizando la metodología ACODESA, implica una planificación del docente bajo un rol docente centrado en el aprendizaje, lo cual está acorde con los planteamientos realizados por la RIEMS.

#### **7. Referencias**

- Batanero, C., Estepa, A. y Godino, J.D. (1996). Student´s understanding of Statistical association in a computer environments. En C. Batanero (Ed.) Proceeding of the III Roundtable Conference on Teaching Statistics (pp. 183-198). Universidad de Granada.
- Batanero, C., Estepa, A. y Godino, J.D. (1997). Student´s undertanding of statistical association a computer environments, en Garfield, J. y Burrill. G. (eds.). Research on the Role of Technology in Teaching an Learning Statistics. International

Statistical Institute, pp. 191-205. Voorburg (Holanda): International Statistical Institute.

- Ben-Zvi, D. (2001). Technological Tools in Statistical Education, in Jornades europees d'estadística. L'ensenyament i la difusió de l'estadística (págs 201-220). Ed. Conselleria d'Economia, Comerç i Indústria, Palma de Mallorca.
- Chance, B. (2007). Components of statistical thinking and implications for instructions and assessment. Journal of Statistics Education. Volume 10, Number 3.
- CoSDAc. (2010). Programa de estudios de la carrera de técnico en electrónica. En: [http://www.cecyteo.edu.mx/site/Docs/Planes2012/Electronica.pdf.](http://www.cecyteo.edu.mx/site/Docs/Planes2012/Electronica.pdf)
- Estepa, A. (1994). Concepciones iniciales sobre la asociación estadística y su evolución como consecuencia de una enseñanza basada en el uso de ordenadores. Tesis doctoral. Departamento de Didáctica de la Matemática. Universidad de Granada.
- Estepa, A., Batanero, C. (1996). Judgments of correlation in scatter plots: Student´s intuitive strategies and preconceptions. Hiroshima Journal of Mathematics Education, 4, pp. 25-41.
- Gea, M. M.; Estepa, A. (2012). Las nociones de correlación y regresión en la investigación educativa. En Marín Rodríguez, Climent Rodríguez (Eds.) Investigación en Educación Matemática. Comunicaciones de los grupos de investigación. XV Simposio de la SEIEM. Ciudad Real, Págs. 107-117.
- Hitt, F y Cortes, C. (2009). Planificación de actividades en un curso sobre la adquisición de competencias en la modelización.itcr matemática y uso de calculadora con posibilidades gráficas. Revista digital Matemática, (www.cidse.ac.cr/revistamate/). Vol. 10.
- Pea, R. (1987). Cognitive Technologies for Mathematics Education. En A. Schoenfeld (Ed.) Cognitive Science and Mathematics Education. Lawrence Erlbaum Associates Publishers.
- Sánchez, F.T., Estepa, A. y Batanero, C. (2000). Un estudio experimental de la estimación de la correlación a partir de diferentes representaciones. Enseñanza de las Ciencias. Vol. 18 (2), pp. 297-310.

#### Anexo

#### Hoja de trabajo de la actividad didáctica "Celdas solares"

La familia González está a punto de instalar celdas solares en su casa para reducir el gasto en consumo de energía eléctrica. Para conocer mejor el ahorro que puede significar antes de instalar los paneles han solicitado a la compañía proveedora de energía eléctrica un historial de los registros del consumo mensual del junio del 2011 a mayo del 2013. La familia González piensa que debe existir una relación clara entre el consumo de energía eléctrica y las condiciones climáticas de la región, por lo cual obtuvieron en internet un historial de las mediciones mensuales de los parámetros climatológicos de su ciudad, ver Tabla 1. ¿Cómo corroborar su creencia? ¿Se tratará de una relación lineal o de qué tipo?

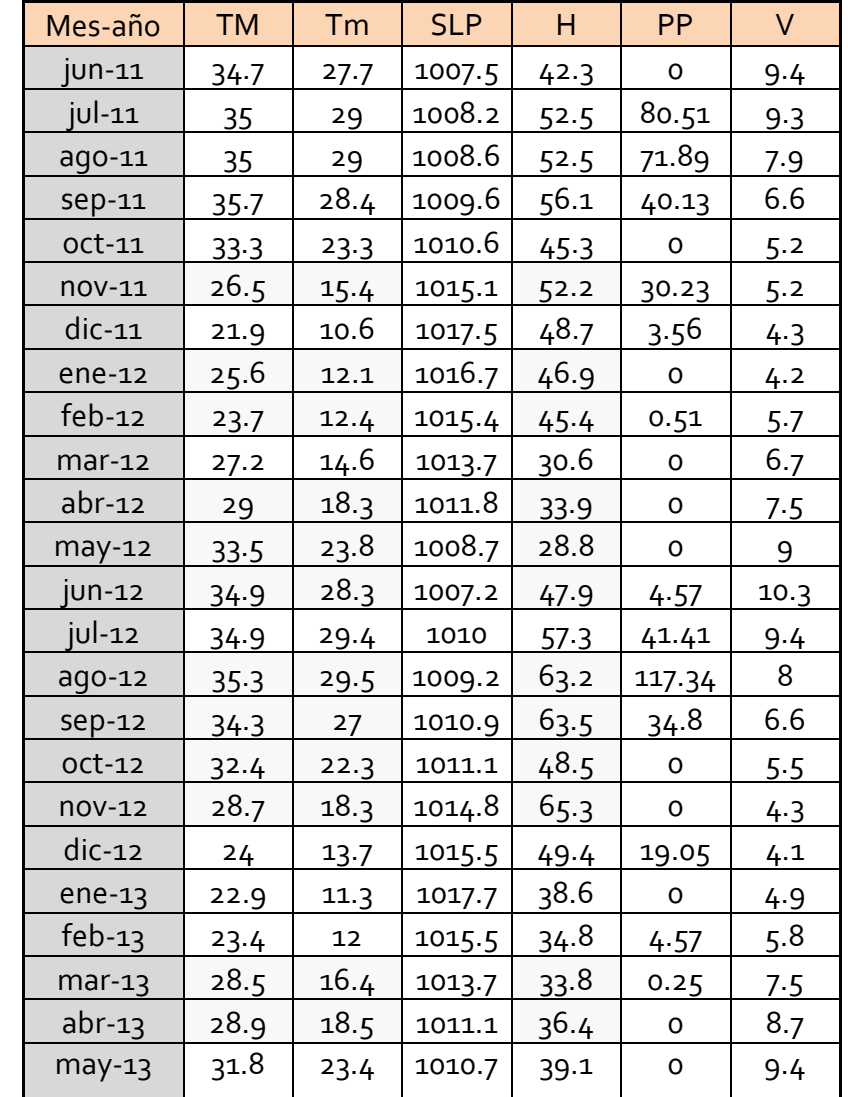

Tabla 1. Historial de las mediciones mensuales de los parámetros climatológicos.

TM Temperatura máxima (°C)

Tm Temperatura mínima (°C)

- SLP Presión atmosférica a nivel del mar (hPa)
- H Humedad relativa media (%)
- PP Precipitación total de lluvia (mm)
- V Velocidad media del viento (Km/h)
- I. Fase I. El docente les asignará un parámetro climatológico para asociarlo con el consumo de energía eléctrica y dar respuesta de manera individual a las siguientes preguntas tomando en cuenta la información descrita en la Tabla 1.
- 1. En el espacio en blanco que aparece más abajo, bosqueja la relación entre el parámetro que te corresponde y el consumo de energía eléctrica. ¿El bosquejo sugiere la existencia de alguna relación entre las variables? ¿De qué tipo parece ser?
- 2. Si la relación entre el parámetro asignado y el consumo de energía eléctrica para los González se supone que es lineal ¿Qué dirección tendría esa asociación? Argumenta.
- 3. Sosteniendo el supuesto anterior ¿Qué tan fuerte consideras que es la relación entre estas variables? \_\_\_\_\_\_
	- a. Nula
	- b. Débil
	- c. Relativamente fuerte
	- d. Muy fuerte
- II. Fase II. (Parte 1) Capturen los datos en una hoja de Excel.
	- 1. Obtengan el valor numérico de la covarianza entre el parámetro asignado y el consumo de energía eléctrica.

Contesta las siguientes preguntas a partir de lo obtenido en Excel:

- 2. En el espacio en blanco que aparece más abajo, describe la dirección, la fuerza y la forma de la relación en función del valor de la covarianza.
- III. Fase III. En el siguiente espacio representa las conclusiones a las que lleguen en el grupo, a través de presentación resumida de las respuestas de los equipos y las discusiones que se deriven de estas.
- IV. Fase II (Segunda parte) Captura los resultados obtenidos en consenso grupal en la parte anterior de la actividad en el archivo de Fathom "Celdas\_solares.ftm".

Al capturar en el archivo los datos obtenidos podrás apreciar:

 Un diagrama de dispersión con dos líneas trazadas en los valores medios (una pasa por el eje x en el valor de media de los datos de la variable ubicada en ese eje y otra pasa por el otro eje análogamente) que permite apreciar de manera rápida el tipo de la posible relación que existe entre la temperatura media del mes y el consumo de energía (kWh).

- Una tabla las desviaciones de cada variable  $(x_i \overline{x}, y_i \overline{y})$  y los productos de estas.
- Un gráfico que presenta los productos de las desviaciones y despliega el valor de la media de los mismos (representando esta última a la covarianza entre las variables implicadas).
- Por último, se muestran en un resumen los valores de las desviaciones estandarizadas para el parámetro asignado y el consumo de energía (kWh).

Después de analizar la información presentada responde con tu equipo las siguientes preguntas:

- 1. ¿Cómo es la dirección de la relación entre estas variables? Argumenta.
- 2. Manipulen los datos brutos del diagrama de dispersión hasta que la covarianza y el producto de las desviaciones estandarizadas sean iguales.

Dividan el valor de la covarianza entre el producto de las desviaciones estandarizadas. ¿Qué valor han obtenido? Argumenta.

- 3. ¿Qué pasa con las unidades de la covarianza y las desviaciones estandarizadas al dividirlas?
- 4. Manipulen de nuevo los datos brutos del diagrama de dispersión de manera que los resultados de la división sean los de la tabla de abajo para después bosquejar el gráfico que obtuvieron en el espacio correspondiente al valor de la tabla:

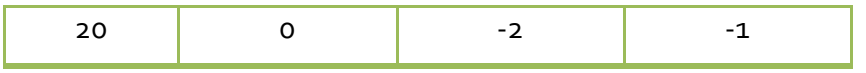

- V. Fase IV. La división entre la covarianza y el producto de las desviaciones estandarizadas se representa con "r" y cuantifica la fuerza con la que están relacionadas las variables.
	- 1. Encuentra r para los siguientes diagramas de dispersión dados la covarianza y las desviaciones estandarizadas.

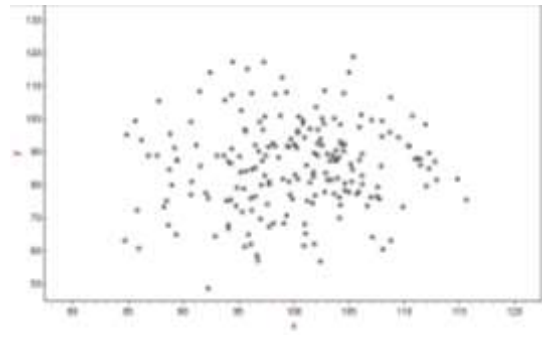

 $CV=5.83$   $Sx=6.665$   $Sy=13.25$   $r =$   $CV=78.6$   $Sx=6.75$   $Sy=13.96$   $r=$ 

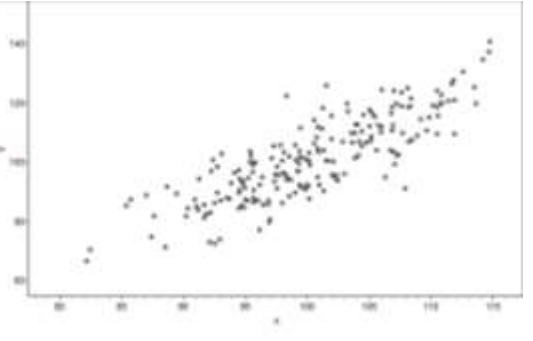

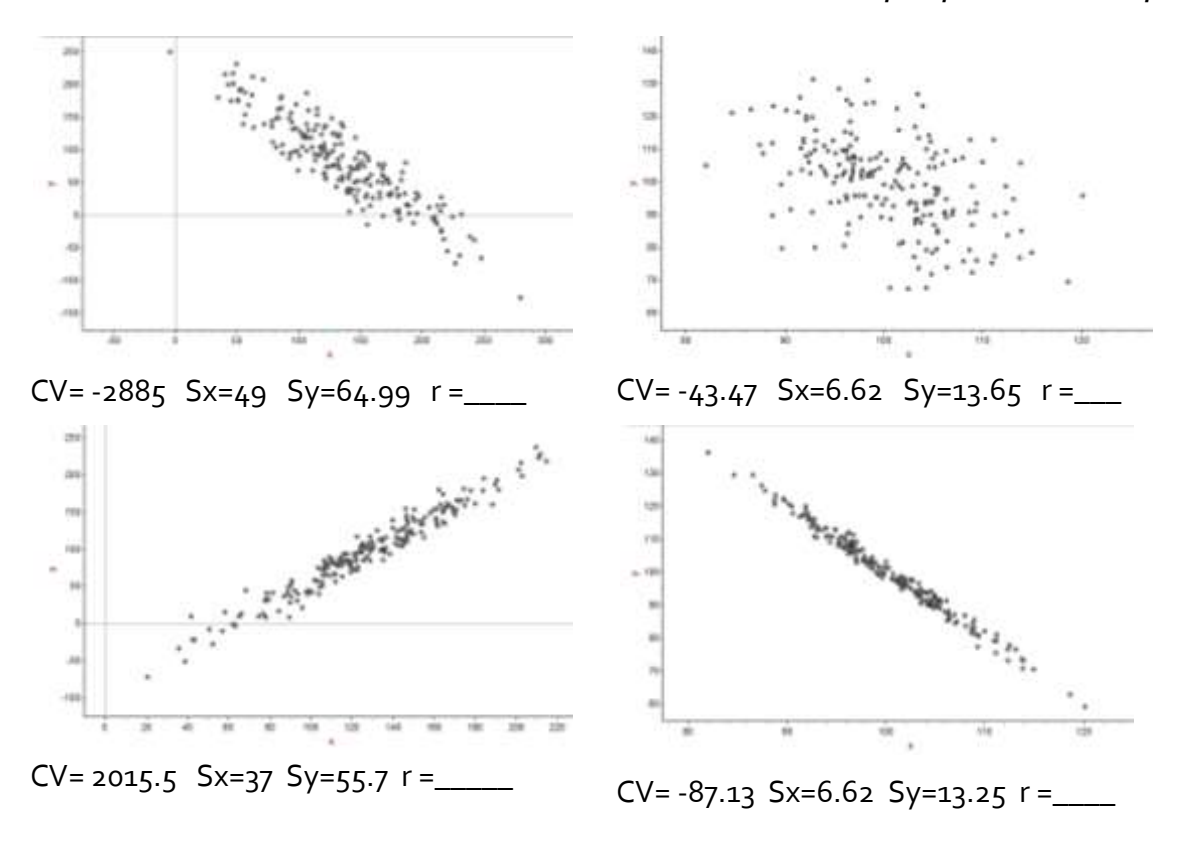

- 2. ¿Cuál es el rango de valores que puede tomar r? Argumenta.
- 3. Describe cómo se comportan los valores de r cuando la relación gana o pierde fuerza.
- 4. ¿Cómo es afectado el signo de r por la dirección de la relación entre las variables?

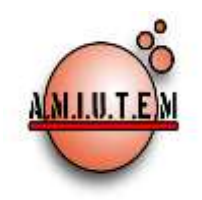

# **REVISTA AMIUTEM**

#### [http://revista.amiutem.edu.mx](http://revista.amiutem.edu.mx/)

**Publicación periódica de la Asociación Mexicana de Investigadores del Uso de Tecnología en Educación Matemática. Volumen III Número 2 Fecha: Diciembre 2015 ISSN: 2395-955X**

**Directorio Rafael Pantoja R. Director** LAS TECNOLOGÍAS EN LA PRÁCTICA DOCENTE DE LOS PROFESORES DE MATEMÁTICAS DE UN CENTRO UNIVERSITARIO **Autores:** Martha Elena Aguiar Barrera, Humberto Gutiérrez Pulido y Gabriela Interián Gómez. Universidad de Guadalajara, México **Eréndira Núñez P. Lilia López V. Sección: Artículos Elena Nesterova Alicia López B. Sección: Artículos para el Aula Christian Morales O. Sitio WEB Esnel Pérez H. Lourdes Guerrero M. Sección: Geogebra** Cómo citar este artículo: **Aguiar, M.** *et all* **(2015)**. Las tecnologías en la práctica docente de los profesores de matemáticas de un centro universitario. *Revista AMIUTEM.* Vol III no. 2. Pág. 39-46. Publicación periódica de la Asociación Mexicana de Investigadores del Uso de Tecnología en Educación Matemática. ISSN: 2395- 955x. México. **ISSN: 2395-955X**

**Revista AMIUTEM, Año 3, No. 2, Julio-Diciembre 2015, Publicación semestral editada por la Asociación Mexicana de Investigadores del Uso de Tecnología en Educación Matemática A.C., Calle Gordiano Guzmán #6, Benito Juárez, C.P.49096, Ciudad Guzmán Jalisco, Teléfono: 4432163068. Correo electrónico: http://www.amiutem.edu.mx/revista, revista@amiutem.edu.mx. Editor responsable: M.C. Christian Morales Ontiveros. Reserva derechos exclusivos al No. 042014052618474600203, ISSN: 2395.955X, ambos otorgados por el Instituto Nacional de Derechos de Autor. Responsable de la última actualización de este número, Asociación Mexicana de Investigadores del Uso de Tecnología en Educación Matemática A.C., Antonio de Mendoza No. 1153, Col. Ventura Puente, Morelia Michoacán, C.P. 58020, fecha de última modificación, 20 de diciembre de 2015.** 

**Las opinión expresada en los artículos firmados es responsabilidad del autor. Se autoriza la reproducción total o parcial de los contenidos e imágenes siempre y cuando se cite la fuente y no sea con fines de lucro. No nos hacemos responsables por textos no solicitados.**

#### LAS TECNOLOGÍAS EN LA PRÁCTICA DOCENTE DE LOS PROFESORES DE MATEMÁTICAS DE UN CENTRO UNIVERSITARIO

Martha Elena Aguiar Barrera, Humberto Gutiérrez Pulido y Gabriela Interián Gómez

Universidad de Guadalajara, México

aguiarbarra@yahoo.com, humpulido@yahoo.com, gabrielita\_yo@hotmail.com

#### **Resumen**

En este trabajo se reportan los resultados de un cuestionario que indaga aspectos tecnológicos de la práctica docente. La población encuestada es el profesorado del Departamento de Matemáticas del Centro Universitario de Ciencias Exactas e Ingenierías (CUCEI) de la Universidad de Guadalajara. Se encontró que la mayoría de los profesores manifiesta estar de acuerdo con el uso de las tecnologías para la enseñanza, pero también la mayoría se da una calificación reprobatoria en su uso. Existen diferencias en aceptación de las tecnologías por edad.

Palabras clave: Tecnologías, práctica docente, matemáticas.

#### **1. Introducción**

La importancia que los profesores le otorgan al uso de las tecnologías para su enseñanza y el uso que de ellas hacen, es el objetivo fundamental de este trabajo. Para indagar sobre ello se analizan los resultados de la aplicación de un cuestionario sobre el conocimiento y uso de las tecnologías en el aula por parte de los docentes del Departamento de Matemáticas, que imparte materias de esta disciplina a las carreras del Centro Universitario de Ciencias Exactas e Ingenierías (CUCEI) de la Universidad de Guadalajara

Este cuestionario corresponde a la investigación: La enseñanza de las matemáticas desde una perspectiva de género. El objetivo de dicho cuestionario fue obtener información de la práctica docente del profesorado del Departamento de Matemáticas del CUCEI considerando aspectos éticos, pedagógicos, científicos, humanísticos y tecnológicos que influyen en dicha práctica. En este reporte solo se analiza la parte del cuestionario que tiene que ver con las tecnologías. En especifico sobre el uso que el profesorado hace del las tecnologías, tanto para integrar en sus clases los recursos digitales como son software, documentos, página web, así como, acceder a nuevos conocimientos a través del Internet.

#### **2. Objetivo**

El objetivo fue analizar los aspectos tecnológicos de un cuestionario aplicado a los académicos del Departamento de Matemáticas del Centro Universitario de Ciencias Exactas e Ingenierías e identificar si existen diferencias por edad y en el uso que de ellas hacen.

#### **3. Marco Teórico**

De acuerdo con economistas, la utilización generalizada de las Tecnologías de la Información y la Comunicación (TIC) revolucionó la forma de producir, distribuir y vender las mercancías (Serrano, 2006). De tal forma que actualmente las TIC son parte cotidiana de un gran segmento del sistema productivo en el país, por lo que su importancia en la educación no sólo se deriva de su utilidad en el proceso de enseñanza aprendizaje, sino también de su relevancia en los sistemas productivos y la necesidad de su utilización, por parte de los futuros profesionistas, como herramienta para acceder al conocimiento y a la información, y seguir aprendiendo durante la vida laboral. Se consideran analfabetas cibernéticos y computacionales a aquellas personas que no tienen las competencias para manejar las TIC (García, Castillo y Aguilera, 2008); por lo que dejarlas fuera del proceso de enseñanza aprendizaje es un grave error. Sin embargo, a pesar de lo anterior, las TIC son muy poco utilizadas en la escuela, mucho menos de lo que se requiere. Almerich, Suárez, Jornet, y Orellana (2011) señalan que el profesorado las usa poco para su autoformación y por consiguiente mucho menos en el aula.

Estos mimos autores, señalan que las competencia de los profesores en el manejo de las TIC se ha estudiado poco y al parecer se está cumpliendo la paradoja de que coexiste un elevado acceso a ellas junto con una reducida aplicación en la actuación docente (Almerich et al, 2011). Aunque no necesariamente existe una relación directa entre el manejo que tiene el profesorado de las TIC con su uso en el aula, lo que sí es un hecho, es que para poder hacerlo es necesario primero ser competentes en ellas. Por lo que es de suma importancia conocer el conocimiento que de éstas tiene el profesorado.

#### **4. Metodología**

En este trabajo se reportan los resultados de un cuestionario que indaga aspectos tecnológicos de la práctica docente. Es de aclarar, que dicho cuestionario también aborda aspectos éticos, humanistas, pedagógicos y científicos, que no se reportan en este trabajo. La población encuestada es el profesorado del Departamento de Matemáticas del Centro Universitario de Ciencias Exactas e Ingenierías (CUCEI) de la Universidad de Guadalajara, 96 docentes contestaron el cuestionario de un total de 130 de la lista proporcionada por el Departamento. No se corresponde con una muestra puesto que se invitó a participar a todos de manera voluntaria.

El cuestionario se diseñó con base en la escala Likert, en donde se enlistan una serie de afirmaciones y el profesor o profesora manifiestan su aceptación o rechazo a través de cinco opciones: 1) totalmente de acuerdo, 2) de acuerdo, 3) ni de acuerdo ni en desacuerdo, 4) en desacuerdo y 5) totalmente en desacuerdo. Se optó por esta escala por ser de fácil diseño y especial para medir actitudes y opiniones (Méndez y Peña, 2006).

El problema con esta escala, como se sabe, es que existe un sesgo hacia el acuerdo (Antz, s/f). Una forma de disminuir este sesgo fue agregar un apartado, en la misma afirmación en donde se pregunta por el nivel de su práctica, en una escala de 0 a 10. La instrucción fue la siguiente: Tomando en consideración la afirmación, no tu grado de acuerdo o desacuerdo, en una escala de 0 a 10, ¿en qué medida la llevas a la práctica? De esta forma se cuenta con un instrumento que recoge por un lado, la opinión del profesorado y por otro, su nivel de práctica (Estebaranz, 1991).

Para este informe se analizan cuatro preguntas de un total de 14, las cuales tiene que ver con el uso del software, de plataformas como Moodle y el Internet. Las afirmaciones analizadas son las siguientes:

- A. El software libre es una alternativa para enseñar matemáticas como por ejemplo: wxMaxima, SageNotebook; FreeMat, Kile, LabPlot.
- B. Los software como el Maple, GeoGebra, Statgraphics son una buena herramienta para el aprendizaje.
- C. Las plataformas como Moodle son de gran apoyo para el proceso de enseñanza aprendizaje.
- D. La Internet es difícil de usar por tanta información que proporciona.

Para corroborar la relación entre la edad del docente, tanto con su opinión sobre la importancia de las tecnologías en la enseñanza como con su práctica, se aplicó una prueba ji-cuadrada (Pagano, 2011).

### **5. Resultados**

Para facilitar el análisis se agruparon las opciones 1) totalmente de acuerdo y 2) de acuerdo en Acuerdo; y 4) en desacuerdo y 5) totalmente en desacuerdo en Desacuerdo. Como se observa en la Tabla 1, en su mayoría los profesores están de acuerdo con el uso de las tecnologías para la enseñanza, sin embargo existen diferencia a destacar, por ejemplo la afirmación con menos aceptación es la C, con un 65.15 por ciento, que se refiere al uso de plataformas como Moodle, en donde el 28.55 por ciento del profesorado prefirió no opinar, esto es de llamar la atención puesto que dicha plataforma es la que ofrece el Centro a sus profesores como una herramienta para complementar sus actividades académicas presenciales, según lo indica en su página de inicio (http://moodle.cucei.udg.mx/).

En el extremo opuesto se encuentra la afirmación B, con un 84.3 por ciento de aceptación, la cual se refiere al uso de software como herramienta para el aprendizaje, esto podría deberse en parte a que un buen número de los profesores que contestaron el cuestionario cursó la Maestría en Enseñanza de las Matemáticas, en donde tiene especial importancia el que los alumnos manejen software educativo como el GeoGebra. Le sigue en aceptación la afirmación A, sobre el uso del software libre con un 75.4 por ciento, que también tiene un porcentaje alto de docentes que prefirieron no opinar de un 20.55 por ciento. Por último, se tiene la afirmación D, en la cual por el diseño de la afirmación que está redactada en negativo el 72.4 por ciento se manifestaron en desacuerdo de que el Internet es difícil de usar por la gran cantidad de información que maneja.

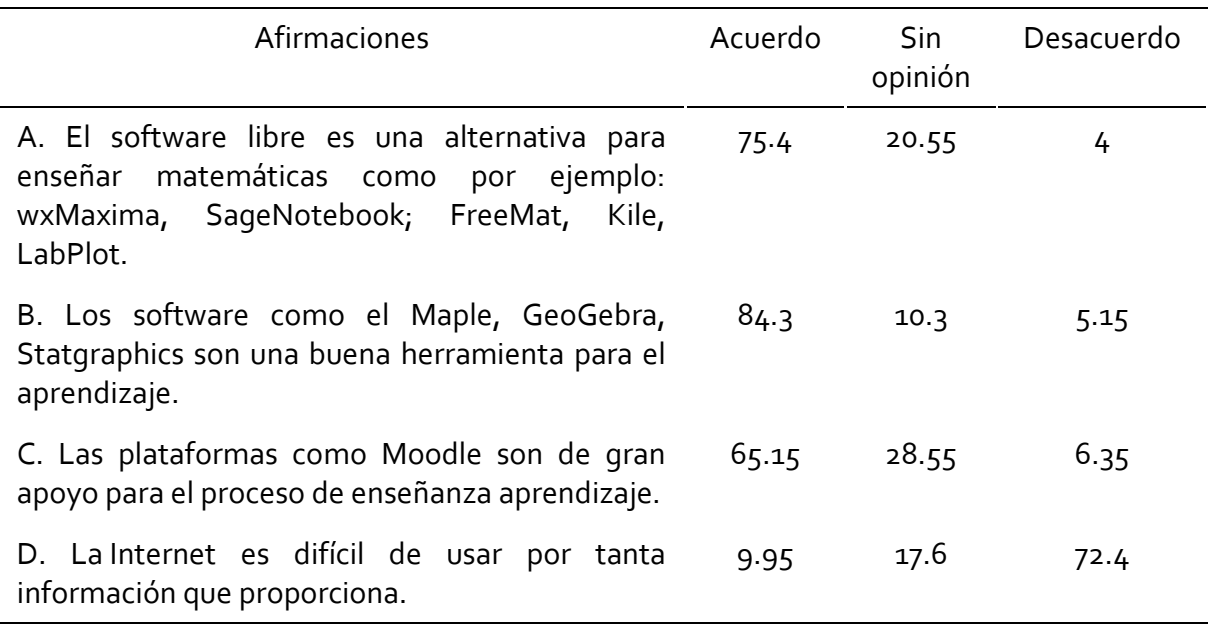

Tabla 1. Grado de acuerdo con el uso de software, plataforma Moodle y la Internet para apoyar el aprendizaje.

Como se mencionó en el rubro de metodología, el cuestionario consta de un apartado en donde a los profesores se les pide se autoevalúen en una escala de 0 a 10 cuanto llevan a la práctica la afirmación. De las cuatro afirmaciones solo tres pueden autoevaluarse (Tabla 2), la D sobre el uso del Internet queda fuera por el diseño de su redacción. La calificación que los profesores se asignan es reprobatoria en dos afirmaciones, A y la C, con 4.15 y 4.25 respectivamente, la primera se refiere al uso del software libre y la segunda a la plataforma Moodle. Únicamente se dan una nota aprobatoria de 6.15, en la afirmación B, relacionada con el uso del software como el Maple, GeoGebra, Statgraphics como herramienta de aprendizaje. Es de observar, en ambas mediciones, opinión (Tabla 1) y autoevaluación (Tabla 2), los resultados más altos los obtiene la afirmación B.

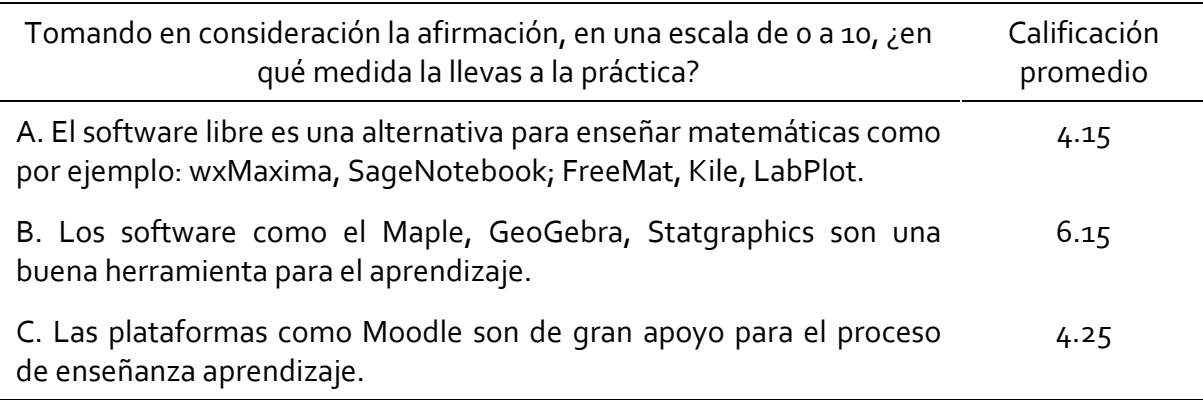

Tabla 2. Uso de software y plataforma Moodle

#### **5.1 Análisis por edad**

Al diseñar las preguntas se partió del supuesto de que los profesores tienen opiniones diferentes sobre el uso de la tecnología de acuerdo con sus edades, por esto se realizó un análisis de sus edades. Como se observa en el Histograma de la Figura 1, de acuerdo con sus edades se diferencias claramente dos generaciones, la más numerosa es la que va de 44 a 62 años con una moda de 55, y la más joven con edades de 25 a 43 años y una moda de 36. El promedio de edad del profesorado es de 44 años, con un mediana de 47 y una moda de 51. La edad mínima es de 25 y la máxima es de 62 años.

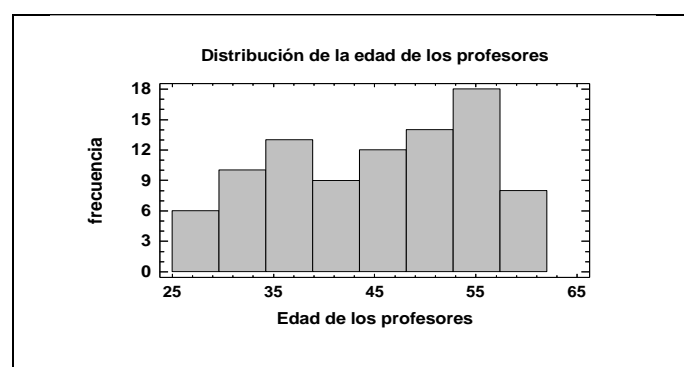

Figura 1. Histograma de distribución de edades de profesores.

Los dos rangos de edades identificados en el Histograma (Figura 1) se tomaron en cuenta para realizar el análisis, la primera, la generación identificada como la más joven, es la que va de 25 a 43 años; y la segunda, la identificada como la generación de mayor edad que va de 44 a 62 años.

Tomando en consideración la edad se hizo una prueba ji-cuadrada (Pagano, 2011), para cada una de las cuatro afirmaciones para estimar si la edad tenia influencia en la opinión del profesorado, los resultados arrojan que para cada una de las preguntas la edad influye, en donde los valores de P de la ji-cuadrada son menores que el nivel de confianza  $α=0.05$ .

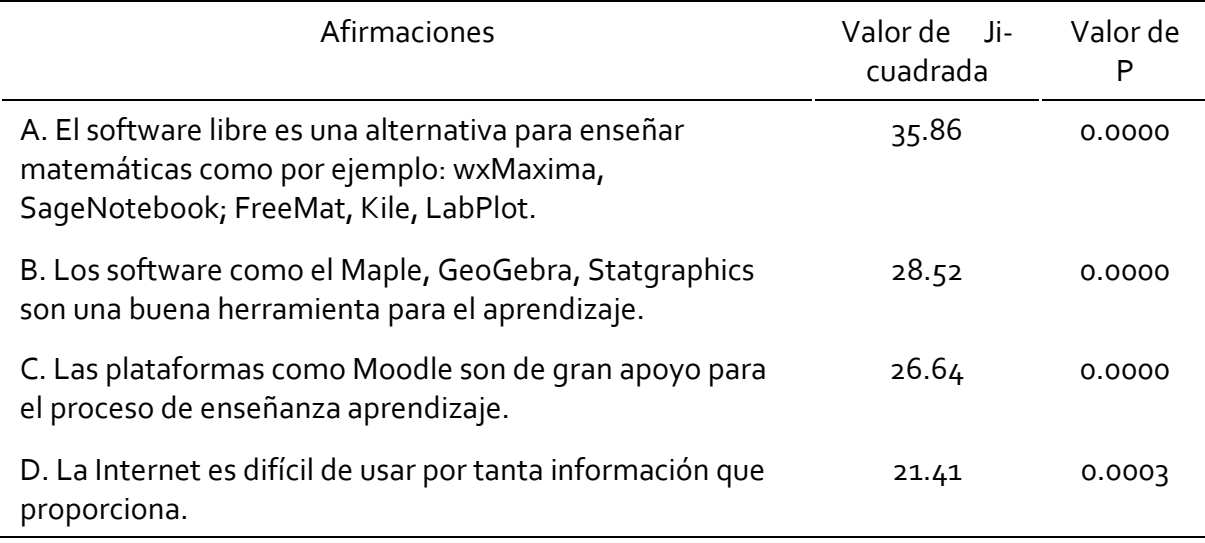

Tabla 3. Valor de ji-cuadrada para cada afirmación

En la Figura 2 se muestra, como la generación más joven (25 a 43 años) es la que presentó mayor aceptación en todas las afirmaciones, sin embargo si analizamos en detalle los resultados de la generación de mayor edad (44-62) se puede apreciar como en el uso de las plataformas Moodle y en la importancia del Intenet las diferencias no son muy grandes, apenas de 9.23 por ciento y 7.79 por ciento respectivamente con respecto a la generación más joven. Esto refleja un acercamiento en la forma de pensar de las dos generaciones con respecto al uso de las plataformas como Moodle y la importancia del Internet. Si se compara con el análisis general de la Tabla 1, se recordará que el uso de las plataformas como Moodle fueron la que menor aceptación manifestaron, en el análisis por edades ambas generaciones tienden a aceptarlo con porcentajes bajos pero muy similares de 69.23 para la generación joven y de 60 por ciento para la generación de mayor edad.

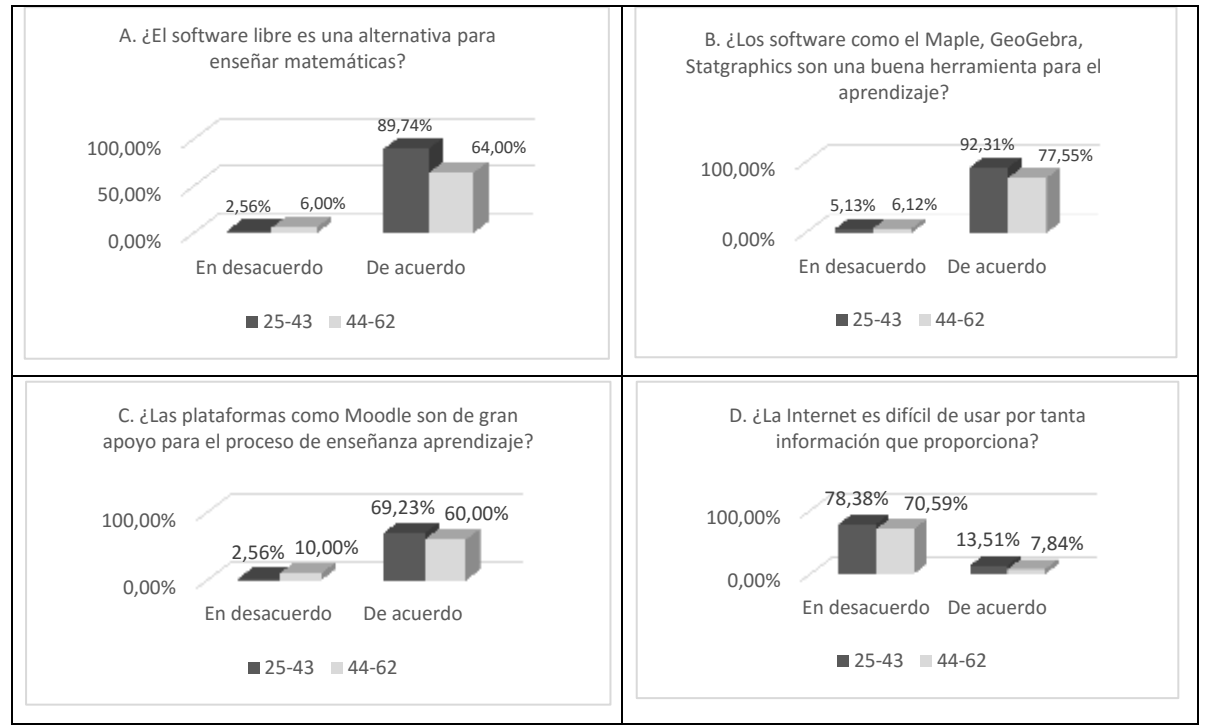

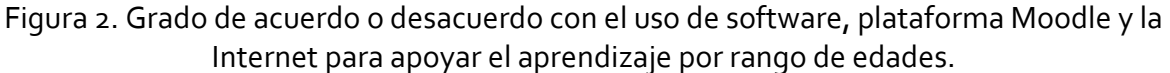

Nota: La suma de los porcentajes para cada grupo de edad no es cien porque no incluye el rubro: "Ni de acuerdo ni en desacuerdo".

También es de llamar la atención como la diferencia más grande entre las dos generaciones se presenta en el uso del software libre con un acuerdo de 89.74 para la generación más joven y de 64 por ciento para la generación de mayor edad.

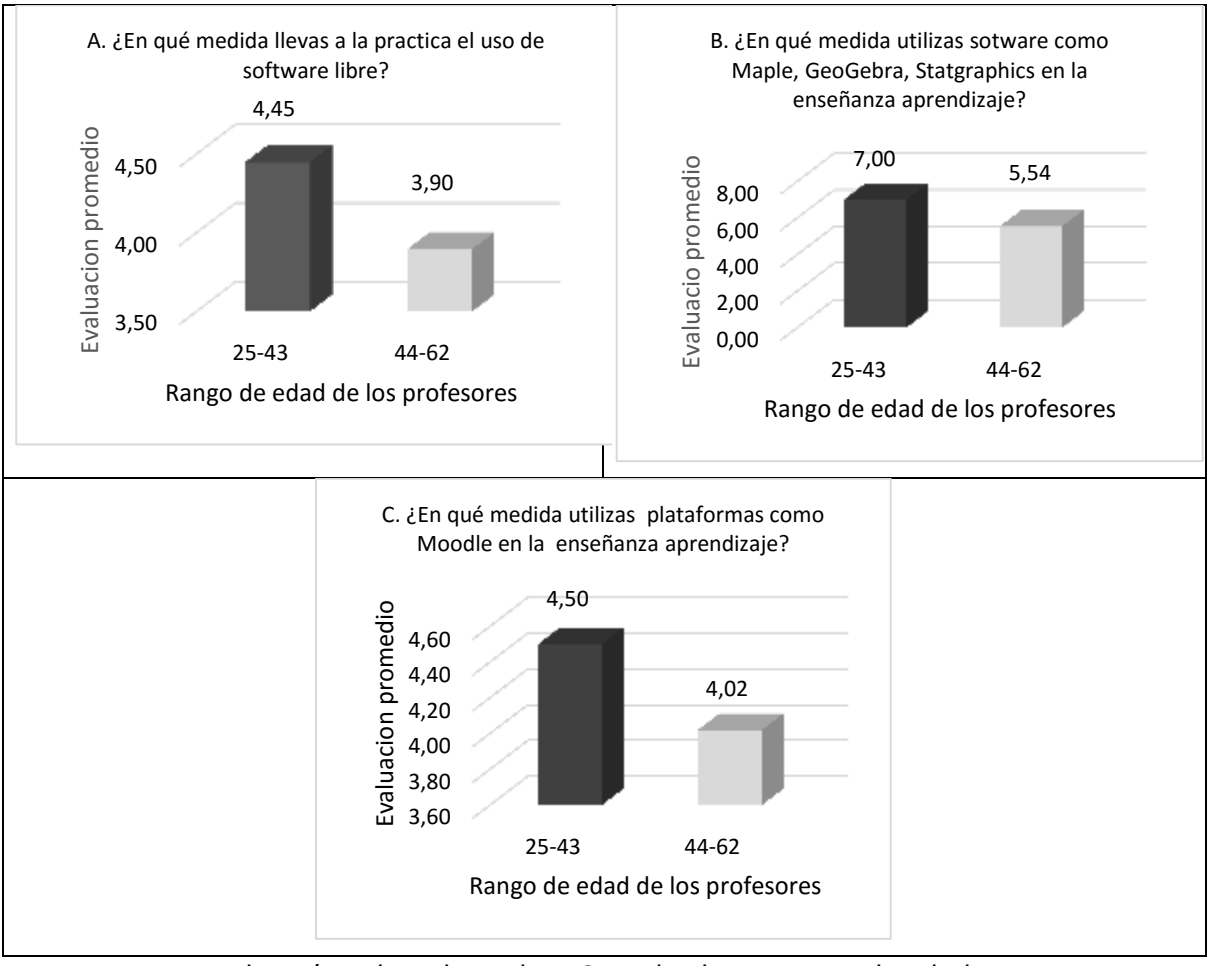

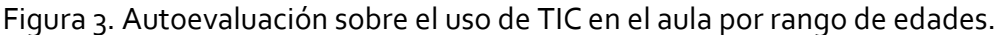

Nota: La suma de los porcentajes para cada grupo de edad no es cien porque no incluye el rubro: "Ni de acuerdo ni en desacuerdo".

Por último, la autoevaluación de los profesores presenta la misma tendencia que se reportó en los resultados de las afirmaciones, puesto que la generación de mayor edad (44 a 62) se otorga una calificación reprobatoria en las tres afirmaciones, con valores desde 3.90 la más baja, hasta 5.54 la más alta, aunque la generación más joven también se autoevalúa con una calificación reprobatoria en dos afirmaciones su promedio de calificación es más alta y se da un aprobatorio en la afirmación B, que tiene que ver con uso del software como el Maple, GeoGebra, Statgraphics como herramienta de aprendizaje, al igual que en el análisis general.

#### **6. Conclusiones**

Como resultados generales se pueden destacar dos importantes: primero, la mayoría de los profesores opina que es bueno utilizar la tecnología en el aula; segundo; la mayoría se otorga una calificación reprobatoria o apenas si aprobatoria en cuanto al uso que de ellas hacen en el salón de clases. Esto puede deberse a la falta de incorporación de estas herramientas en la currícula que es diseñada por ese mismo profesorado que se resiste a usarlas.

En cuanto a la edad, como se esperaba existen diferencias en la importancia que el profesorado le da las tecnologías como una herramienta para apoyar el aprendizaje así como en el uso que de estas hacen, la generación más joven (25 a 43 años) presenta un grado de mayor acuerdo y manifiestan hacer un mayor uso de ellas en comparación con la generación de mayor edad (44 a 62 años).

Del análisis de las preguntas surgen otras dudas que merecen la pena investigar, como por ejemplo el conocimiento que tiene el profesorado sobre el software libre y las facilidades para utilizarlo en el aula.

### **7. Bibliografía**

- Almerich, G., Suárez, J., Jornet, J. y Orellana, M. (2011). Las competencias y el uso de las Tecnologías de la Información y Comunicación por el profesorado: estructura dimensional. Revista Electrónica de Investigación Educativa, 13(1), 28-42. Consultado el 03 de septiembre de 2014 en: http://redie.uabc.mx/vol13no1/contenidoalmerichsuarez.html
- Antz. (s/f). Escala de Likert. Utilizada prácticamente por todos los estudios de investigación, esta escala suele tener serios inconvenientes y limitaciones. Newsletter. Full Service Research Company.

http://www.ict.edu.mx/acervo\_bibliotecologia\_escalas\_Escala%20de%20Likert.pdf

- Estebaranz, A. (1991). El cuestionario como instrumento de recogida de datos cualitativos en estudios etnográficos. Un estudio sobre valores. ENSEÑANZA, (8), 165-185.
- García, J., Castillo, A., y Aguilera, J. (2008). Sociedad del conocimiento y políticas neoliberales: la escuela bajo acoso. Revista Latinoamericana de Estudios Educativos (México), XXXVIII(1 y 2), 35-59.
- Méndez, L. y Peña, A. (2006). Manual práctico para el Diseño de la escala Likert. México: Universidad Autónoma de Nuevo León y Trillas.
- Pagano, R. (2011). Estadística para las ciencias del comportamiento, 9a ed. México: Cengage Learning.
- Serrano, J. (2006) La globalización. Manu Robles-Arangiz Institutua. Bilbao, España.

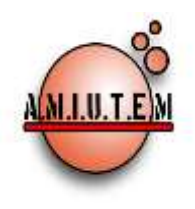

# **REVISTA AMIUTEM**

#### **[http://revista.amiutem.edu.mx](http://revista.amiutem.edu.mx/)**

**Publicación periódica de la Asociación Mexicana de Investigadores del Uso de Tecnología en Educación Matemática. Volumen III Número 2 Fecha: Diciembre 2015 ISSN: 2395-955X**

**Directorio**

**Rafael Pantoja R.**

**Eréndira Núñez P. Lilia López V. Sección: Artículos**

**Elena Nesterova Alicia López B. Sección: Actividades para el Aula**

> **Christian Morales O. Sitio WEB**

> **Esnel Pérez H. Lourdes Guerrero M. Sección: Geogebra**

**ISSN: 2395-955X**

#### **Director EL USO DE GEOGEBRA PARA SOLUCIÓN NUMÉRICA DE INTEGRALES.**

**Autores: Eloísa Bernardett Villalobos Oliver, Ma. Del Carmen Cornejo Serrano, Javier Ismael Sosa Pizano. Instituto Tecnológico de Celaya, México.**

Cómo citar este artículo:

**Villalobos, E., Cornejo, M. y Sosa, J. (2015).** El uso de Geogebra para solución numérica de integrales. *Revista AMIUTEM.* Vol III No. 2. Pág. 47-62. Publicación Periódica de la Asociación Mexicana de Investigadores del Uso de Tecnología en Educación Matemática. ISSN: 2395-955X. México.

**Revista AMIUTEM, Año 3, No. 2, Julio-Diciembre 2015, Publicación semestral editada por la Asociación Mexicana de Investigadores del Uso de Tecnología en Educación Matemática A.C., Calle Gordiano Guzmán #6, Benito Juárez, C.P.49096, Ciudad Guzmán Jalisco, Teléfono: 4432163068. Correo electrónico: http://www.amiutem.edu.mx/revista, revista@amiutem.edu.mx. Editor responsable: M.C. Christian Morales Ontiveros. Reserva derechos exclusivos al No. 042014052618474600203, ISSN: 2395.955X, ambos otorgados por el Instituto Nacional de Derechos de Autor. Responsable de la última actualización de este número, Asociación Mexicana de Investigadores del Uso de Tecnología en Educación Matemática A.C., Antonio de Mendoza No. 1153, Col. Ventura Puente, Morelia Michoacán, C.P. 58020, fecha de última modificación, 30 de diciembre de 2015.** 

**Las opinión expresada en los artículos firmados es responsabilidad del autor. Se autoriza la reproducción total o parcial de los contenidos e imágenes siempre y cuando se cite la fuente y no sea con fines de lucro. No nos hacemos responsables por textos no solicitados.**

#### **EL USO DE GEOGEBRA PARA SOLUCIÓN NUMÉRICA DE INTEGRALES**

**Eloísa Bernardett Villalobos Oliver, Ma. Del Carmen Cornejo Serrano, Javier Ismael Sosa Pizano.**

#### **Instituto Tecnológico de Celaya, México**

eloisa.villalobos@itcelaya.edu.mx,carmencornejoserrano@gmail.com[, javi442@hotmail.com](mailto:javi442@hotmail.com) 

#### **Resumen**

Las nuevas tendencias en la enseñanza hoy en día están orientadas al uso de software en las distintas áreas del conocimiento, donde las matemáticas no son la excepción. El propósito de este trabajo es mostrar una propuesta didáctica para la solución de un problema real mediante un applet diseñado con GeoGebra, para lo cual es necesario aplicar métodos de integración numérica, ya que el procedimiento analítico no es posible.

Mediante el uso de applets con GeoGebra es posible manejar dinámicamente los objetos matemáticos en múltiples registros de representación dentro de esquemas interactivos, difíciles de lograr con los medios tradicionales, como el lápiz y el papel, en los que se pueden manipular directamente estos objetos y explorarlos. Lo importante es que el alumno interactúe con el applet y observe los resultados de las diferentes aproximaciones al variar los parámetros y establezca conjeturas sobre la eficiencia de cada uno de ellos.

**Palabras clave:** Villalobos-software, integración numérica, GeoGebra, Simpson.

#### **1. Introducción**

Se ha observado que las tendencias en enseñanza en la actualidad van orientadas al fortalecimiento de competencias, conocimientos y valores fundamentales para aprender, lo cual confirma que los avances tecnológicos son un valioso recurso capaz de acompañar a la enseñanza de distintas materias en cualquier etapa educativa. (Ángel, 2001).

Uno de los primeros beneficios que se vislumbran con el uso de la tecnología en los procesos de enseñanza y de aprendizaje es la posibilidad de manejar dinámicamente los objetos matemáticos en múltiples registros de representación dentro de esquemas interactivos, difíciles de lograr con los medios tradicionales, como el lápiz y el papel, en los que se pueden manipular directamente estos objetos y explorarlos.

Cognitivamente, la utilización de la tecnología permite el manejo dinámico de múltiples sistemas de representación de los objetos matemáticos. Esta es una importantísima contribución desde el punto de vista del aprendizaje. En la teoría de Duval (citado en Educ.ar, 2008), los sistemas de representación juegan un papel preponderante en la comprensión del estudiante acerca de los objetos matemáticos. Los sistemas de representación son de tres tipos: registro algebraico, registro gráfico y registro de la lengua natural, cada uno con sus propias reglas y significación (Educ.ar, 2008).

En la actualidad se ha desarrollado una diversidad de software de matemáticas con intenciones distintas, de acuerdo con el contenido matemático que se quiera aprender. Así, tenemos software para aritmética, estadística, geometría, álgebra, precálculo y cálculo. En álgebra y cálculo existe un gran número de software que buscan aprovechar el manejo de múltiples registros de representación y la interacción del estudiante con la herramienta, para lograr un conocimiento distinto al tradicional. El alumno puede explorar los problemas, trabajar con situaciones problema más complejas y reales, desarrollar una aproximación más inductiva y empírica en vez de la tradicional aproximación de tipo deductivo y algebraico.

Hoy en día se encuentran disponibles en el mercado programas del área de matemáticas que combinan la facilidad de uso de un procesador de texto con una potencia de cálculo (tanto numérico como simbólico) y de representación gráfica realmente destacables, tal es el caso de GeoGebra, este programa gratuito se está convirtiendo en una herramienta revolucionaria en la enseñanza y aprendizaje de las Matemáticas. GeoGebra permite realizar construcciones dinámicas, fácilmente exportables a aplicaciones web, en las que es posible manipular las expresiones (geométricas, numéricas, algebraicas o tabulares) y observar la naturaleza de las relaciones y propiedades matemáticas a partir de las variaciones producidas por nuestras acciones. En su corta historia ya ha obtenido una serie de prestigiosos premios a la calidad didáctica y ha sido traducido a más de 40 idiomas.

El propósito de este trabajo es mostrar una propuesta didáctica para la solución de un problema real mediante un applet diseñado con GeoGebra, para lo cual es necesario aplicar métodos de integración numérica, ya que el procedimiento analítico no es posible.

#### **2. Marco Teórico**

#### **2.1 Integración numérica**

Los métodos de integración numérica se usan cuando  $f(x)$  es difícil o imposible de integrar analíticamente, o cuando se parte de un conjunto de valores tabulados. La estrategia acostumbrada para desarrollar fórmulas para la integración numérica consiste en hacer pasar un polinomio por puntos definidos de la función y luego integrar la aproximación polinomial, así surgen varios métodos reconocidos como los métodos de Newton Cotes (Quintana, Villalobos y Cornejo, 2005).

Las fórmulas de integración de Newton-Cotes son los esquemas más comunes en la integración numérica. Se basan en la estrategia de reemplazar una función complicada o un conjunto de datos tabulares con alguna función aproximada que sea más fácil de integrar.

$$
I = \int_{a}^{b} f(x)dx = \int_{a}^{b} f_n(x)dx
$$
 (1)

En donde  $f_n(x)$  es un polinomio de la forma

$$
f_n(x) = a_o + a_1 x + a_2 x^2 + a_{n-1} x^{n-1} + a_n x^n
$$
 (2)

La integral puede aproximarse por medio de diferentes polinomios que aproximen la función o los datos sobre intervalos de longitud constante.

#### **2.2 Método del trapecio**

La primera fórmula cerrada de Newton-Cotes corresponde al caso en el que el polinomio de la ecuación (2) es de primer orden. La figura 1 muestra cómo el área bajo la función es aproximada por medio de un trapecio.

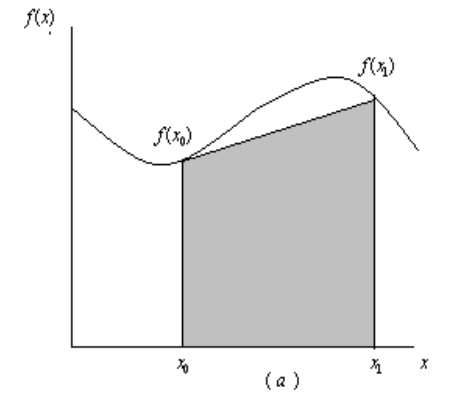

*Figura 1. Aproximación del área mediante un trapecio.*

$$
Area = \frac{(Base\,Mayor + Base\,Menor)\ (Altura)}{2}
$$
 (3)

$$
I = \frac{h}{2} [f(x_0) + f(x_1)]
$$
 (4)

Una manera de mejorar la exactitud de la regla del trapecio es la de dividir el intervalo de integración  $[a, b]$  en un conjunto de segmentos (Figura 2) y aplicar el método a cada uno de ellos. Se suman las áreas de los segmentos individuales y se obtiene la integral en el intervalo completo. A las ecuaciones resultantes se les conoce como fórmulas de integración de segmentos múltiples o fórmulas de integración compuestas.

Si hay  $n + 1$  puntos igualmente espaciados, habrá n segmentos de igual anchura (h).

$$
h = \frac{b - a}{n} \tag{5}
$$

La integral total se representa como la suma de las integrales parciales:

*Revista AMIUTEM El uso de Geogebra …*

$$
El\text{ uso de Geogebra ...}
$$

$$
I = \int_{x_0}^{x_1} f(x)dx + \int_{x_1}^{x_2} f(x)dx + ... + \int_{x_{n-1}}^{x_n} f(x)dx
$$
(6)

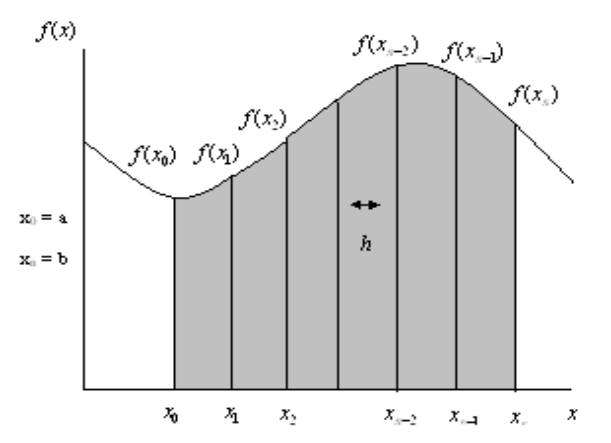

*Figura 2. Esquema de la regla del trapecio con segmentos múltiples.*

Sustituyendo la regla del trapecio para cada una de las integrales:

a regla del trapecio para cada una de las integrales:  
\n
$$
I = h \frac{f(x_1) + f(x_0)}{2} + h \frac{f(x_2) + f(x_1)}{2} + \dots + h \frac{f(x_n) + f(x_{n-1})}{2}
$$
\n(7)

Mediante la agrupación de términos se obtiene la fórmula general del método del trapecio:

$$
I = \frac{h}{2} \left[ f(x_0) + 2 \sum_{i=1}^{n-1} f(x_i) + f(x_n) \right]
$$
 (8)

#### **2.3 Método de Simpson 1/3**

La regla Simpson 1/3 resulta cuando en la ecuación (1) se reemplaza $\overline{f^{(x)}}$ por un polinomio de Newton-Gregory de segundo orden (parábola). En este método se tienen tres puntos por cada parábola. Los límites de integración corresponden a dos de los tres puntos que la forman. El tercer punto es el valor medio de los límites de integración. La figura 3 muestra la aproximación a la función  $\stackrel{f(x)}{=}$  .

Para obtener la fórmula de integración, se sustituye el polinomio de Newton Gregory en

Para obtener la fórmula de integración, se sustituye el polinomio de Newton Gregory en  
diferencias progressivas de segundo orden y se realiza la integración.  

$$
\int_a^b f(x) dx = \int_{x_0}^{x_2} f(x) dx = \int_{x_0}^{x_2} \left[ f(x_0) + K \Delta f(x_0) + \frac{K^2 - K}{2} \Delta^2 f(x_0) \right] dx
$$
 (9)

50

*Revista AMIUTEM El uso de Geogebra …* 51

 $(11)$ 

$$
I = \int_0^2 h \left[ f(x_0) + K \Delta f(x_0) + \frac{K^2 - K}{2} \Delta^2 f(x_0) \right] dK
$$
\n
$$
(10)
$$

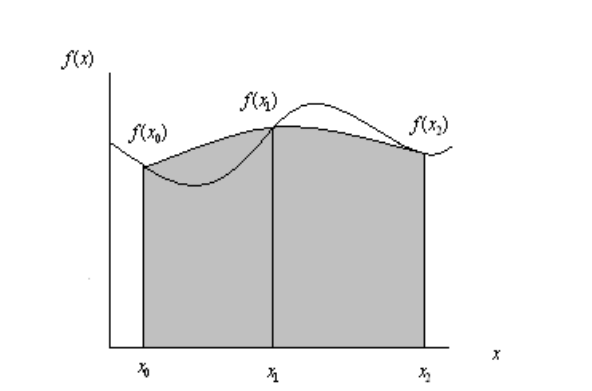

 $= \frac{h}{3} [f(x_0) + 4f(x_1) + f(x_2)]$  $I = \frac{h}{2} \left[ f(x_0) + 4f(x_1) + f(x_2) \right]$ 

*Figura 3. Representación gráfica de la regla Simpson 1/3*

Si se generaliza la fórmula para *n* segmentos, se debe cumplir que *n* sea par:  
\n
$$
I = \frac{h}{3} \left[ f(x_0) + f(x_n) + 2 \sum_{i=1}^{\frac{n}{2}-1} f(x_{2i}) + 4 \sum_{i=1}^{\frac{n}{2}} f(x_{2i-1}) \right]
$$
\n(12)

#### **2.4 Método de Simpson 3/8**

Siguiendo el procedimiento descrito anteriormente es posible obtener el método de Simpson 3/8 utilizando un polinomio de Newton Gregory en diferencias progresivas de Tercer orden, utilizando cuatro puntos y 3 segmentos:

$$
\int_{x_0}^{x_3} f_3(x)dx = \frac{3}{8}h[f(x_0) + 3f(x_1) + 3f(x_2) + f(x_3)]
$$
\n(13)

Si se generaliza la fórmula para  $n$  segmentos, se debe cumplir que  $n$  sea múltiplo de tres:

$$
I = \frac{3}{8}h \left[ f(x_0) + f(x_n) + 2 \sum_{i=1}^{\frac{n}{3}-1} f(x_{3i}) + 3 \sum_{\substack{i=1 \ i \neq 3,6,9...}}^{\frac{n-1}{3}} f(x_i) \right]
$$
(14)

#### **3. Metodología**

En este apartado se describen los pasos a seguir para construir un applet con el Software Geogebra en donde se apliquen los diferentes métodos de integración descritos anteriormente, para encontrar la longitud del arco de entrada a San Luis Missouri, U.S.A.

Los parámetros de entrada, como son el método a elegir y el número de segmentos, los podrá modificar el usuario y están determinados por las características del arco.

El usuario podrá observar la gráfica de la función, así como el área bajo la curva que representa la integral según el método seleccionado, calculará el área, y podrá variar algunos parámetros para experimentar y obtener diferentes aproximaciones a la solución, lo importante es que el alumno interactúe con el applet y observe los resultados de las diferentes aproximaciones al variar los parámetros y establezca conjeturas sobre la eficiencia de cada uno de ellos. Este applet también se puede utilizar para aproximar

cualquier integral de la forma  $\int^b f(x)$  $\int_a^b f(x) dx$ .

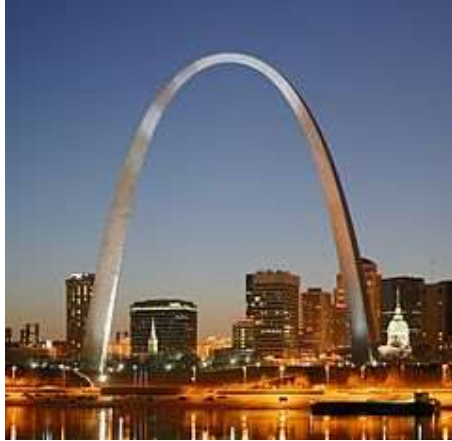

*Figura 4. Arco Gateway. San Louis Missouri. (Wikipedia, 2013)*

El arco de Gateway se modela mediante la ecuación:

a mechanical field (25) is given by 
$$
y = 693.8597 - 68.7672 \cosh(0.0100333x)
$$

Donde: −299.2239 < < 299.2239 está dada en pies.

#### **4. Planteamiento del problema**

Para encontrar la longitud de arco se utiliza la siguiente ecuación (Stewart, 2010):

$$
L = \int_{a}^{b} \sqrt{1 + \left(\frac{dy}{dx}\right)^2} dx
$$
 (16)

Al derivar la ecuación (15) se obtiene:

$$
\frac{dy}{dx} = -0.689961 \sinh(0.0100333x)
$$
\n(17)

Al sustituir la ecuación (17) en la ecuación (16) se obtiene la siguiente integral:  
\n
$$
L = \int_{-299.2239}^{299.2239} \sqrt{1 + \left(-0.689961 \sinh(0.0100333 x)\right)^2} dx
$$
\n(18)

Como se observa, esta integral es muy difícil de evaluar de manera explícita, por lo que se utilizarán varios métodos numéricos para resolverla: el método del trapecio, el método de Simpson 1/3 y el método de Simpson 3/8 (Quintana et al. 2005).

La aproximación dependerá del número de segmentos que se utilice para cada método, recordemos que para el método del trapecio no existe ninguna restricción, para el método de Simpson 1/3 el número de segmentos debe ser par y para el método de Simpson 3/8 el número de segmentos debe ser múltiplo de tres.

### **5. Exposición de la propuesta**

A continuación se presenta la construcción del applet utilizando el método de Simpson 1/3, los otros métodos son similares.

A) Se inicia el programa GeoGebra, teniendo en cuenta que se debe actualizar la versión constantemente. El programa muestra la pantalla principal donde aparece la vista gráfica en la parte derecha y la vista algebraica en la parte izquierda, también se muestra la barra del menú principal con algunos iconos con diferentes comandos (ver Figura 5).

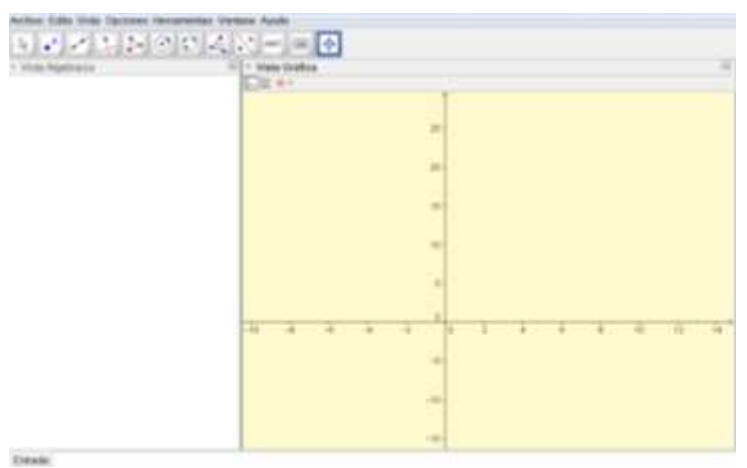

*Figura 5. Pantalla de inicio.*

B) Crear deslizadores para los límites de la integral.

Se crean dos deslizadores. El primero tiene como función indicar el limite superior de la integral y el segundo indica el limite inferior de la misma. Para crear el deslizador se

selecciona el icono del menú principal y se da clic, enseguida se despliega una ventana con algunas opciones de las cuales se selecciona la opcion Deslizador, como se ilustra en la Figura 3. Al ingresar a esta opción aparece otra ventana que contiene las opciones "Número", "Ángulo" y "Entero", en este caso se selecciona "Número". En la opción "lntervalo"se introduce como mínimo -300 y como máximo 300 y en la opción " incremento" se introduce 1. Por último se les asigna el nombre. El primer deslizador se llama LIM\_{SUP} (ver Figura 6) mientras que el segundo deslizador se llama LIM\_{INF}.

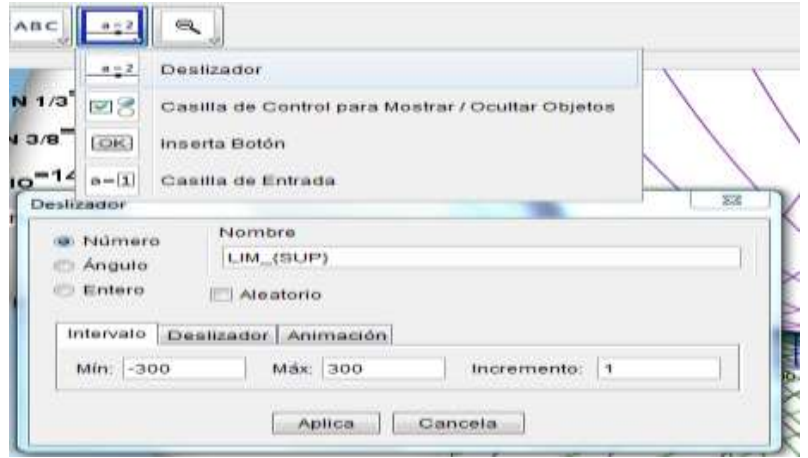

*Figura 6. Creación de deslizadores para los límites de la integral.*

C) Crear el deslizador para el número de segmentos.

Como se sabe el método del trapecio, Simpson 1/3 y Simpson 3/8 trabajan con un determinado número de segmentos. Para indicar el número de segmentos también se utiliza un deslizador que permite cambiar el número de segmentos, sabiendo de ante mano que conforme se incrementa el número de segmentos la aproximación mejora.

Para introducir el deslizador se sigue la secuencia del paso anterior, se le nombra NUM, con un intervalo de 0 a 100 e incrementos de uno.

D) Construir la casilla de entrada y la función.

Una vez creados todos los deslizadores necesarios se procede a insertar la función con la que se va trabajar, la ecuación (18), como se muestra en la Figura 7.

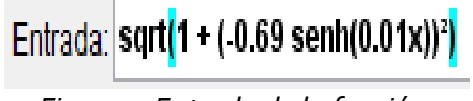

*Figura 7. Entrada de la función.* 

Se insertar una casilla de entrada la cual permite modificar la función con la que se está

trabajando. Para insertar dicha casilla se selecciona el icono del menú principal se da clic y se selecciona la opción casilla de entrada (ver Figura 8).

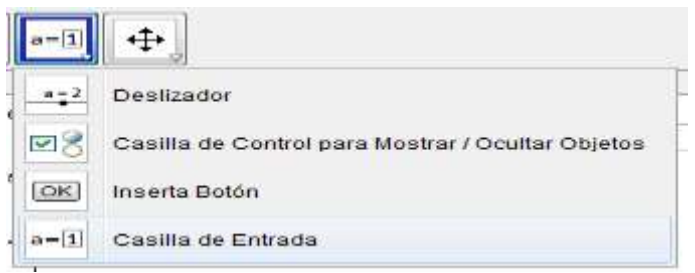

*Figura 8. Creación de la casilla de entrada.*

Enseguida se da clic en el lugar donde se quiera posicionar la casilla en la vista gráfica y posteriormente se inserta su nombre y el objeto que se va vincular (ver Figura 9).

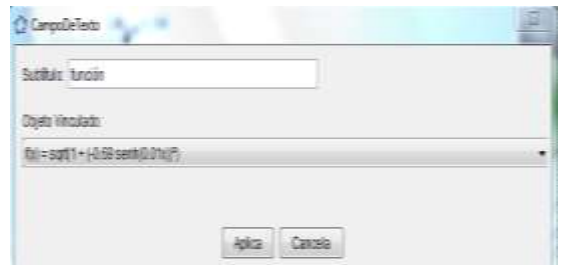

*Figura 9. Campo de texto de la casilla de entrada.*

E) Entrada de los puntos límites.

Ahora se introducen los dos puntos límites, los cuales se moverán por todo el eje "x"en función de los deslizadores que contienen los límites de la integral, para esto se introduce en la barra de entrada la siguiente instrucción (LIM\_{INF},0) para el punto inferior y (LIM\_{SUP},0) para el punto superior (ver Figura 10).

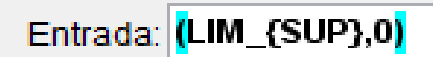

*Figura 10. Instrucción para los puntos límites.*

F) Calcular el incremento en los valores de x (DELTA X).

Una vez creados todos los parámetros necesarios se procede a crear el incremento en los valores de x, el cual se llama DELTA\_X y se obtiene de la diferencia entre el límite superior y el límite inferior dividida entre el número de segmentos (ver Figura 11).

## Entrada: DELTA\_{X}=(LIM\_{SUP}-LIM\_{INF})/NUM

*Figura 11. Incremento en los valores de x (DELTA x).*

Para implementar el método del trapecio, Simpson 1/3 y Simpson 3/8, se tienen que generar varias listas:

G) Crear la lista de valores que toma la variable independiente.

Para crear esta lista se introduce en la barra de entrada el comando Secuencia, donde aparecen tres opciones de los cuales elegimos la tercera (ver Figura 12).

```
Entrada: Secuencial <Expresión>, <Variable>, <Valor Inicial>, <Valor Final>, <Incremento>
```
*Figura 12. Comandos para crear la lista de valores que toma la función.*

Se introduce en <Expresión> delta(x + i), esto indica que en cada secuencia se suma el valor de delta. En la opción <Variable> se introduce el contador "i", después se inserta el <Valor inicial>, en este caso el valor corresponde al que se obtiene restando el valor de delta al punto inferior, ya que la función se debe evaluar desde el punto inicial, de igual manera el <Valor Final> corresponde al valor obtenido al restar el valor de delta al punto superior. Por último en la opción <Incremento> se introduce el valor de delta, que ya se calculó en el paso 6 (ver Figura 13).

Definición: Secuencia[i + DELTA\_{X}, i, x(B) - DELTA\_{X}, x(A) - DELTA\_{X}, DELTA\_{X}]

*Figura 13. Datos para crear la lista de valores que toma la variable independiente.*

Para darle nombre a la lista solo se tiene que dar doble clic sobre ella en la ventana algebraica, seleccionar la opción propiedades de objeto y modificar el nombre en el espacio que tiene en la ventana. La lista se llama "VALORES DE X" (ver Figura 14).

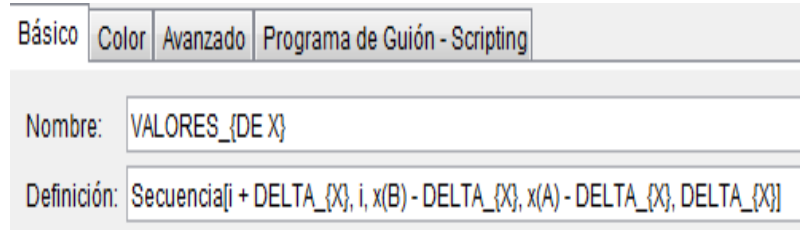

*Figura 14. Lista de valores que toma la variable independiente.*

H) Crear la lista de valores de la función.

Después de haber realizado la lista de los valores de la variable independiente, se procede a crear otra secuencia que se llama "VALORES DE LA FUNCION" donde se evalúa la función para todos los valores de la variable independiente de la lista "VALORES DE X". Se escribe en la barra de entrada el comando **Secuencia**, solo que en este caso se selecciona la segunda opción como se muestra en la Figura 15.

Entrada: Secuencia[ <Expresión>, <Variable>, <Valor Inicial>, <Valor Final> ]

*Figura 15. Comandos para crear la lista de los valores de la función.*

Se introduce en <Expresión> el comando Elemento, en la opción <Lista> se introduce "VALORES DE X", en la opción <Posición del Elemento> introducir "i", en la opción <Variable> se introduce el contador "i", después se inserta el <Valor inicial>, en este caso el valor corresponde a 1, de igual manera el <Valor final>, corresponde al número de segmentos más 1, "NUM+1". Esta lista se llama "VALORES DE LA FUNCION" (ver Figura 16).

## Entrada: Secuencia[f(Elemento[VALORES\_{DE X}, i]), i, 1, NUM + 1]

*Figura 16. Datos para crear la lista de valores que toma la función para ser evaluada.*

Para implementar el método de Simpson 1/3 se utiliza la ecuación (12):  
\n*Integral* 
$$
S_{1/3} = \frac{h}{3} \left[ f(x_0) + f(x_n) + 2 \sum_{i=1}^{n} f(x_{2i}) + 4 \sum_{i=1}^{n} f(x_{2i-1}) \right]
$$
 (12)

I) Realizar las sumatorias de los elementos pares y elementos impares.

Para elaborar la sumatoria de los elementos pares se procede a utilizar el comando Suma seguida del comando Secuencia y el comando Elemento (ver Figura 17).

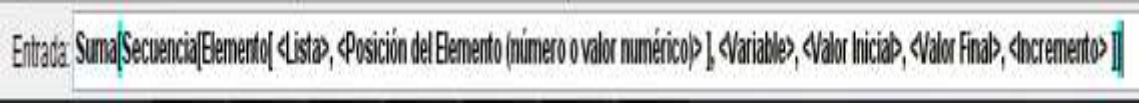

*Figura 17.Comandos para crear la sumatoria de los elementos pares.*

En la opción <Lista > se introduce "VALORESDELAFUNCION" en la opción <Posición del Elemento> introducir "i", en la opción <Variable> se introduce el contador "i", después se inserta el <Valor inicial>, en este caso el valor corresponde a 2, el <Valor Final> es el número de segmentos y el <Incremento> es de 2, ya que se suma sólo los elementos pares (Ver Figura 18). Esta secuencia se llama "SUMA ELEMENTOS PARES".

## Entrada: Suma[Secuencia[Elemento[VALORESDELAFUNCION, i], i, 2, NUM, 2]]

*Figura 18. Datos para crear la sumatoria de los elementos pares.*

Para realizar la segunda sumatoria se sigue la misma secuencia descrita anteriormente, solo que ahora se suman los elementos impares. Para esta sumatoria el< Valor Inicial> es 3 y la lista se llama "SUMA DE ELEMENTOS IMPARES"(ver Figura 19).

Entrada: Suma[Secuencia[Elemento[VALORESDELAFUNCION,i] ,i, 3,NUM,2 ]]

*Figura 19. Datos para crear la sumatoria de los elementos impares.*

J) Introducir en la barra de entrada la fórmula de Simpson 1/3.

Una vez que ya se tienen todo lo necesario para aplicar el método de Simpson 1/3, se introduce en la barra de entrada la ecuación (12), precedida de ´la condición lógica "SI", para indicar que sólo se lleve a cabo la operación si el residuo de la división del número de segmentos entre dos sea cero, ya que el método de Simpson 1/3 trabaja solamente con número de segmentos pares, como se describe en la siguiente instrucción:

Si[Resto[NUM, 2] ≟ 0, (Elemento[VALORESDELAFUNCION, 1] + Elemento[VALORESDELAFUNCION, NUM + 1] + 2SUMA\_{ELEMENTOS IMPARES} + 4SUMA\_{ELEMENTOS PARES}) DELTA\_{X} / 3]

El método de Simpson 1/3 se obtiene cuando se realiza un ajuste polinomial de segundo orden en la aproximación de la integral, por lo tanto para realizar todos los ajustes cuadráticos correspondientes se deben conocer tres puntos del polinomio.

K) Generar los puntos que se utilizan en el ajuste cuadrático.

Para generar los puntos que se utilizan en el ajuste se crea una Lista con el comando Secuencia, tal como se muestra en la Figura 20, la cual se llama "LISTA DE PUNTOS".

## Entrada: Secuencia[(Elemento[VALORES\_{DEX},i],Elemento[VALORESDELAFUNCION,i]),i,1,NUM+1]

*Figura 20. Datos para crear la lista de puntos que se utilizan en el ajuste cuadrático.* 

L) Crear los polinomios de ajuste cuadrático.

Para mostrar las curvas de ajuste cada tres puntos, se utiliza una secuencia como se describe a continuación. Esta lista se llama "AJUSTE CUADRATICO"(ver Figura 21).

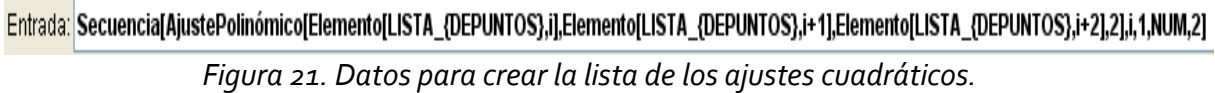

M) Diseñar el sombreado del área bajo cada ajuste cuadrático.

Para visualizar el área bajo la curva de cada polinomio se crea una Lista de las integrales bajo la curva de cada ajuste cuadrático, utilizando el comando Secuencia. Estas integrales se realizan desde sus límites iniciales, hasta sus límites finales, para esto se utiliza el

comando Elemento. En cuanto a la secuencia su <punto inicial> es 1 y su <punto final> es el número de segmentos dividido entre dos ya que este es el número de ajustes cuadráticos. Esta lista se llama" AREA BAJO LA CURVA 1/3"(Ver Figura 22).

Entrada: SecuenciafIntegral(AjustePolinomico(Elemento(AJUSTE {CUADRATICO},i),Elemento(VALORES {DEX},2i-1),Elemento(VALORES {DEX},2i+1]],i,1,NUM/2,1]

*Figura 22. Datos para crear la lista del área bajo la curva de cada polinomio de segundo* 

*orden.*

N) Insertar un texto con el nombre de cada método y vincularlo con su valor obtenido.

Para mostrar el resultado de cada uno de los métodos se inserta un texto el cual está vinculado con el resultado de cada método, para esto se posiciona el cursor en el icono ABC.

se da doble clic y se selecciona la opción "Insertar texto", después se muestra una ventana donde se escribe el nombre del texto seguido por el nombre del objeto que se va vincular (ver Figura 23).

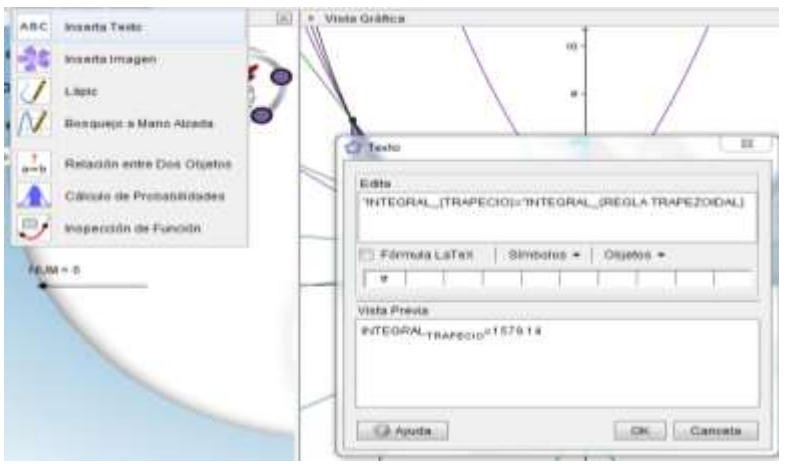

*Figura 23. Texto para el método del trapecio.*

De igual manera se realiza el mismo procedimiento para el método de Simpson 1/3 y 3/8.

O) Crear las casillas de control para cada método.

Por último se introducen las casillas de control para mostrar y ocultar objetos. Para crear

estas casillas se posiciona el cursor en el icono **del menú principal y se da clic**, enseguida se despliegan alguna opciones de las cuales se selecciona "Casilla de Control para Mostrar/Ocultar Objetos", después se muestra una ventana donde se escribe el nombre de la casilla y se seleccionan los objetos de la construcción o de la lista (ver Figura 24).

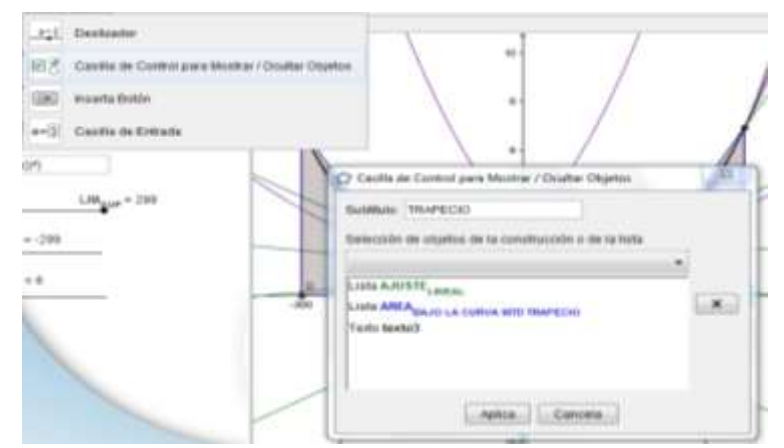

*Figura 24. Casilla de control para el método del trapecio.*

#### **6. Resultados**

En la Figura 25 se muestra el resultado de la integral definida mediante el método de Simpson 1/3 para 36 segmentos, este resultado corresponde a la longitud del arco de Gateway, donde las curvas en color morado corresponden a los ajustes cuadráticos y el sombreado verde corresponde al área bajo la curva.

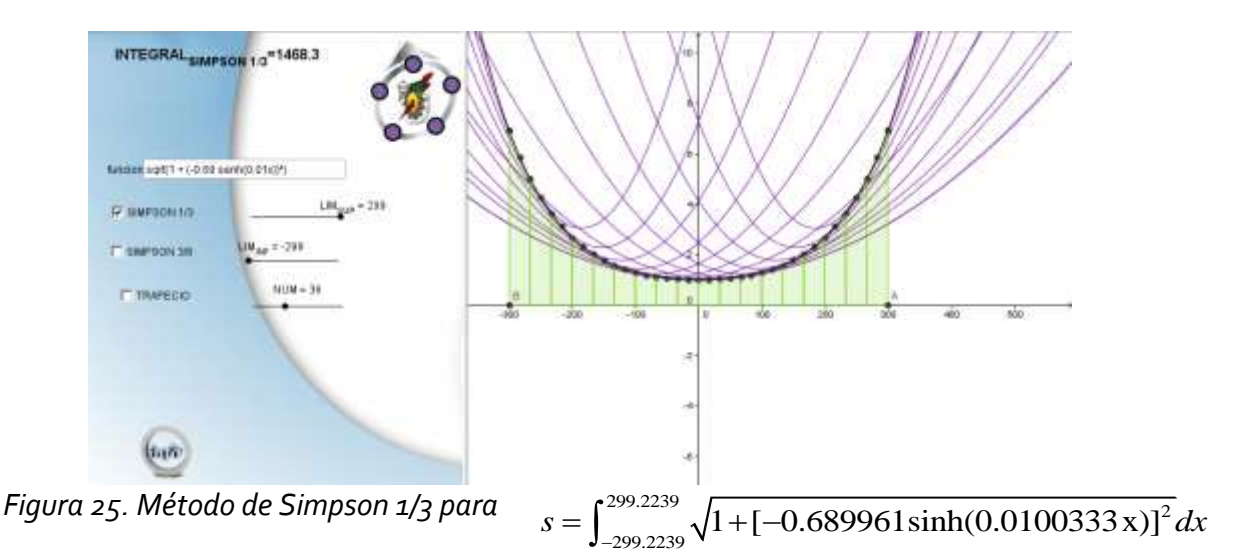

En la Figura 26 se muestra el resultado de la integral definida mediante el método de Simpson 3/8 para 36 segmentos, este resultado corresponde a la longitud del arco de Gateway, con sus respectivos ajustes cuadráticos y área bajo cada polinomio.

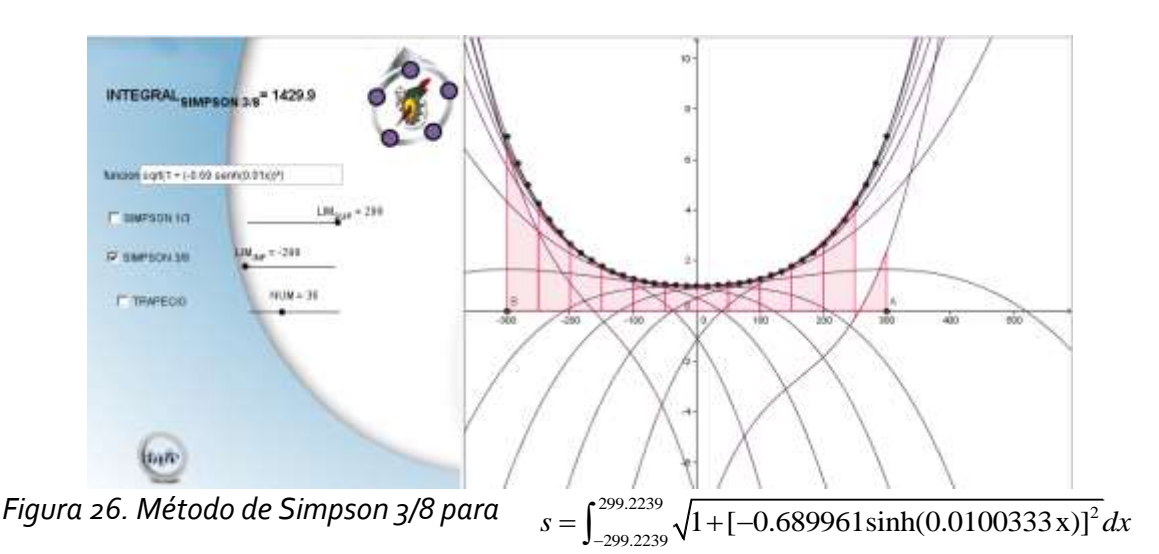

En la figura 27 se muestra el resultado de la integral definida mediante el método del trapecio para 36 segmentos, este resultado corresponde a la longitud del arco de Gateway, donde las líneas en color verde corresponden a los ajustes lineales y el sombreado azul corresponde al área de cada trapecio.

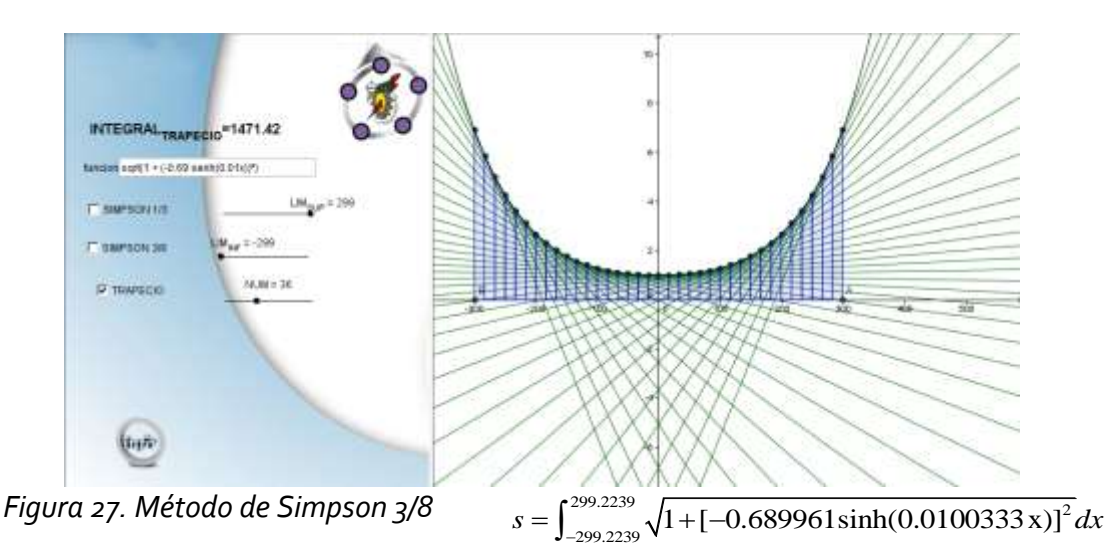

#### **7. Conclusiones**

Las ventajas del uso de GeoGebra en la enseñanza de las matemáticas son varias: permite al profesor explicar conceptos que, de otra forma, quedarían en un nivel de abstracción difícil de asimilar por muchos estudiantes en un tiempo breve; permite una participación mucho más activa y creativa por parte del estudiante ya que puede experimentar a su gusto (de forma guiada o no por su profesor) lo cual le permite obtener conjeturas y extraer conclusiones. Esto abre a cualquier estudiante con mínimos conocimientos informáticos toda una gama de posibilidades para su aprendizaje.

Este programa puede actuar como un potente laboratorio matemático que acompañará siempre al estudiante en su proceso de aprendizaje, permitiéndole realizar pruebas complejas de cálculo numérico y simbólico, trasladando así soluciones y estrategias desde los contextos teóricos originales a otros nuevos mucho más inteligibles para él. Por si las razones anteriores no fuesen suficientes, hay, además, otra razón de peso: la individualización del proceso de enseñanza. En efecto, el uso de este tipo de software facilita la adaptación curricular a las necesidades e intereses de cada alumno, convirtiéndose así en el complemento perfecto del profesor y de los materiales: cada alumno podrá reforzar, con ayuda de este tipo de programas, aquellos puntos conceptuales que le resulten más difíciles de asimilar, y practicar con ellos tantas veces como su tiempo (y ganas) lo permita. (Ángel, 2001)

Los profesores deben adaptar su metodología a estas nuevas herramientas y hacer un esfuerzo para conocer su funcionamiento, a pesar de las dificultades que implica poner en práctica cualquier propuesta de innovación, tanto en cuestiones metodológicas como curriculares, en cualquiera de los niveles de enseñanza.

#### **8. Referencias Bibliográficas**

- Ángel, A. J. (2001). Universitat Oberta de Catalunya. Recuperado el 23 de julio de 2013, de http://www.uoc.edu/web/esp/art/uoc/0107030/mates.html
- Autor, S. (2008). *Educar*. Recuperado el 11 de julio de 2013, de http://www.educ.ar/sitios/educar/recursos/ver?id=92619&referente=docentes
- Lozada, R. (s.f.). *Geogebra en la enseñanza de las matemáticas.* Recuperado el 13 de agosto de 2013, de http://geogebra.es/cvg/index.html
- Quintana, Villalobos y Cornejo. (2005). *Métodos numéricos con aplicaciones en Excel.* Reverte. México.
- Stewart, James. (2010). *Conceptos y contextos. Cálculo una variable*. Cengage Learning. México.
- Wikipedia. (2013). *Gateway arch*. Recuperado el 15 de julio de 2014, de https://upload.wikimedia.org/wikipedia/commons/0/00/St\_Louis\_night\_expblend\_cropped .jpg

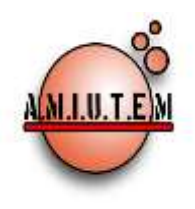

# **REVISTA AMIUTEM**

#### **[http://revista.amiutem.edu.mx](http://revista.amiutem.edu.mx/)**

**Publicación periódica de la Asociación Mexicana de Investigadores del Uso de Tecnología en Educación Matemática. Volumen III Número 2 Fecha: Diciembre 2015 ISSN: 2395-955X**

**Directorio**

**Rafael Pantoja R. Director**

**Eréndira Núñez P. Lilia López V. Sección: Artículos**

**Elena Nesterova Alicia López B. Sección: Actividades para el Aula**

> **Christian Morales O. Sitio WEB**

**Esnel Pérez H. Lourdes Guerrero M. Sección: Geogebra**

**ISSN: 2395-955X**

## **ACTIVIDADES CON TECNOLOGÍA PARA EL APRENDIZAJE DEL CONCEPTO DE SEMEJANZA DE TRIÁNGULOS**

**Autores: Alejandra Rincón Gallardo, José Francisco Villalpando Becerra, María de Lourdes Guerrero Magaña y Cesar Martínez Hernández. Universidad de Guadalajara, México.**

Cómo citar este artículo:

**Rincón, A., Villalpando, J., Guerrero, M., y Martínez, C. (2015).** Actividades con tecnología para el aprendizaje del concepto de semejanza de triángulos. *Revista AMIUTEM.* Vol III No. 2. Pág. 63-75. Publicación Periódica de la Asociación Mexicana de Investigadores del Uso de Tecnología en Educación Matemática. ISSN: 2395-955X. México.

**Revista AMIUTEM, Año 3, No. 2, Julio-Diciembre 2015, Publicación semestral editada por la Asociación Mexicana de Investigadores del Uso de Tecnología en Educación Matemática A.C., Calle Gordiano Guzmán #6, Benito Juárez, C.P.49096, Ciudad Guzmán Jalisco, Teléfono: 4432163068. Correo electrónico: http://www.amiutem.edu.mx/revista, revista@amiutem.edu.mx. Editor responsable: M.C. Christian Morales Ontiveros. Reserva derechos exclusivos al No. 042014052618474600203, ISSN: 2395.955X, ambos otorgados por el Instituto Nacional de Derechos de Autor. Responsable de la última actualización de este número, Asociación Mexicana de Investigadores del Uso de Tecnología en Educación Matemática A.C., Antonio de Mendoza No. 1153, Col. Ventura Puente, Morelia Michoacán, C.P. 58020, fecha de última modificación, 30 de diciembre de 2015.** 

**Las opinión expresada en los artículos firmados es responsabilidad del autor. Se autoriza la reproducción total o parcial de los contenidos e imágenes siempre y cuando se cite la fuente y no sea con fines de lucro. No nos hacemos responsables por textos no solicitados.**
## **ACTIVIDADES CON TECNOLOGÍA PARA EL APRENDIZAJE DEL CONCEPTO DE SEMEJANZA DE TRIÁNGULOS**

**Alejandra Rincón Gallardo, José Francisco Villalpando Becerra, María de Lourdes Guerrero Magaña, Cesar Martínez Hernández**

**Universidad de Guadalajara, México**

**alerincong@hotmail.com, jose.villalpando@red.cucei.udg.mx, lourdes.guerrero@gmail.com, cmartinez@cinvestav.mx**

#### **Resumen**

La investigación se centró en el diseño y experimentación de actividades para el aprendizaje de la geometría en secundaria; en particular, del concepto de semejanza de triángulos. Estas actividades hacen uso del software Geogebra y una metodología que implica Aprendizaje Colaborativo, Debate Científico y Auto-reflexión, mejor conocida como metodología ACODESA (por sus siglas en francés). Los resultados de la experimentación reflejan un mejor aprovechamiento en los resultados sobre el concepto de semejanza, en los estudiantes que utilizaron las actividades propuestas con respecto a aquellos que trabajaron el tema de manera usual. Así mismo, además de mostrarse motivados hacia el estudio de la geometría, estos estudiantes muestran un nivel mayor de reflexión y análisis de las propiedades de los triángulos.

**Palabras clave:** Semejanza, Geometría dinámica, ACODESA, GeoGebra.

#### **1. Introducción**

El estudio de la geometría en la secundaria tiene como uno de sus fines desarrollar la imaginación espacial de los estudiantes mediante el estudio de las figuras geométricas. De ellas se perciben formas, se analizan propiedades, se realizan transformaciones y comparaciones entre figuras, entre otras actividades. Una de éstas es la semejanza de triángulos, vista como un contenido fundamental del currículo del nivel básico (Marambio, 2010, p.11).

Si bien los planes de estudio de la secundaria proponen solo a nivel de recomendación, el uso de software, se sabe que los Sistemas de Geometría Dinámica (SGD) son una herramienta que propicia aprendizaje en los alumnos como resultado de su interacción dinámica con los objetos geométricos; así mismo, es un apoyo experimental en el desarrollo de su imaginación espacial y de su capacidad de planteamiento de conjeturas y en la resolución de problemas. Por tanto, su empleo propicia oportunidades para lograr una mejor calidad educativa.

Con la integración de las Tecnologías de la Información y Comunicación (TIC) en el mundo educativo se dispone de recursos que, usados de forma adecuada, se transforman en una herramienta potente y con importantes funcionalidades para la enseñanza y el aprendizaje de las matemáticas.

En los 90 y principios del 2000 se mostró que el uso de las TIC abre perspectivas muy interesantes para la enseñanza de las matemáticas y las ciencias (Sutherland, Rojano y Mochón, 1996). Entre los beneficios se pueden mencionar los siguientes (Mochón, Rojano y Ursini, 2000):

- Ofrecer al alumno un ambiente de trabajo que estimula la reflexión y lo hace ser más activo y responsable de su propio aprendizaje.
- Proveer un espacio problémico común al maestro y al alumno para construir significados.
- Eliminar la carga de los algoritmos rutinarios para concentrarse en la conceptualización y la resolución de problemas.
- Dar un soporte basado en la retroalimentación.

El uso de las TIC, específicamente de las tecnologías computacionales en la educación matemática requiere de una metodología apropiada para investigar sus efectos en los procesos de aprendizaje de los alumnos. La metodología ACODESA (Hitt, 2009) ha mostrado ser un marco metodológico apropiado para ello (Hitt 2007; Gonzalez, Hitt y Morasse, 2008; Hitt y Cortés, 2009; Páez, 2004) ya que permite la implementación de actividades basadas en el uso de recursos digitales como un medio para propiciar la exploración, la reflexión y el planteamiento de conjeturas por parte de los alumnos.

Esta metodología toma en cuenta el acercamiento de construcción individual y sociocultural del aprendizaje, el método de enseñanza que se puede realizar con ACODESA (Hitt 2007; Gonzalez et al., 2008, Hitt y Cortés, 2009; Páez, 2004) está dividido en etapas que toman en consideración el trabajo individual, trabajo en equipo, debate en el aula y auto-reflexión.

En esta investigación hacemos uso de la metodología ACODESA, de una nueva tecnología para el aprendizaje de las matemáticas (el software GeoGebra) y una serie de actividades de semejanza de triángulos para ayudar a los estudiantes a avanzar en su nivel de razonamiento geométrico, esperando que dichos elementos los encaminen hacia el nivel 2, de acuerdo con los niveles de razonamiento en la teoría de los Van Hiele.

# **2. Marco Teórico**

# **2.1 La teoría de los Van Hiele sobre el pensamiento geométrico**

Esta investigación se sustenta en la teoría de los Van Hiele (Jaime y Gutiérrez, 1990) sobre el Pensamiento Geométrico, quienes hacen una caracterización de los niveles de razonamiento geométrico apropiada para investigar sobre las características del aprendizaje de los estudiantes; en nuestro caso, específicamente cuando los estudiantes trabajan en actividades con tecnología y la metodología ACODESA.

La idea básica, es que el aprendizaje de la Geometría pasa por determinados niveles de razonamiento, que no van asociados a la edad y que sólo alcanzado un nivel se puede pasar al siguiente. Es más, se señala que cualquier persona, y ante un nuevo contenido geométrico a aprender, pasa por al menos los primeros de esos niveles y, su mayor o menor dominio de la Geometría, influirá en que lo haga más o menos rápidamente. Van Hiele concreta que "alcanzar un nivel superior de pensamiento significa que, con un nuevo orden de pensamiento, una persona es capaz, respecto a determinadas operaciones, de aplicarlas a nuevos objetos" (Fouz y Donosti, 2005, p. 67).

El modelo de Van Hiele se conforma de tres etapas fundamentales: la perceptiva, la descriptiva y la prescriptiva. Cuando una persona actúa de forma competente en una situación que no le es familiar, logra lo que el modelo denomina la percepción, utilizando consciente y deliberadamente las acciones requeridas para resolverla. Se logra la percepción cuando los estudiantes comprenden lo que hacen, por qué lo hacen y cuándo lo hacen; además, pueden aplicar su conocimiento a la resolución de nuevos problemas no rutinarios.

La etapa descriptiva la cubren los niveles de razonamiento (Tabla 1), los que identifican una estratificación del razonamiento humano en forma jerárquica, en la que se indica cómo "progresa la capacidad de razonamiento matemático de los individuos desde que inician su aprendizaje hasta que llegan a su máximo grado de desarrollo intelectual en este campo" (Mendoza, 2011, p. 40).

| Nivel          | Tipo                     | Descripción                                                                                                    |  |  |  |
|----------------|--------------------------|----------------------------------------------------------------------------------------------------|--|--|--|
| $\mathbf{1}$   | Reconocimiento<br>Visual | El estudiante reconoce las figuras como un todo, es decir, se le dificulta encontrar<br>partes constitutivas de los objetos; se limita a describirlos en su forma física: el color,<br>la forma, etc.<br>Reconoce, utiliza y describe las transformaciones por sus características visuales<br>globales.                                                                                                    |  |  |  |
| $\overline{2}$ | Análisis                 | El estudiante es capaz de determinar las partes constitutivas de los objetos; es capaz<br>$\overline{\phantom{m}}$<br>de encontrar propiedades, pero todavía no cuenta con las capacidades para<br>relacionar unas propiedades con otras, o de hacer clasificaciones correctas.<br>Reconoce y utiliza las transformaciones a partir de sus características básicas.<br>$\overline{\phantom{0}}$                                                                                                    |  |  |  |
| 3              | Clasificación            | El estudiante es capaz de relacionar una propiedad con otra; de hecho puede<br>$\overline{\phantom{m}}$<br>establecer que unas propiedades se deducen de otras; es capaz de hacer<br>clasificaciones lógicas correctas. En este nivel, el estudiante empieza a comprender<br>la estructura axiomática de las matemáticas, es capaz de seguir demostraciones pero<br>todavía se le dificulta hacerlas sin ayuda.<br>Establece relaciones entre propiedades descubiertas anteriormente, lo cual le<br>$\overline{\phantom{0}}$<br>permite realizar demostraciones informales y descubrir propiedades nuevas. |  |  |  |
| 4              | Deducción<br>Formal      | El estudiante en este nivel comprende la estructura axiomática de las matemáticas y<br>$\qquad \qquad -$<br>es capaz de realizar demostraciones de propiedades que antes había mencionado de<br>manera informal.<br>Comprende y utiliza los métodos formales de razonamiento.<br>$\overline{\phantom{0}}$<br>Es capaz de emplear y enunciar propiedades en términos de hipótesis y tesis y<br>$\overline{\phantom{0}}$<br>encadenar lógicamente los pasos seguidos en el razonamiento.                                                                                                    |  |  |  |
| 5              | Rigor                    | El estudiante trabaja sin necesidad de objetos geométricos concretos, conoce la<br>$\overbrace{\phantom{12322111}}$<br>existencia de diferentes sistemas axiomáticos y puede analizar y comparar.<br>Aceptará una demostración contraria a la intuición y al sentido común si el<br>$\overline{\phantom{0}}$<br>argumento es válido.                                                                                                    |  |  |  |

*Tabla 1. Niveles de Razonamiento de Van Hiele*

#### **2.2 La metodología ACODESA**

Metodología de enseñanza-aprendizaje que combina: Aprendizaje Colaborativo, Debate Científico y Auto-reflexión. En resumen, las diferentes etapas de ACODESA son:

1) Trabajo individual (entendimiento individual de la actividad a realizar, producción de representaciones funcionales y producciones semióticas asociadas para comprender la situación problema).

2) Trabajo en equipo sobre una misma situación. Proceso de discusión y validación (comparación y toma de acuerdos comunes entre los integrantes del equipo, refinamiento de las representaciones funcionales y producciones asociadas),

3) Debate (que puede convertirse en debate científico). Proceso de discusión y validación (refinanciamiento de representaciones funcionales y producciones asociadas).

4) Auto-reflexión. Regreso sobre la situación (trabajo individual de reconstrucción y auto-reflexión de lo que realiza en clase).

5) Institucionalización. Utilización de representaciones institucionales por parte del profesor dentro del proceso de institucionalización de saberes.

La elaboración de actividades que se adecuen a la metodología ACODESA, implica una estructuración que favorezca la producción de representaciones y de sus correspondientes procesos de tratamiento y conversión entre representaciones. En la construcción de conceptos todas las representaciones de los objetos matemáticos son importantes (Hitt, 2007).

## **2.3 Uso de software para el aprendizaje de la geometría**

El software de geometría dinámica es una herramienta que propicia aprendizaje en los alumnos como resultado de su interacción con los objetos geométricos; así mismo, sirve de apoyo en el desarrollo de la imaginación espacial y de la capacidad de planteamiento de conjeturas y resolución de problemas. Por tanto, su empleo propicia oportunidades para lograr una mejor calidad educativa.

Con la integración de las TIC en el mundo educativo se dispone de recursos que, usados de forma adecuada, se transforman en una herramienta potente y con importantes funcionalidades para la enseñanza y el aprendizaje de las matemáticas.

## **3. Metodología**

La investigación fue de tipo cuasi experimental con una componente cuantitativa y otra cualitativa.

Desde el punto de vista cuantitativo, se llevó a cabo un diseño comparativo con un grupo de control conformado por 26 alumnos y un grupo experimental de 28 alumnos; ambos de tercer grado de secundaria. En el primero de ellos, los temas de semejanza se impartieron de manera usual mientras que en el grupo experimental se utilizaron las actividades diseñadas para este proyecto como medios de enseñanza. En esta etapa, la

investigación se centró en determinar el efecto que el uso de las actividades tendría sobre el grupo experimental; en particular, el uso del programa Geogebra con sustento en la metodología ACODESA y el modelo de Van Hiele para el desarrollo del razonamiento geométrico. Para el análisis estadístico se utilizó la prueba t-Student, para comprobar si la diferencia de medias era estadísticamente significativa, con un nivel de confianza de 95% y utilizando las medias obtenidas a partir del examen final realizado para ambos grupos.

El trabajo cualitativo consistió en analizar los procesos de solución realizados por los estudiantes en el grupo experimental desde tres fuentes de datos: hojas de trabajo respondidas por los estudiantes, videograbaciones de las sesiones de implementación de las actividades, y notas de observación capturadas por la investigadora.

Se diseñaron cinco hojas de trabajo y cuatro archivos en Geogebra (véase la exposición de la propuesta) para manipular los objetos previamente construidos. Las fases de implementación estuvieron de acuerdo con la metodología ACODESA. Éstas fueron:

- Trabajo individual en lápiz y papel (Primera etapa de auto-reflexión): se presenta a cada alumno una hoja de trabajo con la actividad propuesta para reflexionar sobre el concepto de semejanza.
- Trabajo en equipo usando tecnología (Primera etapa de aprendizaje colaborativo): En equipos de dos personas los alumnos desarrollaron las actividades incluidas en tres hojas de trabajo y tres archivos en Geogebra con las cuales concluyeron el estudio del tema de semejanza, sus criterios y sus aplicaciones.
- Trabajo en todo el grupo (Segunda etapa de aprendizaje colaborativo y se promueve el debate científico): Se presentaron los resultados de algunos equipos de alumnos para fomentar la discusión y llegar a un acuerdo común con todos los estudiantes acerca del concepto de semejanza y sus criterios.
- Trabajo Individual usando tecnología (Segunda etapa de auto-reflexión): Se presenta al alumno una hoja final de trabajo que contiene un problema de aplicación (examen final).

Además, se aplicaron dos encuestas de opinión sobre la calidad del material, la actitud de los alumnos hacia el estudio de las matemáticas y su actitud hacia el estudio de las matemáticas usando tecnología; para ello se empleó la escala AMMEC (Actitudes hacia las Matemáticas y las Matemáticas enseñadas con Computadora) (Ursini, Sánchez y Oredain, 2004). Se trata de una escala tipo Likert con 29 reactivos organizados en tres subescalas: actitud hacia las matemáticas (11 ítems); actitud hacia las matemáticas enseñadas con computadora (11 ítems); autoconfianza en matemáticas (7 ítems).

# **4. Exposición de la propuesta**

La propuesta consistió en diseñar y evaluar una serie de actividades apoyadas por el software Geogebra y la metodología ACODESA con el fin de que los alumnos comprendieran el concepto de semejanza de triángulos, que identificaran los criterios de semejanza y que se utilizaran esta información para resolver problemas.

Para ello se diseñaron cinco hojas de trabajo y cuatro archivos en Geogebra que fueron manipulados por los estudiantes.

Como ejemplo, en la figura 1 se muestra una parte de una hoja de trabajo para registro en lápiz y papel de las actividades que los estudiantes deben realizar a medida que interactúan con el archivo en Geogebra (véase la figura 2).

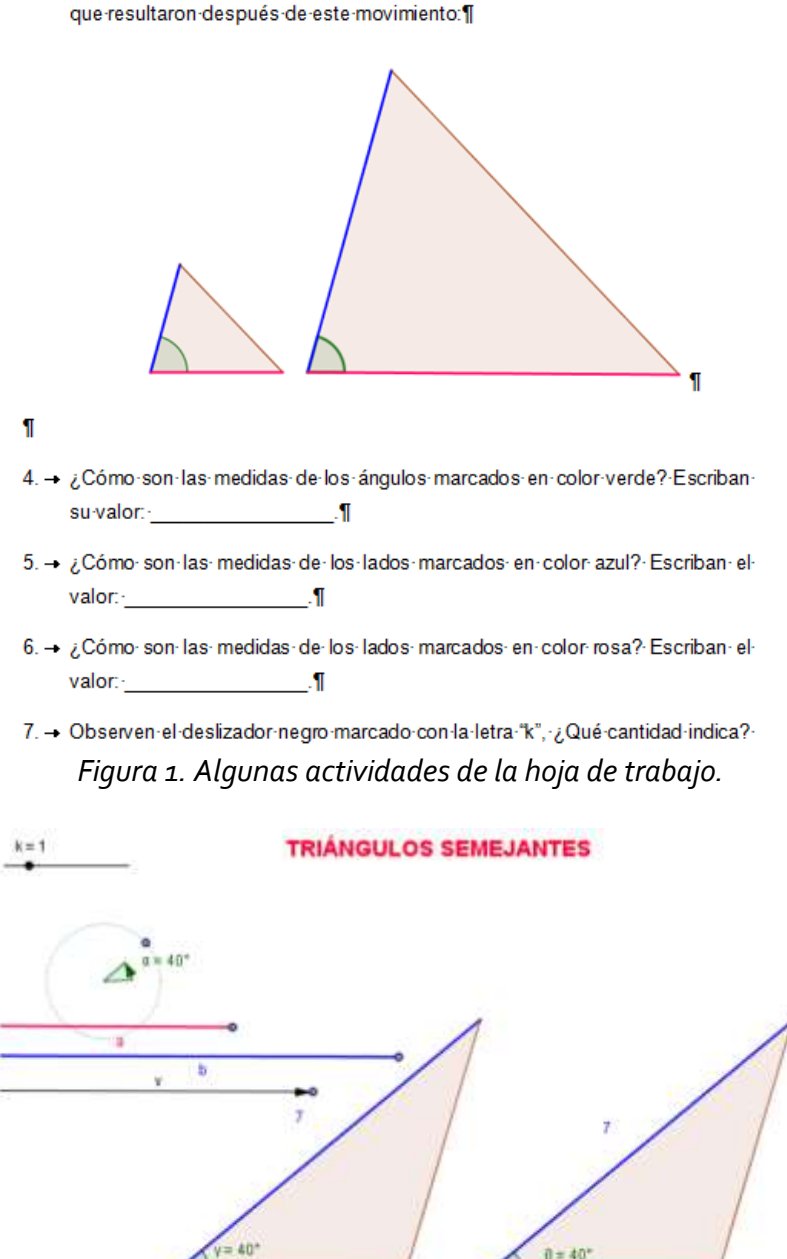

3. → Escriban, en las imágenes siguientes, las medidas de los ángulos y lados

*Figura 2. Imagen del archivo electrónico y algunas actividades de la hoja de trabajo.*

En la actividad 5 que se describe en la figura 3, el estudiante manipuló un archivo electrónico en el que se representa una pirámide la cual, el alumno debe obtener su altura usando la semejanza. En la hoja de trabajo correspondiente, se hacen preguntas para que el estudiante reflexione conforme manipula el modelo en Geogebra.

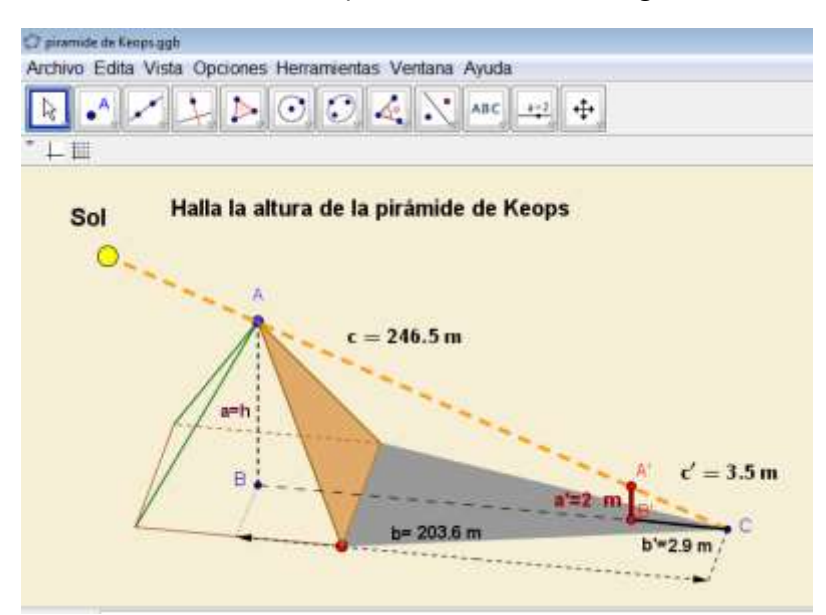

*Figura 3. Imagen del archivo electrónico de la pirámide.*

# **5. Experimentación**

La experimentación se desarrolló con alumnos de una Secundaria Técnica, escuela pública de la Secretaria de Educación de Jalisco de nivel básico. En ella se admiten cada año aproximadamente 120 alumnos para el tercer grado en el turno matutino, cada grupo cuenta con 30 alumnos aproximadamente. Actualmente la asignatura de Matemáticas III es impartida por dos profesores, de acuerdo al programa oficial designado por la Secretaría de Educación Pública en 2011. En el grupo experimental se implementaron diferentes etapas de la metodología ACODESA, las cuales se describen a continuación:

# **5.1 Etapa 1: Trabajo Individual**

Se repartió una primera hoja de trabajo (figura 4) a cada uno de los estudiantes de forma individual y se les pidió que utilizaran hojas de colores para dibujar y recortar triángulos del tamaño deseado, pero con ángulos determinados. Se pidió posteriormente que compararan sus resultados con algún compañero para que pudieran visualizar a nivel perceptivo algunas de las propiedades de la semejanza de triángulos.

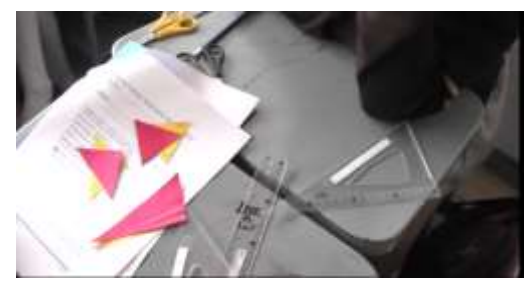

*Figura 4. Hoja de trabajo, primera parte.*

# **5.2 Segunda etapa: trabajo en equipo**

Se realizó en equipos de dos alumnos quienes respondieron tres hojas de trabajo en el aula HDT; el objetivo de éstas es que los alumnos deduzcan los tres criterios de semejanza de triángulos al manipular los objetos geométricos que se muestran en el software Geogebra Figura 5).

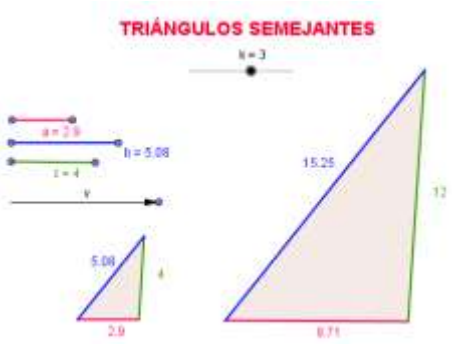

*Figura 5. Actividad en Geogebra para el criterio de semejanza Lado-Lado-Lado.*

# **5.3 Tercera etapa: Debate (que puede convertirse en un debate científico)**

Se eligieron algunos equipos de alumnos para que expusieran sus resultados y conclusiones ante toda la clase, con el fin de generar un intercambio de ideas y apoyar a dichos equipos en la revisión y corrección de resultados. En esta etapa se realizó una videograbación de lo que sucedía en el debate, lamentablemente el archivo se dañó por lo que no se tiene evidencia más allá de las notas de observación del investigador.

## **6. Resultados**

Esta sección se divide en dos partes: en la primera se incluyen los resultados del análisis cuantitativo. En la segunda, se reportan los resultados del análisis de las actividades realizadas por los estudiantes. Debido a las limitaciones de espacio, solamente se mostrará una parte de estos últimos resultados.

## **6.1 Análisis de la prueba de hipótesis**

Las hipótesis estadísticas planteadas fueron:

**Hipótesis nula:** con el empleo de las actividades, apoyadas con la tecnología y la metodología ACODESA, el promedio de los resultados de aprendizaje son significativamente menores o iguales en el grupo experimental, que los resultados correspondientes en el grupo de control:  $H_0: \mu_E \leq \mu_C$ .

**Hipótesis Alternativa:** con el empleo de las actividades apoyadas con la tecnología y la metodología ACODESA el promedio de los resultados de aprendizaje son significativamente mayores de la población experimental, que los resultados correspondientes en el grupo de control:  $H_A: \mu_E > \mu_C$ .

Donde  $\mu_E$  y  $\mu_C$  representan las medias poblacionales correspondientes a los grupos experimental y de control, respectivamente. Los resultados obtenidos por los estudiantes en la prueba final se muestran en la tabla 2. La media de calificaciones obtenida por los grupos fue de:  $\overline{x_E}$  = 71.92 para el grupo experimental y  $\overline{x_C}$  = 55 para el grupo de control.

Dado que el valor del estadístico t obtenido (2.48007274) es mayor que el valor crítico de t (una cola) (1.676550893) para un nivel de confianza de 95%, se concluye que la hipótesis nula se rechaza. Por tanto, existe evidencia estadísticamente significativa de que la media del grupo experimental es mayor que la media del grupo de control.

| <b>Estudiante</b>  | $\mathbf{1}$ | $\overline{\mathbf{2}}$ |    | 4  |     | ь        |    | 8  | 9  | 10 | 11  | 12  | 13 | 14  | 15  |
|--------------------|--------------|-------------------------|----|----|-----|----------|----|----|----|----|-----|-----|----|-----|-----|
| Grupo experimental | 85           | 85                      | 65 | 65 | 100 | 100      | 90 | 90 | 70 | 70 | 98  | 98  | 50 | 50  | -90 |
| Grupo de control   | 50           | 50                      | 45 | 45 | 60  | 60       | 65 | 65 | 70 | 70 | 100 | 100 | 90 | -90 | 80  |
| <b>Estudiante</b>  | 16           | 17                      | 18 | 19 | 20  | 21       | 22 | 23 | 24 | 25 | 26  | 27  | 28 |     |     |
| Grupo experimental | 90           | 40                      | 40 | 90 | 90  | 45       | 45 | 34 | 34 | 55 | 55  | 95  | 95 |     |     |
| Grupo de control   | 80           | 20                      | 20 | 30 | 30  | $\Omega$ | O  | 60 | 60 | 45 | 45  |     |    |     |     |

*Tabla 2. Resultados obtenidos por los estudiantes en la evaluación final*

# **6.2 Respuestas de los estudiantes a la encuesta**

El cuestionario aplicado consistió de dos apartados: el primero para medir la actitud de los alumnos hacia el estudio de las matemáticas utilizando tecnología así como la calidad del material utilizado, y el segundo para medir las actitudes de los estudiantes hacia las matemáticas en general. Los alumnos consideraron que:

- Las actividades diseñadas contribuyeron a mejorar el aprendizaje del tema de semejanza de triángulos y sus criterios.
- Trabajar con lápiz, papel y el programa Geogebra favoreció notablemente el interés por aprender el tema.
- Les gusta la clase en el laboratorio de HDT.
- Su aprendizaje fue de bueno a excelente en la mayoría.
- Les gusta la clase de matemáticas pero prefieren que ésta sea en el aula HDT usando la computadora.
- Reconocen la importancia de aprender matemáticas; aunque siguen prefiriendo no tener que utilizarlas en el trabajo.
- A algunos se les dificultó resolver las actividades en las que se pedía resolver problemas.
- A la mayoría le gusta ser líderes y algunos se esfuerzan por encontrar alternativas de solución cuando no tienen una respuesta inmediata.
- La mayoría considera que aprendería más usando la computadora pero reconocen la ayuda del profesor para aprender.

# **6.3 Análisis del trabajo realizado por los estudiantes**

En la primera etapa de la experimentación, los estudiantes trabajaron de manera individual con el fin de que por sí mismos pudiesen construir las primeras ideas sobre la semejanza de triángulos en actividades de recorte y manipulación concreta. Así mismo, los estudiantes deben mostrar su trabajo en la hoja de trabajo proporcionada.

En la segunda etapa, los estudiantes trabajaron en equipo realizando las actividades expuestas en Geogebra. El objetivo de éstas fue que los alumnos dedujesen pos sí mismos los tres criterios de semejanza al manipular triángulos con el software Geogebra. Por ejemplo, en la figura 6, se muestra la solución de Leonardo y Ana Rosa, en donde ellos debían deducir el criterio de semejanza lado-ángulo-lado. Ellos logran concluir que los lados correspondientes de los triángulos aumentan o disminuyen con factor de proporción denominado "k", pero el ángulo entre ellos se mantiene igual.

Es importante señalar que en esta etapa, todos los estudiantes se muestran muy interesados en el trabajo de exploración; particularmente, Leonardo y Ana Rosa se poyan mutuamente expresando cada uno sus ideas al otro, y utilizando la construcción virtual en Geogebra como un mediador para establecer la comunicación entre ellos (véanse las figuras 7 y 8).

.... la base del segundo triangulo va aunitando. dependiendo de la linea de la que<br>por que os la medida por la que<br>se multiplicava el oegunda margulo  $P_1 = 3$ Sigue stendo O) el anciulo yo<sup>°</sup> aun asi, avgu mismo  $el$  triangulo. =) *GUMENTE* 

*Figura 6. Hoja de trabajo de los estudiantes Leonardo y Ana Rosa, segunda etapa.*

#### *Revista AMIUTEM Actividades con tecnología…* 73

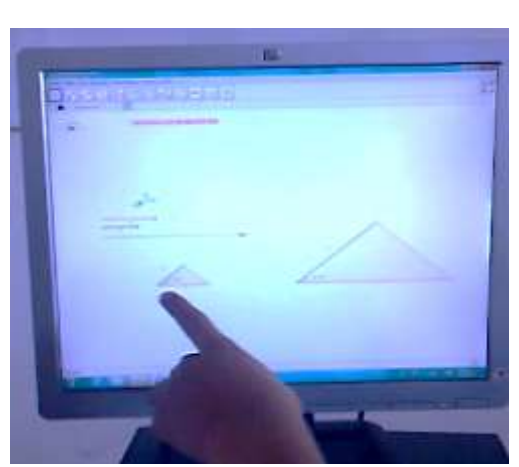

*Figura 7. El estudiante Leonardo explicándole a su compañera de equipo Rosa de sus inferencias.*

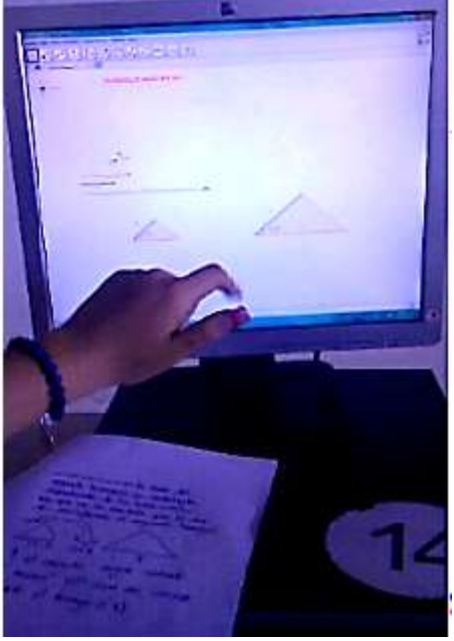

*Figura 8. Leonardo y Ana Rosa explicando a la profesora sus conclusiones.*

En resumen, los resultados muestran tres aspectos observados por los estudiantes:

- Los triángulos aumentan o disminuyen con factor de proporción denominado "k" en la longitud de lados correspondientes (Nivel perceptivo cualitativo relacionado con el Nivel 1 en el modelo de Van Hiele).
- Los ángulos son iguales en ambos triángulos sin importar si éstos aumentan o disminuyen (Nivel perceptivo descriptivo, relacionado con el nivel 1 en el modelo de Van Hiele).
- Al ser divididas las longitudes de los lados correspondientes de cada triángulo se obtiene un número denominado "k" (Nivel de análisis cuantitativo, relacionado con el nivel 2 en el modelo de Van Hiele).

## **7. Conclusiones**

Hablando de manera general, con base en los resultados y la evidencia se concluye que la utilización de las actividades tuvo un efecto positivo en el aprendizaje de los alumnos ya que la mayoría de ellos trabajó en las actividades a un nivel de análisis, esto es, los estudiantes mostraron algunos rasgos de razonamiento asociados con el nivel 2 en el modelo de Van-Hiele.

Así mismo, el uso de las actividades contribuyó positivamente al aprendizaje de los alumnos, ya que la mayoría de los estudiantes comprendió el concepto de semejanza y sus criterios. El software Geogebra fue determinante en el éxito del proyecto ya que en las videograbaciones se observa a los estudiantes interesados por su aprendizaje; manipulaban los archivos hasta comprender cada una de las actividades.

En general la metodología ACODESA utilizada en esta experimentación resultó efectiva para la mayoría de los estudiantes, ya que cada una de las etapas propició un ambiente de trabajo óptimo para el aprendizaje.

El presente estudio concluye que, con base en los resultados, las actividades, la metodología ACODESA y el programa Geogebra se logró que la mayoría del grupo experimental alcanzara el nivel 2 de razonamiento geométrico de Van-Hiele. Esto se comprueba tanto con los resultados obtenidos por los estudiantes en el examen final, como con el análisis del trabajo realizado por ellos en las actividades. Como se mencionó en el Marco teórico, el nivel 2 en las etapas de aprendizaje del modelo de Van Hiele se alcanza cuando el estudiante es capaz de determinar las partes constitutivas de los objetos; cuando puede reconocer y utilizar las transformaciones de los objetos geométricos a partir de sus características básicas, así como cuando logra descubrir propiedades geométricas. La mayoría de los estudiantes en esta experimentación demostraron que son capaces de hacer este tipo de actividades respondiendo correctamente las preguntas del examen.

Con base en las videograbaciones se concluye que los estudiantes asistían a clases comprometidos, motivados y contentos, éstas les resultaban entretenidas y divertidas. La práctica en el laboratorio de HDT y el uso del programa Geogebra fue determinante para el éxito de proyecto, ya que los alumnos manipularon los archivos en Geogebra y éstos coadyuvaron a una mejor comprensión de contenidos.

En cuanto a la prueba final se concluye proponer pruebas que contengan mayor número de reactivos correspondientes a cada nivel del modelo de Van Hiele, para evidenciar aún más la adquisición de cada nivel.

También con base en los resultados se concluye que son necesarios ejercicios de aplicación de semejanza a la vida cotidiana antes de realizar la prueba final debido a que causó confusión trasferir las imágenes mostradas a los ejercicios realizados con sólo triángulos.

Otro resultado obtenido con base en la evidencia fue que el usar el software Geogebra fomentó el trabajo colaborativo y cooperativo, que se afirmó cuando un alumno asumió el rol de tutor al ayudar a su compañero en las construcciones o manipulaciones de triángulos.

## **8. Referencias**

Fouz, F. y Donosti, B. (2005). Modelo de Van Hiele para la didáctica de la Geometría. Recuperado de :

http://divulgamat2.ehu.es/divulgamat15/index.php?option=com\_content&view=art icle&id=10884%3Aun-paseo-por-la-geometria&catid=136%3Acursos-y-ciclos-deconferencias&directory=67&showall=1

- Gonzalez, A., Hitt, F. y Morasse, C. (2008). The introduction of the graphic representation of functions through the concepto co-variation and spontaneous representations. A case study. En: Figueras, O. y Sepúlveda, A. (Eds.). P*roceedings of the Joint Meeting of the 32nd Conference of the International Group for the Psychology of Mathematics Education, and the XX North American Chapter*. Vol. 3, pp. 89-97. Morelia, Michoacán, México.
- Hitt, F. (2007). Investigaciones en Ambientes Tecnológicos, Marcos Metodológicos: Un punto de vista Pragmático. *Investigaciones y Propuestas sobre el Uso de Tecnología en Educación Matemática*, Vol I. AMIUTEM , pp. 1-20.
- Hitt, F. (2009). Resolución de Situaciones Problema y Desarrollo de Competencias Matemáticas en Ambientes de Aprendizaje en Colaboración, Debate Científico y Auto-Reflexión. *Memorias del Primer Seminario. Internacional Sobre Resolución de Problemas y Uso de Tecnología Computacional*, México, pp. 9-21.
- Hitt, F. y Cortés, C. (2009) Planificación de actividades en un curso sobre la adquisición de competencias en la modelización matemática y uso de calculadora con posibilidades gráficas. *Revista Digital Matemática.* Vol. 10, No 1, pp. 1-30.
- Hitt, F. y Morasse, C. (2009). Développement du concept de covariation et de fonction en 3ème secondaire dans un contexte de modélisation mathématique et de résolution de situations problèmes. *Proceedings CIEAEM 61.* Montréal, Quebéc, Canada.
- Jaime, A. y Gutiérrez, A. (1990). Una propuesta de Fundamentación para la Enseñanza de la Geometría: El modelo de van Hiele, *Práctica en Educación Matemática:* Capítulo 6o, pp.295-384. Ediciones Alfar, Sevilla.
- Marambio, V. (2010). Construcción del concepto de Semejanza de Triángulo desde el punto de vista de la Teoría APOE. Recuperado de http://ima.ucv.cl/bibliotecadm/biblioteca/tesis/magister/Marambio.V\_2010.pdf.
- Mendoza A. (2011). Modelo de Van Hiele y el Software Geogebra para el estudio y la comprensión de la Geometría Analítica en el nivel de Bachillerato. (Tesis inédita de maestría) *Centro de Investigación y Desarrollo del Estado de Michoacán*, Morelia, Michoacán.
- Mochón C., Rojano C., Urnisi L. (2000). *Matemáticas con la hoja electrónica de cálculo. EMAT*. SEP. DF México.
- Páez, R. (2004). Procesos de construcción del concepto de límite en un ambiente de aprendizaje cooperativo, debate científico y autorreflexión. *Tesis de Doctorado, CINVESTAV-IPN.* México.
- Sutherland, R., Rojano, C., Mochón, S. (1996) Mathematical Modelling in the Sciences through the eyes of Marina and Adam. En: *Proceedings of the 20th Conference of the International Group for the Psychology of Mathematics Education*, Vol. 4, Valencia.
- Ursini, S., Sánchez, J. G. y Orendain, M. (2004). "Validación y confiabilidad de una Escala de Actitudes hacia las Matemáticas enseñadas con computadora". *Educación matemática*. No. 16 (3 de diciembre), pp. 59-78.
- Van Hiele. (1986) *Structure and insight.* New York: Academic Press.

#### *Revista AMIUTEM Actividades con tecnología…* 76

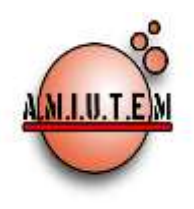

# **REVISTA AMIUTEM**

#### **[http://revista.amiutem.edu.mx](http://revista.amiutem.edu.mx/)**

**Publicación periódica de la Asociación Mexicana de Investigadores del Uso de Tecnología en Educación Matemática. Volumen III Número 2 Fecha: Diciembre 2015 ISSN: 2395-955X**

**Rafael Pantoja R. Director**

**Eréndira Núñez P. Lilia López V. Sección: Artículos**

**Elena Nesterova Alicia López B. Sección: Actividades para el Aula**

> **Christian Morales O. Sitio WEB**

> **Esnel Pérez H. Lourdes Guerrero M. Sección: Geogebra**

**ISSN: 2395-955X**

# **LA VISUALIZACIóN Y LAS REPRESENTACIONES SEMIÓTICAS COMO MEDIOS PARA EL APRENDIZAJE DE LA PARÁBOLA**

**Autores: Juan Rodrigo Lugo Pérez y Rafael Pantoja Rangel. Universidad de Guadalajara, México.**

Cómo citar este artículo:

**Lugo, J., y Pantoja, R. (2015)**. La visualización y las representaciones semióticas como medios para el aprendizaje de la parábola. *Revista AMIUTEM.* Vol III No. 2. Pág. 76-91. Publicación Periódica de la Asociación Mexicana de Investigadores del Uso de Tecnología en Educación Matemática. ISSN: 2395-955X. México.

**Revista AMIUTEM, Año 3, No. 2, Julio-Diciembre 2015, Publicación semestral editada por la Asociación Mexicana de Investigadores del Uso de Tecnología en Educación Matemática A.C., Calle Gordiano Guzmán #6, Benito Juárez, C.P.49096, Ciudad Guzmán Jalisco, Teléfono: 4432163068. Correo electrónico: http://www.amiutem.edu.mx/revista, revista@amiutem.edu.mx. Editor responsable: M.C. Christian Morales Ontiveros. Reserva derechos exclusivos al No. 042014052618474600203, ISSN: 2395.955X, ambos otorgados por el Instituto Nacional de Derechos de Autor. Responsable de la última actualización de este número, Asociación Mexicana de Investigadores del Uso de Tecnología en Educación Matemática A.C., Antonio de Mendoza No. 1153, Col. Ventura Puente, Morelia Michoacán, C.P. 58020, fecha de última modificación, 30 de diciembre de 2015.** 

**Las opinión expresada en los artículos firmados es responsabilidad del autor. Se autoriza la reproducción total o parcial de los contenidos e imágenes siempre y cuando se cite la fuente y no sea con fines de lucro. No nos hacemos responsables por textos no solicitados.**

#### **Directorio**

## **LA VISUALIZACIóN Y LAS REPRESENTACIONES SEMIÓTICAS COMO MEDIOS PARA EL APRENDIZAJE DE LA PARÁBOLA**

**Juan Rodrigo Lugo Pérez, Rafael Pantoja Rangel Departamento de Matemáticas, CUCEI, Universidad de Guadalajara [rodrigolugop@gmail.com,](mailto:rodrigolugop@gmail.com) profe.rpantoja@hotmail.com**

#### **Resumen**

La presente propuesta se centró en el tema de la parábola y se planteó que el alumno la desarrollara mediante el trabajo colaborativo con apoyo de la tecnología como herramienta para promover la visualización matemática y así lograra establecer una relación entre las distintas representaciones de objeto matemático, ya sea verbal, gráfica, numérica o algebraica. El software Geogebra y el trabajo con las hojas dinámicas permitió al alumno mostrar y manipular las diversas representaciones de la parábola, para posteriormente comentarlas con su compañero de equipo e intercambiaran puntos de vista con la finalidad de establecer la respuesta a cada una de las actividades que se encontraban en su cuaderno de trabajo.

**Palabras clave:** Visualización matemática, representaciones semióticas, hojas dinámicas, ACODESA, Geogebra.

#### **1. Introducción**

Se planeó un primer acercamiento a las representaciones de la parábola como lugar geométrico para identificar la influencia que tienen los parámetros de una representación en las restantes, para los estudiantes del tercer semestre de bachillerato del Colegio La Marina de Puerto Vallarta, Jalisco. Es importante hacer hincapié en que el objetivo fue que los alumnos con las hojas dinámicas, visualizaran las distintas representaciones de la parábola, para posteriormente responder las actividades a lápiz y papel incluidas en el cuaderno de trabajo.

El concepto de visualización matemática de Eisenberg y Dreyfus (1991) y la teoría de representaciones semióticas de Duval(1998), fueron los ejes sobre los cuales se desarrolló la propuesta cuya fase experimental se llevó a cabo con 16 estudiantes, de los cuales se formaron 8 equipos de dos integrantes. A cada uno de estos equipos se les proporcionó el cuaderno de trabajo (impreso) y una memoria USB con las hojas dinámicas para que las instalaran en la computadora personal.

Durante seis sesiones, los alumnos trabajaron en equipo las actividades indicadas en el cuaderno de trabajo, para posteriormente hacer un debate grupal guiado por el profesor, quien dio la pauta para continuar en caso de que las actividades fueran respondidas de manera correcta, o bien para generar una discusión que llevara a los alumnos a reflexionar acerca de los errores cometidos y corregirlos.

Como conclusión se afirma que los alumnos fueron capaces de transitar entre las distintas representaciones semióticas del objeto matemático parábola y fueron capaces de obtener sus elementos, dada su ecuación y gráfica a partir de un enunciado, la gráfica a partir de su ecuación y la ecuación a partir de la gráfica.

# **2. Marco Teórico**

Cortés y Guerrero (2007), señalan que en matemáticas es necesario representar los objetos matemáticos para comunicarlos, y, en muchas ocasiones, para construir y analizar sus propiedades. Esta característica de los objetos matemáticos, que los distingue de otros, se debe a su carácter abstracto. Tal es el caso de la parábola, objeto matemático que en la práctica docente presenta la dificultad de que los alumnos no lo interpretan como lugar geométrico, impedimento para que logren conceptualizarla y visualizarla, por eso en este trabajo las actividades para aprendizaje se orientan a que el alumno identifique las diferentes representaciones semióticas de la parábola, logre identificar los parámetros de una representación y su influencia sobre las restantes.

Los objetos matemáticos no son directamente accesibles a la percepción, es decir, no se pueden ver, son ideas que están en la mente, pero una de las cosas que sí se puede hacer con los objetos matemáticos, es representarlos, por ejemplo con una definición, con una serie de símbolos, incluso a veces se utilizan sólo palabras como mera simbología. El objeto matemático de alguna manera se tiene que representar y Duval (1993) propone dos tipos: la primera es una representación mental (consciente e interna) y la otra es una representación semiótica, que son externas como un dibujo, una tabla de datos, una gráfica o una descripción escrita y que son de especial interés para el trabajo aquí planteado.

Son tres los aspectos importantes a saber para el uso de representaciones semióticas:

- a) Toda representación es cognitivamente parcial. Esto es, cada una de las representaciones que el individuo haga, le ayudará en su aprendizaje.
- b) Existen diferentes aspectos que se representan. Cada representación da cierta información que en otra representación no se presenta.
- c) Al utilizar múltiples representaciones semióticas es posible no confundir los objetos matemáticos con alguna de sus representaciones.

Un registro de representación semiótica debe cumplir tres actividades cognitivas, si no las cumple, puede ser una representación pero no un registro de representación semiótica, a saber:

- a) La formación de una representación identificable. Identificar de qué tipo de representación se trata.
- b) Que permita una transformación interna dentro del mismo registro (tratamiento).
- c) Que permita una transformación de un registro de representación semiótica a otra representación semiótica (conversión).

La aprehensión de las representaciones semióticas se llama semiósis y tiene que ver con las múltiples representaciones que el alumno domine.

Y cuando el estudiante pone en juego todas esas posibilidades de representación para aprender los conceptos matemáticos, se hace una noésis. La noésis es el objetivo final.

La clasificación que se utilizó se describe:

**Verbal**. Oral o escrito y se usa para describir situaciones en cualquiera de los otros registros.

**Algebraico**. Utilización de expresiones algebraicas como  $x^2 = 4py$ 

**Gráfico**. Son gráficas de ecuaciones en el sistema de coordenadas rectangulares.

**Numérico**. Es un conjunto de datos o pares ordenados que se grafican en el plano cartesiano.

Un aspecto que se consideró en las actividades es la forma en la que se hacen las conversiones entre los registros de representación, por ejemplo, el proceso de conversión gráfica-ecuación, que generalmente utiliza una conversión intermedia (ecuación-tablagráfica), se realizó sin necesidad de pasar por el registro numérico (construir tabla), porque ya se tenían identificados los parámetros de la ecuación algebraica y su efecto sobre la gráfica, es decir, la comprensión de la expresión algebraica de la ecuación de la parábola propició aprendizaje porqué guio al estudiante a determinar lo que representa cada uno de los parámetros en la gráfica.

Las Tecnologías de la Información y Comunicación (TIC) son una herramienta que propician la transición entre las distintas representaciones, en particular, con las actividades planeadas con el GeoGebra y las hojas dinámicas, los alumnos pudieron manipular gráficas, tablas de datos y ecuaciones algebraicas, y lograr con ello, la coordinación entre los múltiples registros de representación, como alternativa a una enseñanza tradicional.

Otro concepto que se incluyó en el estudio fue la visualización matemática, que no es lo mismo que la visualización desde el punto de vista psicológico, porque tiene que ver con aspectos cognitivos y no afectivos (De Guzman, 1996). Zimmerman y Cunningham (1991, p.3) comentan el resurgimiento de la visualización gracias a las computadoras y a programas que permiten las representaciones gráficas ( en este caso GeoGebra), también señalan que en matemáticas la visualización no es un fin en sí mismo, sino un medio hacia un fin, el cual es el entendimiento. Visualizar un diagrama significa formar una imagen mental del diagrama, pero visualizar un problema significa centrar el problema en términos del diagrama o imagen visual. La visualización matemática es el proceso para formar imágenes (mentalmente, con lápiz o papel o con ayuda de tecnología) y usar tales imágenes efectivamente para el descubrimiento matemático y el entendimiento.

La fase experimental se integró de seis sesiones, desarrollarse a través de la metodología ACODESA (Hitt, González-Martín, 2007) ya que integra aspectos como el trabajo individual, trabajo colaborativo y el debate científico y la autorreflexivo, como se describe en la tabla 1.

*Tabla 1. Descripción de la metodología ACODESA y su relación con el desarrollo de la experimentación.* 

| Trabajo individual. Se realiza el análisis del material<br>en cada una de las sesiones.                                                                                                    | Se observó que los estudiantes realizaron un análisis<br>del material que se les dio en el cuaderno de trabajo y<br>en las hojas dinámicas.                                                                                   |
|----------------------------------------------------------------------------------------------------|----------------------------------------------------------------------------------------------------|
| Trabajo en grupo. Los estudiantes compartieron sus<br>puntos de vista para llegar a un acuerdo entre ellos de<br>lo observado en las actividades del cuaderno y de las<br>hojas dinámicas. | La elaboración de las actividades fue resuelta en<br>grupos de dos estudiantes como ya se mencionó,<br>ambos aportaron sus ideas y con la quía (mas no la<br>intervención) del profesor, llegaron a sus conclusiones.         |
| Debate grupal. Los estudiantes expusieron sus<br>argumentos y se llegó a una conclusión en cada<br>actividad.                                                                              | Se llevó a cabo en cada actividad grupal, para llegar a<br>un acuerdo de la influencia de los parámetros que<br>intervienen tanto en la ecuación como en la gráfica de<br>la parábola.                                        |
| Institucionalización.                                                                                                    | Con la ayuda del profesor, se quía con preguntas a los<br>estudiantes en el sentido que se pretende para la<br>actividad, de tal manera de que al final se lleque a un<br>acuerdo y que se establezca una conclusión general. |

# **3. Metodología**

Se formaron equipos de dos integrantes, a cada uno se les dio un cuaderno de trabajo impreso y se les proporcionaron las hojas dinámicas, en formato electrónico, para abrir en su computadora. Todas las instrucciones estaban en el cuaderno de trabajo y dependiendo de cada actividad, se pedía utilizar o no, las hojas dinámicas de la computadora.

Para cada actividad, se pidió a los alumnos que la leyeran de forma individual y posteriormente la comentaran entre ellos para contestar lo que se les solicitaba. Después de que cada equipo contestaba la actividad, se comentaban de forma grupal las respuestas y en debate los alumnos externaban sus puntos de vista, para que al final se llegara a un acuerdo. Cabe señalar que durante toda la fase experimental las sesiones (ver tabla 2) fueron grabadas para facilitar el análisis cualitativo correspondiente.

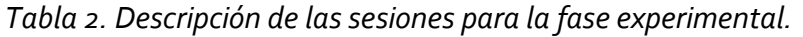

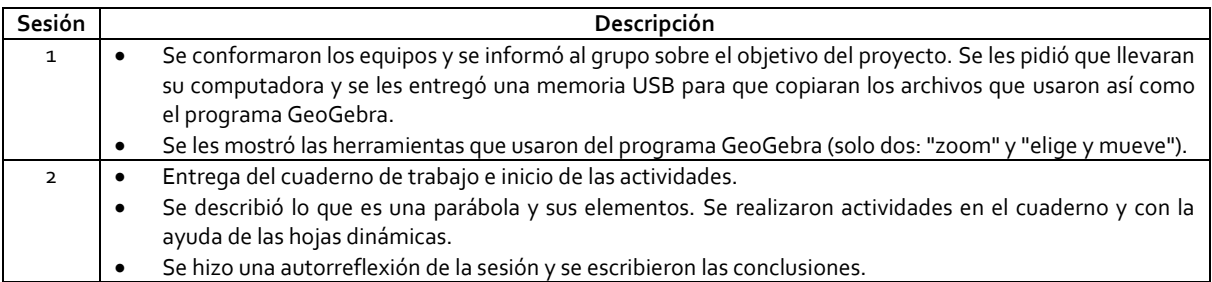

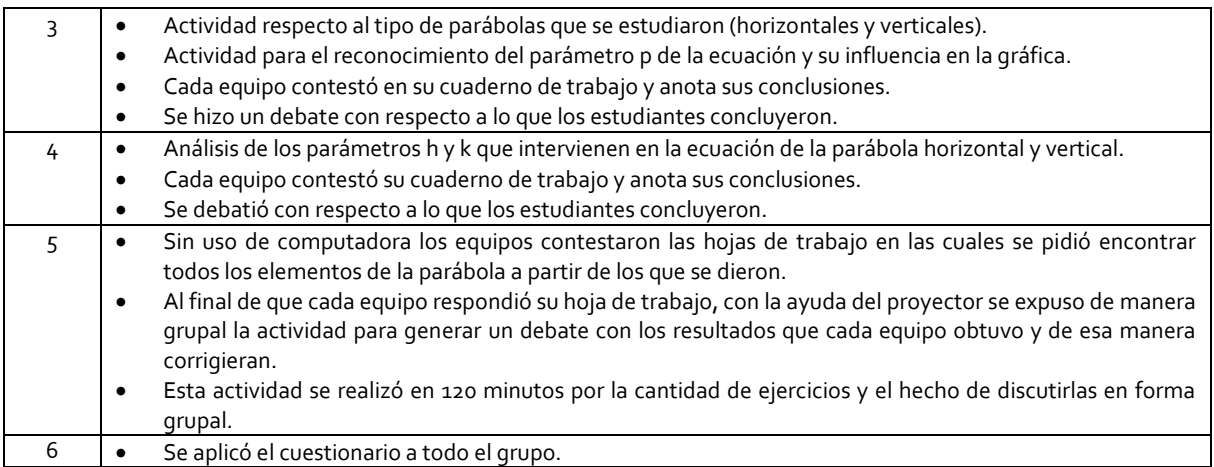

Los medios y materiales empleados en la propuesta son:

- Cuaderno de trabajo. Tuvo la finalidad de integrar en la misma hoja de trabajo las distintas representaciones de la parábola, de manera que al partir de ciertos datos que se dan, el alumno fuese capaz de determinar todos los elementos característicos de la parábola tanto en su representación algebraica como en la gráfica.
- Hojas dinámicas en formato de GeoGebra. Se diseñaron para este proyecto (figura 1) y se pretendió que fueran un eslabón entre las diferentes representaciones.

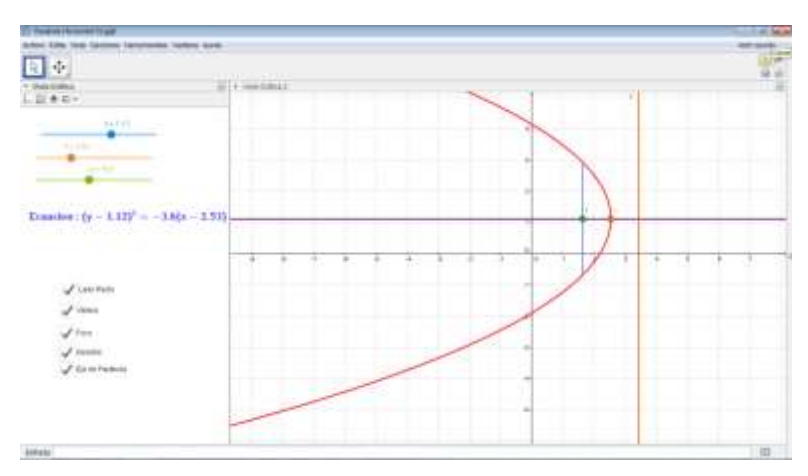

*Figura 1. Hoja dinámica diseñada con GeoGebra*

- Encuesta de valoración para el cuaderno de trabajo. La encuesta se integró de preguntas para indagar sobre las preferencias por el trabajo colaborativo, por el uso de las hojas dinámicas, el cuaderno de trabajo y la importancia del profesor durante el desarrollo de la propuesta.
- Videos de las sesiones. Son grabaciones de cada una de las etapas de la fase experimental, en las que se muestra evidencia de la interacción alumno-alumno y alumno-profesor.

# **4. Resultados**

Durante la aplicación de la propuesta los alumnos mostraron su agrado respecto al uso de la computadora para aprender matemáticas, fue algo novedoso y útil. La indiferencia que se apreció al principio por el uso de la computadora, se volvió en el "deberían ser así los cursos de matemáticas" según las palabras de algunos de ellos.

Los datos que se analizaron fueron obtenidos de los videos, de las encuestas, de la actividades señaladas en el cuaderno de trabajo, las observaciones y las notas que se produjeron durante las sesiones; por ejemplo de los videos recopilados durante las ocho horas de grabación, se analizó el trabajo colaborativo de los estudiantes al realizar las actividades, los comentarios que hacían y la participación en el debate grupal.

Otra línea de análisis fue la interpretación de los datos obtenidos en cada ejercicio, su capacidad para responder las preguntas, encontrar los parámetros de las parábolas que se les indicaba y en el correcto manejo de las distintas representaciones semióticas, lo cual daba cuenta de la visualización que internamente realizaron.

A continuación se describen algunos de los diálogos más significativos entre los estudiantes y el profesor grabados en video en los que se manifiestan los efectos positivos sobre el aprendizaje en cuanto a la visualización y el uso de las distintas representaciones semióticas de la parábola.

**Episodio 1.** Los alumnos Manuel y Bryan, realizaron la actividad de graficar dos parábolas verticales con vértice en el origen, una con  $p = 1$  y otra  $p = -1$ . En éste punto aún no conocían la ecuación asociada a la parábola vertical, pero ya conocían los elementos de la gráfica y cómo afectaba el parámetro p sobre dicha gráfica ya que en la actividad anterior, usaron la hoja dinámica para establecer el efecto de p sobre la misma. El profesor ve la imagen (figura 2) y se percata del error e inicia la conversación:

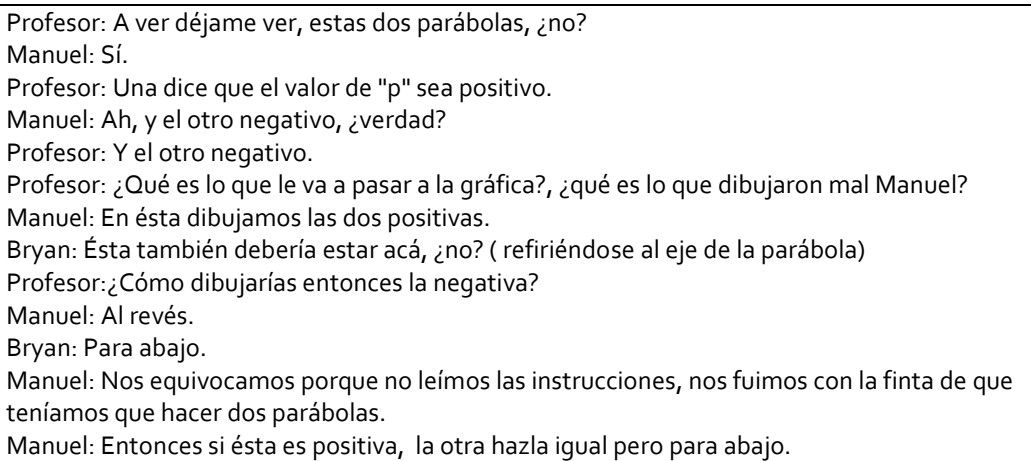

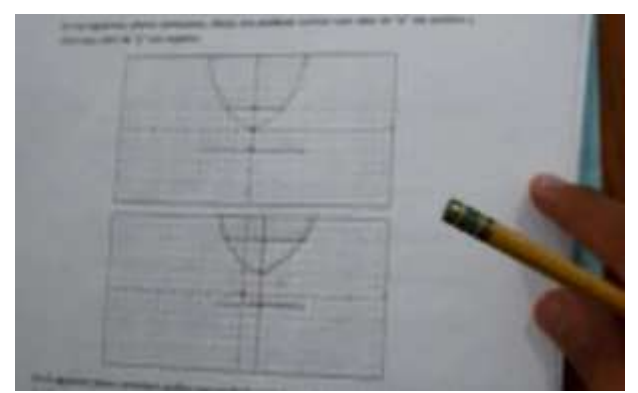

*Figura 2. Gráfica equivocada de una parábola vertical positiva y una negativa.*

Como se puede observar, Manuel reconoce que no leyeron las instrucciones, sin embargo, antes de que el profesor corrigiera, Manuel es capaz de visualizar su error y corregirlo e indica la manera correcta en que esa actividad debería realizarse. Por su parte Bryan, también participa e indica que el eje de la parábola no está donde se requiere, lo que implica que el vértice tiene que estar en el origen.

Ambos alumnos pueden pasar de una representación verbal a la gráfica, son capaces de establecer las relaciones que guardan los elementos de la parábola e incluso de corregirse ellos mismos, pues tienen en mente lo que con anterioridad hicieron con las hojas dinámicas.

Es evidente que hay una autorreflexión y que justifican sus aportaciones con argumentos válidos, el porqué de su error y de manera colaborativa lo corrigen para continuar con sus actividades.

**Episodio 2.** Se pide a los alumnos que "dibujen" los elementos de la parábola a partir de ciertos parámetros dados. Previamente leyeron la introducción al tema y por comparación se esperaba que resolvieran esta actividad.

En la figura 3 de la segunda hoja de trabajo, José Luis trazó de erróneamente la directriz, entonces el profesor les sugiere revisar la situación a partir del trabajo con la hoja dinámica y se inicia el diálogo:

Profesor: ¿Por qué trazaste la directriz ahí? José Luis: Porque va del otro lado del foco. Profesor: Entonces, ¿por qué no más cerca o más lejos del vértice? José Luis se queda pensativo y Aimeé revisa la hoja dinámica. Aimeé: ¿Es la misma distancia del foco al vértice que del vértice a la directriz? Profesor: A ver, cuenta los cuadros. Aimeé: ¡Sí! debes de juntarla más al vértice José, ¡que mida lo mismo que el foco! Enseguida se muestra el trazo de José Luis después de aclarar este punto.

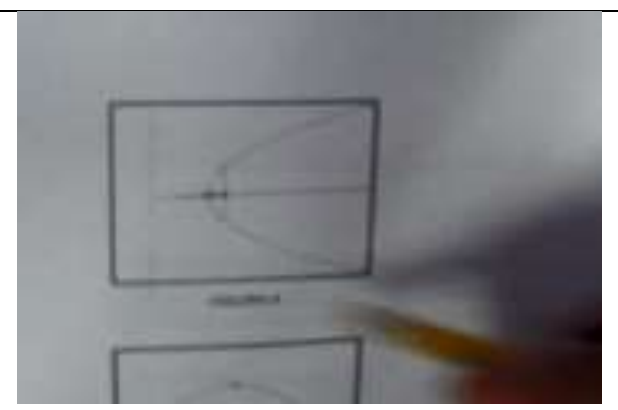

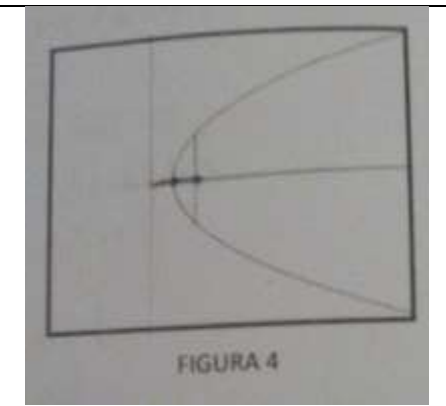

*Figura 3. Primera aproximación para la gráfica de la parábola.*

*Figura 4. Gráfica de los elementos de la parábola.*

Un primer acercamiento gráfico al tema, con la única intención de identificar los elementos y establecer algunas condiciones para trazarlos se apoyó con las hojas dinámicas. El profesor se dio cuenta del error cometido por el estudiante y realizó preguntas para que el alumno reflexionara e involucrara al otro integrante del equipo para que participara y diera su punto de vista, así en la figura 4 se muestra la corrección hecha después de la intervención.

La actividad descrita permite que el alumno se cuestione acerca de lo que realiza y que su compañera se involucre en la respuesta que se dio. El uso del software, en esta parte, permite establecer de manera gráfica (como primer acercamiento), la disposición de los elementos que conforman la parábola.

Como segunda actividad, a partir de una explicación, se les pidió realizar una transformación de "ecuaciones", es decir, pasar de la ecuación general de la parábola a la ordinaria y viceversa. Ésta es la parte algebraica más "fuerte" de las actividades.

**Episodio 3.** Una conversación interesante se da en la sesión 2 cuando se analiza el efecto del parámetro p sobre la gráfica, ya que el profesor obtuvo una respuesta obvia pero inesperada.

Manuel: Profe, ¿cómo que para dónde abre la parábola cuando aumenta p? Profesor: Sí, ¿qué le pasa a la parábola? -El profesor espera que Manuel conteste "abre hacia arriba"-. Manuel: Pues abre hacia los lados! Profesor: El profesor reflexiona unos segundos...Es cierto, ¿pero es horizontal o vertical? Manuel: Ah! pues depende, porque si p es positiva, la parábola abre hacia arriba, si p es negativa, abre hacia abajo. El profesor aprovecha que Manuel vio que la parábola abre "hacia los lados" mientras aumenta p y pregunta. Profesor: Y, ¿qué pasa con el lado recto mientras la parábola abre hacia los lados? Bryan (Compañero de Manuel): se hace más largo. Profesor: Pero, ¿cuánto? A ver, coloca el deslizador con p =1 y dime ¿cuánto vale el lado recto? Bryan: Cuatro Profesor: Ahora coloca p = 2. ¿Cuánto vale? Bryan: Ah, el lado recto se multiplica por 4. Manuel: Ya, ya, sí, ya entendí.

Aunque la respuesta de inicio no fue la esperada por el profesor, se aprovechó la situación para establecer otra característica, la proporción en que aumenta su valor mientras la distancia focal también aumenta. Esto enriquece la experiencia del profesor, para que en un futuro, realice las preguntas de una manera más concreta y el alumno sepa exactamente qué se le pregunta.

Como se aprecia, la situación en la que se discute el parámetro p, es propiciada por el uso de las hojas dinámicas, el variar los parámetros de la ecuación y ver la influencia que tienen sobre la gráfica de forma inmediata, genera en el alumno una autorreflexión acerca de lo que sucede, asimismo, la participación de los dos integrantes del equipo se da durante la plática, porque aunque ambos pueden ver la misma hoja dinámica, uno visualizó una cosa que el otro no y son capaces de compartirlo y justificarlo.

**Episodio 4.** La actividad consistió en modificar los parámetros de la ecuación en la hoja dinámica para hacer coincidir la gráfica de la parábola del cuaderno de trabajo (figura 5).

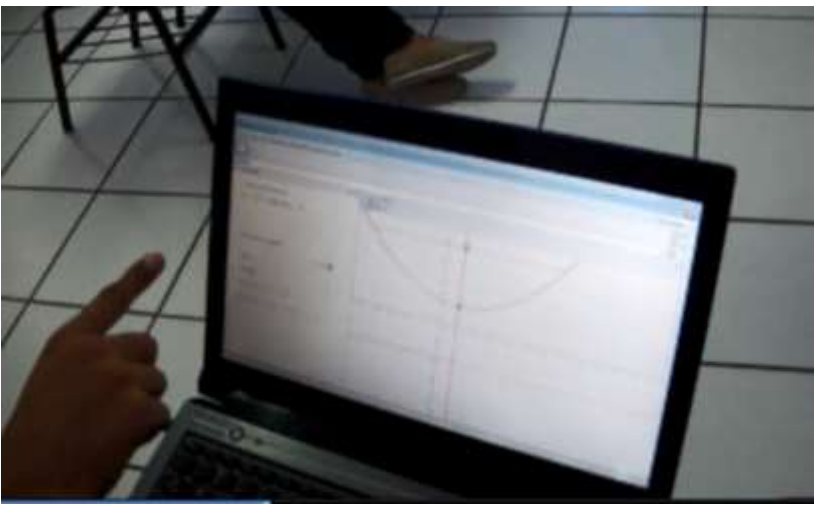

*Figura 5. Utilización de las hojas dinámicas para contestar las actividades del cuaderno de trabajo.*

En la parte de debate grupal, esta actividad tuvo una participación de más integrantes del grupo, ya que el trabajo en las hojas dinámicas les llamó la atención, como se muestra en el siguiente diálogo:

Profesor: Entonces, ¿qué es lo que provoca el mover h y k? Todos: Que la parábola se mueva. Profesor: Sí, pero ¿cómo es que se mueve? ¿Hacia dónde o qué? Brenda: Bueno, pues h la mueve hacia los lados y k la mueve hacia arriba o hacia abajo. Profesor: Muy bien, pero ¿qué le pasa a la ecuación? Víctor: Sólo cambia una cosa, lo que está a un lado de la x y lo que está a un lado de la y. Bryan: Pero profe, ¿por qué a veces aparece menos y menos? Brenda: Es que los tienes que multiplicar, o sea, se hace más. ¿Sí o no? Bryan: ¿Pero cómo? Brenda: Sí, o sea. Si el h lo mueves a la derecha es positivo pero en la ecuación es menos, porque se debe de multiplicar por menos. Y si lo mueves hacia la izquierda h es negativo pero en la ecuación lo debes multiplicar y se hace más. Víctor: Sí, o sea tu nomás cámbiale el signo, si h es positivo tú lo debes de poner negativo en la ecuación y si es negativo, pos lo pones positivo en la ecuación. Bryan: Ah, se me hace que ya. Profesor: Eso es correcto. Pero, ¿qué otros parámetros cambian cuando mueven h y k? Claudia: Ninguno. Ah no, sí. El foco y el vértice. Rocío: ¡No! También el..esa línea, la que pasa por en medio. Víctor: ¡El eje! Rocío: ¡Eso! Profesor: ¿Y qué pasa con las distancias, por ejemplo, del vértice al foco y del vértice a la directriz? Brenda: Son las mismas, solo que se mueven, depende a la izquierda o a la derecha. Profesor: ¿Y qué pasa con el lado recto? Manuel, Víctor, Brenda, Alejandra: Nada. Profesor: ¿Y en algún momento la parábola se abre más o se cierra más? Manuel: Eso es con p ¿no? La que vimos ayer. Profesor: Muy bien

La posibilidad de modificar y manipular los parámetros y observar los patrones de comportamiento, genera en los alumnos alguna idea de lo que pasa con las gráficas y bajo la directriz del profesor se propició el trabajo grupal.

**Episodio 5.** La quinta sesión se realizó con trabajo a lápiz y papel con el cuaderno de trabajo, pues la idea es que todas las actividades desarrolladas en las sesiones anteriores, sirvieran para lograr visualizar el efecto de los parámetros sobre la gráfica y sobre la ecuación. Esta última parte, en la que los alumnos realizan las actividades ya sin la ayuda del software y fueron capaces de visualizar lo que se les pedía en forma de texto, gráfico o algebraico y lo externaron en forma verbal, gráfica o algebraica, según fuera el caso. A continuación se relata un ejercicio en el cual José Luis estuvo frente a todo el grupo y realizó una de las actividades del cuaderno de trabajo. En el ejercicio se da la ecuación ordinaria de la parábola y se pide localizar y graficar todos los elementos.

Comentario: José Luis ubica el vértice pero tiene dudas de dónde debe colocar el foco: José Luis: Profe, entonces ¿cómo quedamos? Profesor: ¿Cuál es el valor de p en esa ecuación? José Luis: Menos uno, entonces es hacia abajo.. Profesor: Ah, ah, ¿qué tipo de parábola es? José Luis: Horizontal Víctor: ¡Entonces a la izquierda papá! José Luis: ¡Pero si es negativo éste! ( refiriéndose al valor de p) Víctor: ¡Por eso! Entonces ¿cómo es que va a ir hacia abajo? Profesor: Ajá! Comentario: José Luis entonces coloca el foco en la gráfica. Profesor: Entonces anota las coordenadas del vértice. Ah ya está, ok. ¿Ahora qué coordenadas tiene el foco? José Luis: Ah ya sé. Ahora sigue el lado recto. Profesor: ¿Cuánto mide el lado recto? José Luis: Menos cuatro.

Profesor: Acuérdate que es el valor absoluto. José Luis: Ah, sí, sí, cuatro. Profesor: Entonces, ¿por dónde pasa el lado recto? José Luis: Por aquí (señalando el foco), entonces uno, dos, tres, cuatro. Profesor: Ah, ah, Víctor, si el lado recto es cuatro... - José Luis interrumpe José Luis y Víctor: Ah, no, no, es uno, dos. - Contando dos "cuadros" a uno y otro lado del foco. Profesor: Perfecto, entonces ¿cómo quedaría la parábola José Luis? Comentario: José Luis la dibuja y termina el ejercicio. Más adelante Bryan pregunta acerca de las coordenadas del vértice. Bryan: Profe, ¿por qué le puso menos dos y luego dos? (refiriéndose al vértice). ¿Qué no es al revés? José Luis: Porque cambian los signos, primero va la x (refiriéndose a la h y se hace negativo y luego va la y refiriéndose a k (y se hace positivo). Bryan: Oh, sí, sí, ¡ya me acordé!

# Al final de la actividad se ve como en las figuras 6, 7 y 8:

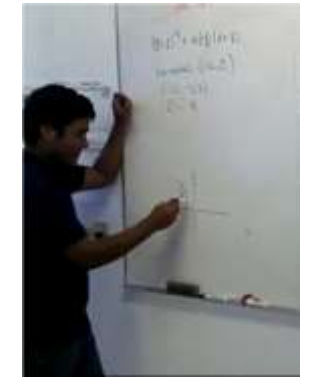

*Figura 6. José Luis realiza el ejercicio.*

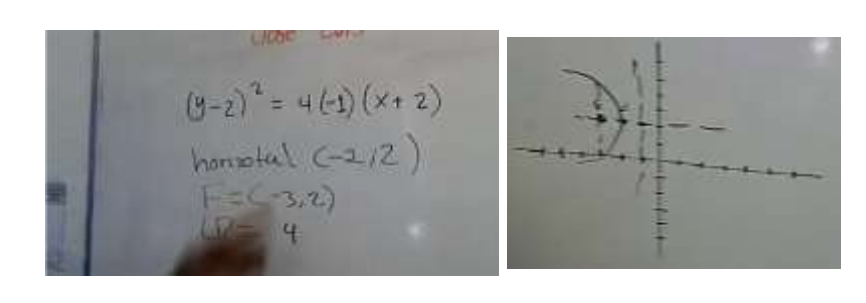

*Figura 7. Determinación de los elementos de la parábola.*

*Figura 8. Gráfica de la parábola.*

En una primera etapa de la quinta sesión, los alumnos trabajaron las actividades sin las hojas dinámicas con su compañero de equipo, analizaron los datos del problema, comentaban, llegaban a un acuerdo y contestaban la hoja de trabajo. Si tenían alguna dificultad, el profesor ayudaba mediante preguntas dirigidas, para que los alumnos tuvieran la oportunidad de una autorreflexión y resolvieran sus dudas apoyándose en el trabajo previo.

Una vez que todos los alumnos terminaron la actividad, el profesor preguntó a los integrantes de cada equipo acerca de la actividad realizada, les pedía que dieran a conocer su respuesta y la justificación de la misma. Si había discrepancias entre las respuestas dadas, pedía que algún estudiante pasara al pizarrón para que todos estuvieran en posición de dar sus opiniones y justificaciones para resolver el problema. En las figuras 9 y 10 se muestran un par de hojas del cuaderno de trabajo que los estudiantes realizaron sin la ayuda de las hojas dinámicas, en las que a partir de ciertos datos, de

texto, gráficos o algebraicos, los estudiantes visualizaron en primera instancia y representaron todos los elementos de la parábola que se solicitaba.

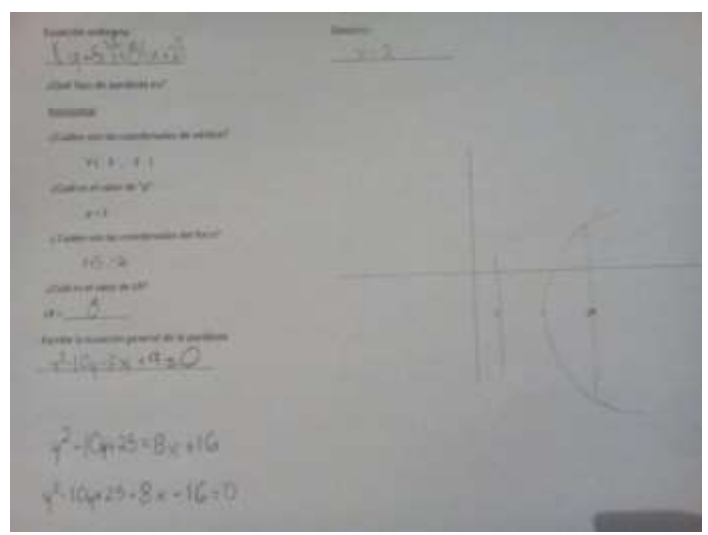

*Figura9. Hoja del cuaderno de trabajo de Manuel en la cual a partir de las coordenadas del vértice, distancia focal y la orientación de la parábola, deben encontrar todos los elementos restantes.*

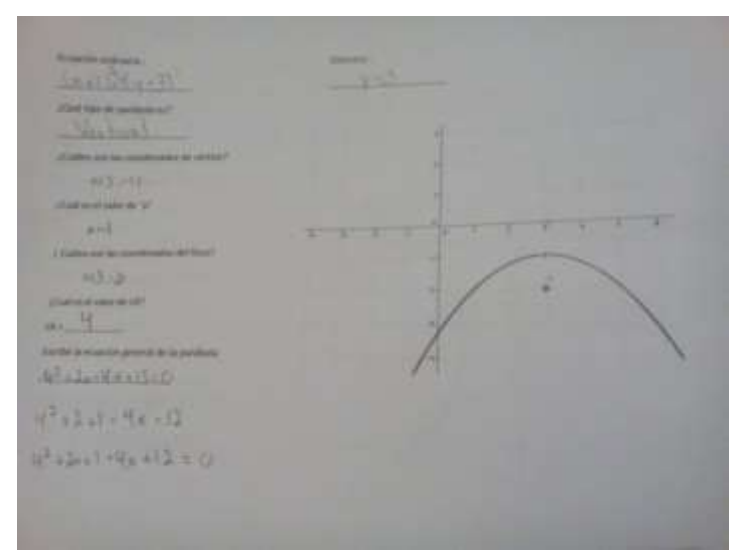

*Figura10. Hoja del cuaderno de trabajo de Brenda, en la cual a partir de la gráfica, deben encontrar todos los elementos de la parábola.*

# **4.1 Análisis de la encuesta**

En los resultados de la encuesta cuantificada con una escala de Likert de 1 a 5, se muestra evidencia de que los alumnos consideran adecuada la propuesta didáctica para el tema de la parábola. Ver tablas 3 y 4 para las cuales las columnas indican:

(T.D) Totalmente en desacuerdo, (E.D) En desacuerdo, (IND) Me es indiferente, (D.A) De acuerdo y (T.A) Totalmente de acuerdo

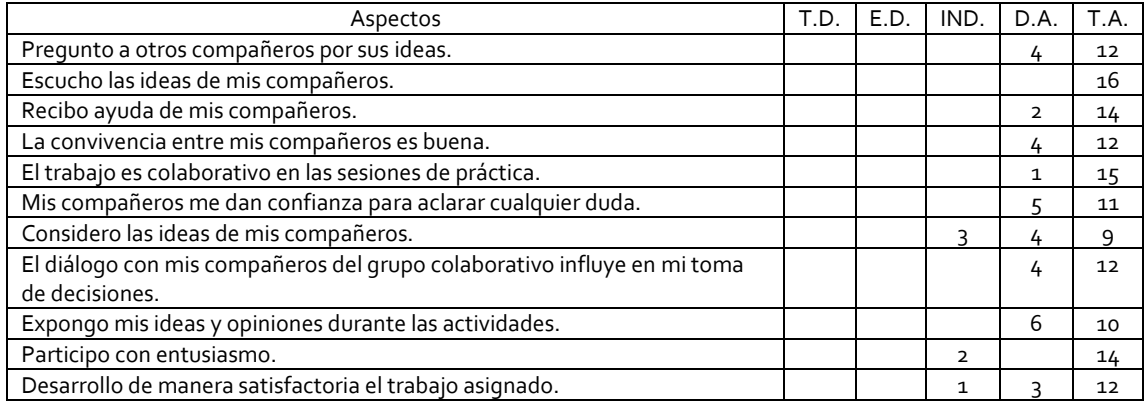

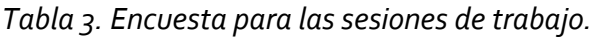

Con base en la cuantificación de la encuesta, la mayoría de los alumnos considera que la interacción social con sus compañeros fue buena porque preguntó a otro compañero su opinión, todos escucharon lo que los demás tenían que decir, prácticamente todos recibieron ayuda de sus compañeros: la convivencia fue buena. Como se muestra en la tabla 3, es evidente la motivación que los alumnos tuvieron al trabajar con la computadora y con el uso de las hojas dinámicas. Aunque algunos consideraron que el empleo de las hojas dinámicas no les ayudaba a predecir el comportamiento de la parábola, la mayoría sí. Con el uso de la tecnología, prácticamente todos consideraron satisfactorio su aprendizaje.

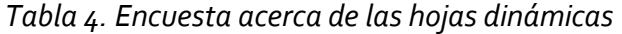

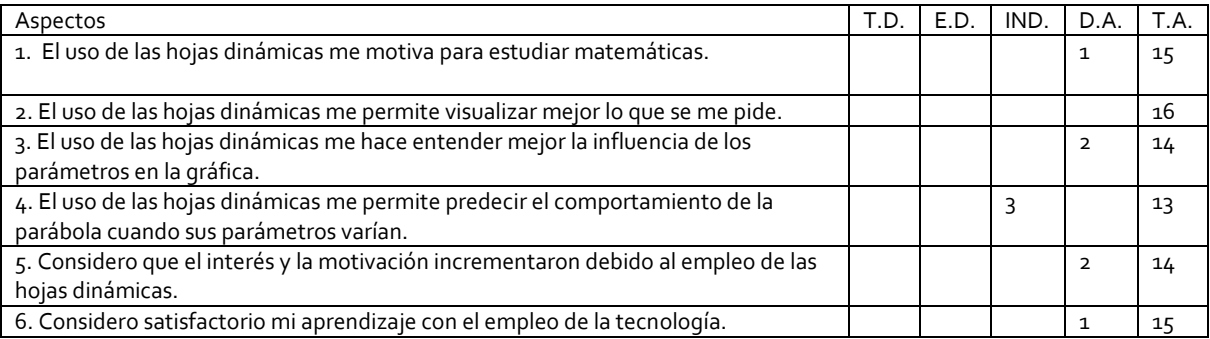

Como referencia final de la opinión de los alumnos acerca de las actividades realizadas con la propuesta, se le pidió a los alumnos que contestaran de manera abierta lo siguiente: ¿Consideras importante el empleo de la tecnología? \_\_\_\_\_\_\_\_\_\_ Justifica tu respuesta. A continuación se muestran algunas de sus respuestas:

Rocío: Sí. Deberían de ser así las clases de matemáticas, porque todo siempre es con letras y no se entienden bien las operaciones, en cambio sí se ven las figuras es más fácil identificar las cosas.

Claudia: Sí. Pues porque nunca había usado la computadora para cosas de matemáticas, siempre todo es en cuaderno o en libro.

Víctor: Sí. Aunque no creo que siempre se pueda usar, creo que es más importante hacer las cosas algebraicas porque esas son las que cuentan.

Brenda. Sí. Es padre ver las gráficas cómo se modifican y van cambiando, además se aprende más rápido.

Las respuestas en general fueron de este tipo, los estudiantes sugieren que se use siempre la tecnología en actividades matemáticas, aunque es interesante ver que algunos, como Víctor, siguen con la idea de que la parte algebraica es la más importante. Ninguno de ellos había trabajado los temas de matemáticas con la computadora y según sus comentarios, ésta es una muy buena alternativa que se debería repetir más a menudo.

# **4.2 Análisis general del estudio**

En el análisis de las actividades realizadas en el cuaderno de trabajo y de la revisión de los videos, se observa que los alumnos interpretan los parámetros, reflexionan internamente y luego expresan su punto de vista con el compañero y responden la actividad.

Con base en los comentarios y las encuestas realizadas, su percepción respecto al aprendizaje y sus habilidades de visualización y de representación, se afirma que los estudiantes utilizan el concepto de visualización para establecer las representaciones del objeto parábola. El hecho de que en las hojas dinámicas se establecieran vínculos para propiciar diferentes representaciones de la parábola, hizo que los alumnos transitaran de una a otra con cierta facilidad.

Las hojas dinámicas diseñadas con el GeoGebra, fueron la herramienta que les permitió a los estudiantes manipular los parámetros de la ecuación de la parábola, para después contestar las actividades con y sin el uso del software.

El hecho de intercambiar opiniones y exponer las propias, es importante para los estudiantes, en el espacio de las encuestas dedicado a las sesiones de trabajo, se muestra cómo el total de los alumnos se mantuvo atento a las opiniones de los demás y cómo el 75% de los estudiantes preguntó a otros por sus idea, es decir, el trabajo colaborativo tuvo mucha importancia para lograr el objetivo

En el análisis de los videos se muestra que uno de los efectos que produce la propuesta es la buena disposición a su participación en la misma, otro de los efectos es el interés por "ver qué pasa si..", es decir, por investigar y por ahondar más en el tema. En general la propuesta motivó a los estudiantes a aprender el tema de la parábola y a colaborar en equipo para tener una mejor noción de la actividad.

Respecto a promover un pensamiento visual en los estudiantes con el uso de GeoGebra, fue muy evidente durante el desarrollo de las clases, ya que en las actividades, los alumnos predecían el comportamiento de la parábola en muchos de sus casos, y en otros en los que no estaban correctos, analizaban el por qué se habían equivocado.

Se verificó que hubo una influencia positiva para el aprendizaje del tema de la parábola con el uso del GeoGebra, en palabras de una alumna "las matemáticas deberían ser así" en referencia a incluir las TIC en las clases de matemáticas.

# **5. Conclusiones**

- El trabajo colaborativo permitió un intercambio de ideas entre los alumnos así como una argumentación de las mismas, lo cual provocó una reflexión acerca de los elementos de la parábola en las tres representaciones: gráfica, algebraica y verbal.
- El empleo de las hojas dinámicas facilitó una visualización mental de la parábola, lo cual se hizo evidente al momento de contestar el cuaderno de trabajo sin el uso de la computadora, cuando se les pidió que trazaran parábolas con características dadas.
- El uso de la computadora y la interacción con un software permitió que los alumnos tuvieran respuesta inmediata a sus curiosidades y preguntas que surgieron en el momento de contestar las actividades del cuaderno de trabajo.
- Los alumnos fueron capaces de usar distintas representaciones semióticas para expresar la parábola en los términos que se requerían. Fueron capaces de obtener los elementos de la parábola dada su ecuación y gráfica a partir de un enunciado, la gráfica a partir de su ecuación y la ecuación a partir de la gráfica.
- El saber que la computadora es sólo un recurso, para construir su conocimiento, para después aplicarlo cuando sea requerido, incluso sin el uso de la tecnología.
- Se propone incentivar la producción de materiales didácticos que contribuyan al aprendizaje de las matemáticas en cualquier centro educativo y en cualquier contenido matemático, aunque sería muy ambicioso e incluso dudoso afirmar que es la solución al problema del aprendizaje de las matemáticas, sin embargo, es una opción viable para sentar cimientos sólidos de propuestas alternativas para a la enseñanza tradicional.

# **6. Referencias bibliográficas**

- Cortes, J. C. y Guerrero, L. (2007). Actividades de aprendizaje para Geometria Analitica en el ambiente interactivo ReCon. *Revista Iberoamericana de Educación Matemática* 9, 101-118 *. ISSN: 1815-0640.*
- Duval, R. (1993). *Representaciones Semioticas*. Mexico, D.F.: Editorial Trillas.
- Duval, R. (1998). Registros de representación semiótica y funcionamiento cognitivo del pensamiento. En Hitt, F. (Editor) *Investigaciones en Matemática Educativa II.*

Traducción de: Registres de répresentationsémiotique et functionnementcognitif de la pensée. Annales de Didactique et de SciencesCognitives 5, 34-42. México D. F.: Grupo Editorial Iberoamérica.

- Eisenberg, T., & Dreyfus, T. (1991). On the reluctance to visualize in mathematics. In W. Zimmermann & S. Cunningham (Eds.), *Visualization in teaching and learning mathematics* 25–38. Washington, DC: Mathematical Association of America.
- Hitt, F. y González-Martín, A.(2014). Covariation between variables in a modelling process: The ACODESA (collaborative learning, scientific debate and self-reflection) method. *Educational Studies in Mathematics,* 8, 201-219. Netherlands: Springer. ISSN: 1573-0816
- Lehmann, C. (1990). *Geometría Analítica*. México, D.F.: LIMUSA.
- Pantoja, R.,Ulloa, R y Nesterova, E.(2013). La modelación matemática en situaciones cotidianas con los software AVIMECA y MATHCAD. *GÓNDOLA* 8(1), 8-22. ISSN:2145-4981.
- Zimmermann, W., & Cunningham, S. (1991): Editor's introduction: What is mathematical visualization. In W. Zimmermann & S. Cunningham (Eds.). *Visualization in Teaching and Learning Mathematics* 1-8. Washington, D. C.: Mathematical Association of America.

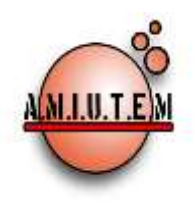

# **REVISTA AMIUTEM**

#### **[http://revista.amiutem.edu.mx](http://revista.amiutem.edu.mx/)**

**Publicación periódica de la Asociación Mexicana de Investigadores del Uso de Tecnología en Educación Matemática. Volumen III Número 2 Fecha: Diciembre 2015 ISSN: 2395-955X**

#### **SECCIÓN ACTIVIDADES PARA EL AULA**

**Rafael Pantoja R. Director**

**Eréndira Núñez P. Lilia López V. Sección: Artículos**

**Elena Nesterova Alicia López B. Sección: Actividades para el Aula**

> **Christian Morales O. Sitio WEB**

> **Esnel Pérez H. Lourdes Guerrero M. Sección: Geogebra**

**ISSN: 2395-955X**

# **EL TEOREMA FUNDAMENTAL DEL ÁLGEBRA CON GEOGEBRA**

**Autores: Ana Guadalupe Del Castillo Bojórquez, José Luis Soto Munguía. Universidad de Sonora, México.**

Cómo citar este artículo:

**Del Castillo, A., y Soto, J. (2015).** El teorema fundamental del álgebra con Geogebra. *Revista AMIUTEM.* Vol III No. 2. Pág. 92-98. Publicación Periódica de la Asociación Mexicana de Investigadores del Uso de Tecnología en Educación Matemática. ISSN: 2395-955X. México.

**Revista AMIUTEM, Año 3, No. 2, Julio-Diciembre 2015, Publicación semestral editada por la Asociación Mexicana de Investigadores del Uso de Tecnología en Educación Matemática A.C., Calle Gordiano Guzmán #6, Benito Juárez, C.P.49096, Ciudad Guzmán Jalisco, Teléfono: 4432163068. Correo electrónico: http://www.amiutem.edu.mx/revista, revista@amiutem.edu.mx. Editor responsable: M.C. Christian Morales Ontiveros. Reserva derechos exclusivos al No. 042014052618474600203, ISSN: 2395.955X, ambos otorgados por el Instituto Nacional de Derechos de Autor. Responsable de la última actualización de este número, Asociación Mexicana de Investigadores del Uso de Tecnología en Educación Matemática A.C., Antonio de Mendoza No. 1153, Col. Ventura Puente, Morelia Michoacán, C.P. 58020, fecha de última modificación, 30 de diciembre de 2015.** 

**Las opinión expresada en los artículos firmados es responsabilidad del autor. Se autoriza la reproducción total o parcial de los contenidos e imágenes siempre y cuando se cite la fuente y no sea con fines de lucro. No nos hacemos responsables por textos no solicitados.**

**Directorio**

#### **EL TEOREMA FUNDAMENTAL DEL ÁLGEBRA CON GEOGEBRA**

**Ana Guadalupe Del Castillo Bojórquez, José Luis Soto Munguía**

**Universidad de Sonora**

**[acastillo@mat.uson.mx,](mailto:acastillo@mat.uson.mx) jlsoto@mat.uson.mx** 

#### **Resumen**

El propósito de este trabajo es presentar algunos elementos del diseño de una actividad didáctica para apoyar la construcción de significado en torno al Teorema Fundamental del Álgebra con apoyo de GeoGebra, para estudiantes de ciencias e ingeniería. Se aprovecha principalmente la potencialidad de GeoGebra para el manejo de representaciones múltiples dinámicamente vinculadas. En cada una de ellas, se explora el concepto de raíz de un polinomio, y se asocia el número de ellas al grado del polinomio. Parte esencial de la actividad, es lograr una representación gráfica en la que se puedan identificar todas las raíces del polinomio y sus multiplicidades, sin importar si son números reales o no lo son. El marco teórico utilizado para el análisis asociado al diseño de la actividad es el Enfoque Ontosemiótico de la Cognición e Instrucción Matemática.

**Palabras clave:** Polinomios, Raíces, Números Complejos, GeoGebra

#### **1. Introducción**

El estudio de polinomios y raíces constituye una buena parte de los contenidos de la asignatura de Álgebra para estudiantes del primer semestre de los programas educativos de la División de Ingeniería de la Universidad de Sonora. Una característica importante de la asignatura es que se pretende promover ampliamente la articulación de representaciones gráficas y algebraicas en el estudio de los mismos. Esto es posible mediante el uso de tecnologías digitales que permitan la formación de representaciones dinámicamente vinculadas. Se presentan aquí algunos elementos del diseño de una actividad didáctica que busca promover la construcción de significado en torno al Teorema Fundamental del Álgebra. Así, el contenido matemático que se discute en la actividad gira alrededor de la pregunta ¿Cuántas y de qué naturaleza son las raíces de un polinomio de grado  $n$ ?

#### **2. Aspectos Teóricos**

El diseño de la actividad se fundamenta teóricamente en el Enfoque Ontosemiótico de la Cognición y la Instrucción Matemática (Godino, 2008), haciendo uso principalmente de las nociones de objeto, sistemas de prácticas, significados institucionales y personales (Godino, Batanero, 1994) y elementos básicos del significado.

En este enfoque teórico se declara que el significado institucional o personal de un objeto matemático, es el sistema de prácticas que manifiesta una institución o un individuo sobre dicho objeto matemático, respectivamente. Tanto el significado institucional como el significado personal tienen una tipología. En este trabajo se estarán considerando el significado institucional de referencia y el pretendido. Para la caracterización de los significados, hacemos uso de sus elementos básicos, que son: Situaciones-problema,

Lenguaje, Conceptos-definición, Procedimientos, Proposiciones y Argumentos, conocidos también como objetos matemáticos primarios. Estos se combinan y relacionan, formando configuraciones epistémicas, las cuales dan cuenta de la complejidad ontosemiótica de los objetos matemáticos que constituyen.

# **3. Aspectos Metodológicos**

Una fase importante, previa al diseño de la actividad, es la caracterización del significado institucional de referencia y el pretendido. Para tal efecto, se identifican los objetos matemáticos primarios y los sistemas de prácticas que se promueven en el programa oficial de la asignatura de Álgebra de la Universidad de Sonora en relación con nuestro tema de interés, así como en textos (Cárdenas et al, 2012; Dunham, 1990; Kurosch, 1977), materiales utilizados por profesores que imparten la materia (Soto, 2003), así como recursos tecnológicos disponibles.

*Tabla 1. Significado Institucional de Referencia*

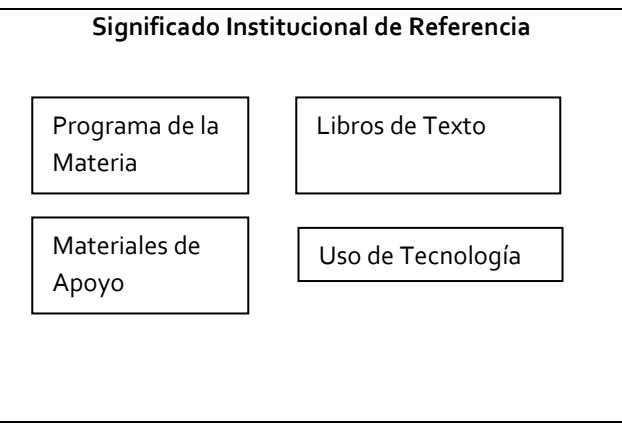

**Significado Institucional de Referencia y Pretendido**

El objeto matemático a abordar es el Teorema Fundamental del Álgebra, y puede ser enunciado de distintas maneras.

*Tabla 2. Enunciados equivalentes del Teorema Fundamental del Álgebra*

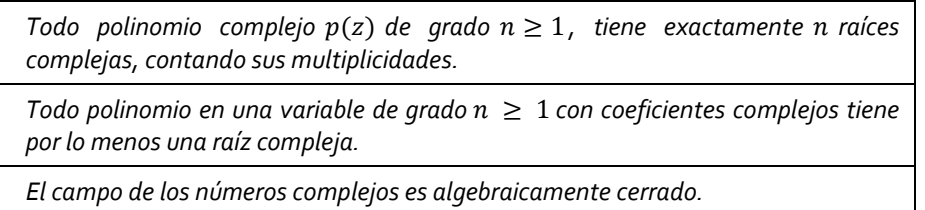

El *significado institucional de referencia* respecto a la institución matemática es bastante amplio y presentarlo rebasa el objetivo del presente trabajo. Sin embargo, al enfocarnos en los programas de ingeniería de la Universidad de Sonora, el significado institucional de referencia puede acotarse.

Presentamos a continuación la configuración epistémica identificada, en términos de los elementos básicos del significado.

- Situaciones.
	- Resolución de ecuaciones de segundo y tercer grado
	- Construcción de polinomios a partir de sus raíces
	- Determinación de las raíces racionales de un polinomio con coeficientes enteros.
	- Factorización de polinomios
	- Exploración gráfica de las raíces de un polinomio en el plano cartesiano.
	- Exploración gráfica de las raíces de un polinomio en el plano complejo.
- Acciones
	- Evaluación de polinomios
	- Operaciones con polinomios
	- División sintética
	- Factorización de polinomios
	- Identificación de relaciones entre las raíces y coeficientes de un polinomio.
	- Articulación de representaciones gráficas y algebraicas de polinomios y sus raíces.
- Lenguaje
	- Numérico, Algebraico, Gráfico y Lengua natural
- Conceptos
	- Variable, coeficiente, polinomio, grado de un polinomio, factor, raíces, raíces racionales, raíces reales, raíces complejas, raíces complejas conjugadas, multiplicidad de una raíz, gráfica de una función en el plano cartesiano, lugares geométricos en el plano complejo.
- Proposiciones
	- Teorema del residuo
	- Teorema del factor y la raíz
	- Teorema sobre raíces racionales de un polinomio con coeficientes enteros
	- Teorema sobre las raíces complejas conjugadas de un polinomio con coeficientes reales.
- Argumentos
	- Justificación de las acciones y proposiciones enunciadas anteriormente.

El *significado institucional pretendido* en la actividad a que hace alusión este trabajo, tiene que ver con la identificación gráfica de todas las raíces de un polinomio de grado  $n$ . El propósito es construir significados en torno al teorema, abordando situaciones que nos lleven a enunciarlo, más no a demostrarlo.

## **4. Uso de Tecnología**

Entre los recursos tecnológicos considerados, se ha seleccionado trabajar con GeoGebra (Hohenwarter, 2001) por su gran capacidad de manejar múltiples representaciones dinámicamente vinculadas, con la ventaja adicional de ser un software libre. En particular se hace uso de la Vista Algebraica, el Cálculo Simbólico (CAS), la Hoja de Cálculo, la Vista Gráfica (plano cartesiano), la Vista Gráfica 2 (interpretada como el plano complejo). En cada uno de estos ambientes, y de forma vinculada, se explora el concepto de raíz o cero de un polinomio, y se asocia su número al grado del polinomio. Parte esencial de la actividad, es lograr una representación gráfica en la que se puedan identificar todas las raíces del polinomio y sus multiplicidades, sin importar si son números reales o no lo son.

# **5. Descripción general de la actividad**

La resolución de ecuaciones de segundo y tercer grado, así como la construcción de polinomios a partir de sus raíces son un antecedente importante a la actividad que se presenta. Al construir polinomios utilizando  $n$  raíces, se obtiene un polinomio de grado  $n$ . En la actividad propuesta se analiza el problema inverso en el que se tiene un polinomio arbitrario de grado  $n \gamma$  se pretende investigar cuántas raíces tiene en total, desde una perspectiva de representaciones múltiples. Sin embargo, la representación gráfica de un polinomio como una función real de variable real proporciona una información limitada acerca del número total de sus raíces, ya que permite solamente la visualización directa de las raíces reales como los puntos donde la gráfica del polinomio se interseca con el eje de las abscisas y la multiplicidad de las raíces no siempre puede establecerse. Además, en este tipo de gráficas no están representadas las raíces complejas no reales. Entonces, en la actividad a proponer se apela también al uso de lugares geométricos en el plano complejo. Se parte de considerar la función polinómica  $p(x)$  y graficarla en el plano cartesiano. Ejemplificaremos la situación con un polinomio de cuarto grado:

$$
p(x) = x^4 - 2x^3 + x^2 + x - 5
$$

La gráfica en el plano cartesiano muestra dos cortes con el eje de las abscisas como se muestra en la Figura 1.
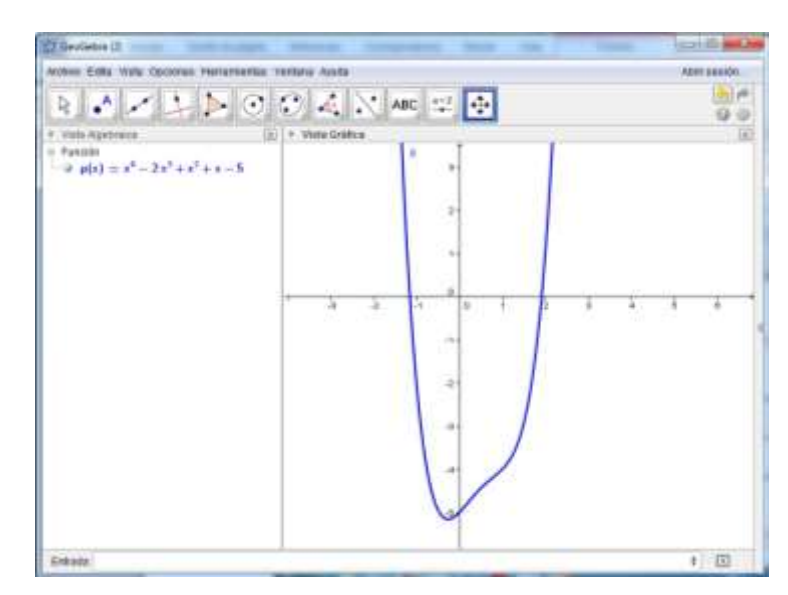

*Figura 1. Vista Algebraica y Gráfica*

Posteriormente, se considera el polinomio  $p(x) = z^4 - 2z^3 + z^2 + z - 5$  como un polinomio definido en el campo de los números complejos que toma valores complejos. Se utiliza la Vista CAS de GeoGebra para sustituir z por su forma cartesiana  $z = x + iy$ , separando posteriormente la parte real y la parte imaginaria de la nueva expresión del polinomio. Los comandos utilizados son:

$$
p(z) \qquad \qquad r(x, y) \coloneqq real(p(x+iy))
$$

$$
p(x+iy) \qquad im(x, y) := \text{imaginaria}(p(x+iy))
$$

y se muestran en la Figura 2. (La unidad imaginaria  $i$ , puede introducirse con la combinación de teclas Alt + i ).

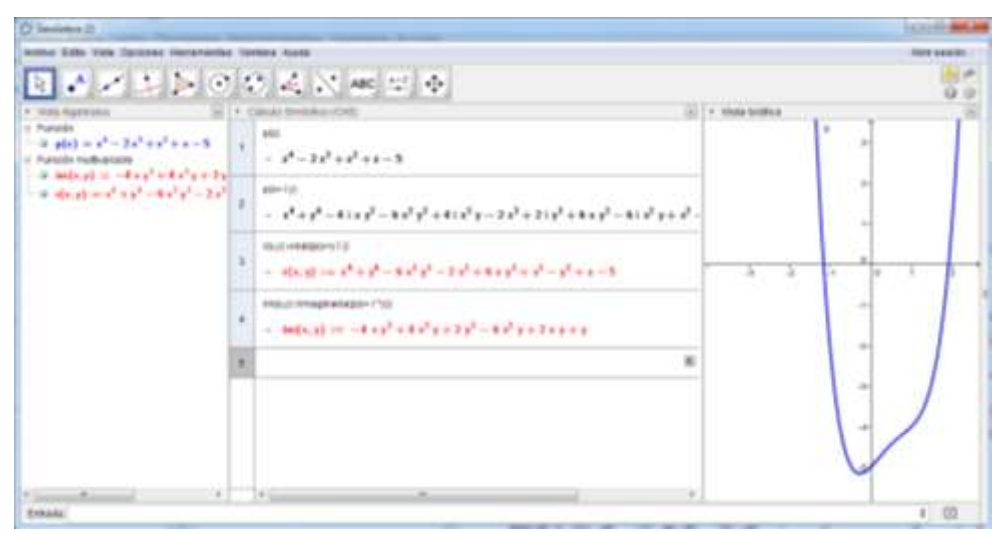

*Figura 2. Vistas Algebraica, CAS y Gráfica*

Es importante mencionar que esta construcción está dinámicamente vinculada, es decir, al cambiar el polinomio, cambian todas las expresiones algebraicas y la gráfica.

La siguiente reflexión va en el sentido de que para que el valor del polinomio sea nulo, tanto su parte real como su parte imaginaria deben ser cero. Así, las ecuaciones  $r(x, y) = 0$  e  $im(x, y) = 0$  pueden interpretarse como lugares geométricos en el plano complejo. Es decir, la ecuación  $r(x, y) = 0$ , que en nuestro ejemplo particular queda como  $x^4 + y^4 - 6x^2y^2 - 2x^3 + 6xy^2 + x^2 - y^2 + x + 5 = 0$  puede ser representada gráficamente en el plano complejo, interpretándose como el lugar geométrico de todos los números complejos de la forma  $z = x + iy$  que hacen que el polinomio tome valores imaginarios puros.

Del mismo modo, la ecuación  $im(x, y) = 0$ , que en nuestro ejemplo particular queda como  $-4xy^3 + 4x^3y + 2y^3 - 6x^2y + 2xy + y = 0$  puede ser representada gráficamente en el plano complejo, interpretándose como el lugar geométrico de todos los números complejos de la forma  $z = x + iy$  que hacen que el polinomio tome valores reales.

Las intersecciones de ambos lugares geométricos representan las raíces del polinomio en el plano complejo, que en el polinomio analizado, son cuatro.

En la Figura 3, se muestran los lugares geométricos en la Vista Gráfica 2. En esta figura, se ha ocultado la vista algebraica, por cuestiones de espacio.

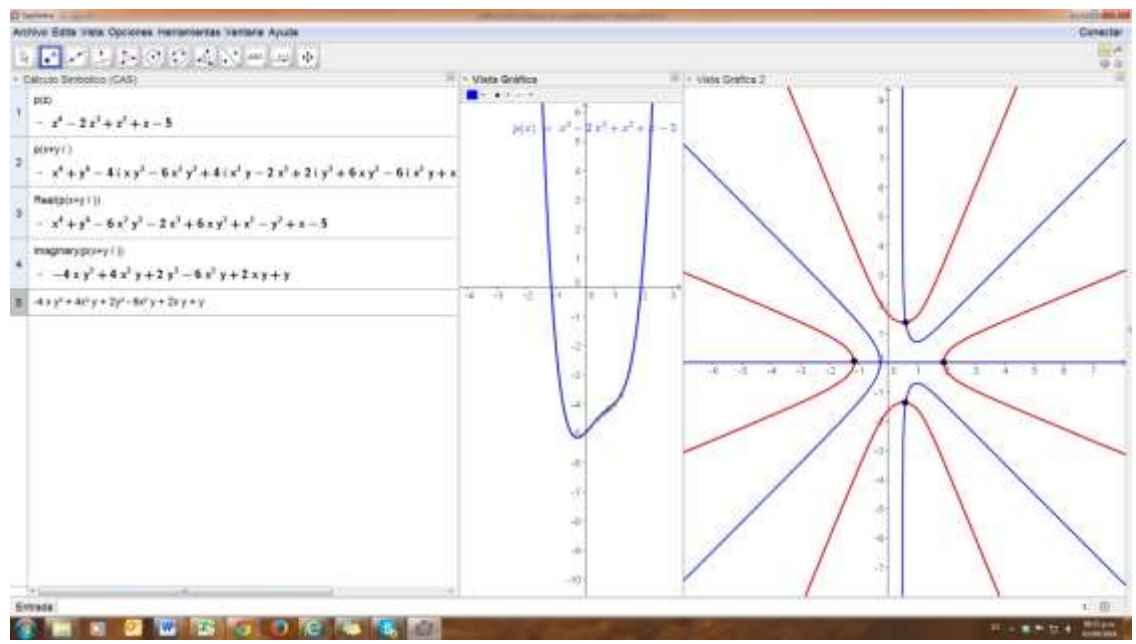

*Figura 3. Raíces Reales y Complejas de un polinomio de Grado 4*

#### **6. Consideraciones finales**

La actividad puede continuarse promoviendo una exploración en la vista de Hoja de Cálculo, obteniendo valores del polinomio para diferentes valores de la variable. El archivo GeoGebra puede generalizarse aún más, construyendo deslizadores y considerando parámetros como coeficientes del polinomio. Puede incluirse también un deslizador, para cambiar el grado del polinomio. En el archivo GeoGebra mostrado, el polinomio puede redefinirse directamente en la línea de Entrada y se encuentra disponible en el sitio www.geogebratube.org.

#### **7. Referencias bibliográficas**

Cardenas, H., Lluis, E., Raggi, F., Tomás, F. (2012) *Álgebra Superior*. México : Trillas.

- Dunham, W. (1990). *Journey Through Genius: the Great Theorems of Mathematics*. New York: Wiley.
- Hohenwarter, M., Borcherds, M., Kreis, Y. (2001) *Geogebra. Software*. Recuperado en: www.geogebra.org
- Kurosch, A. G. (1977). *Curso de Álgebra Superior* (tercera edición). Moscú: Mir.
- Godino, J., Batanero, C. (1994). Significado institucional y personal de los objetos matemáticos. *Recherches en Didactique des Mathématiques*. Vol. 14, No. 3. pp. 325- 355.
- Godino, J. D. (2002). Un Enfoque Ontológico y Semiótico de la Cognición Matemática. *Recherches en Didactique des Mathématiques*, 22 (2-3), 237-284.
- Soto, J.L. (2003), Polinomios y Raíces: una presentación gráfica. *Material Didáctico No. 1.* Departamento de Matemáticas, Universidad de Sonora.

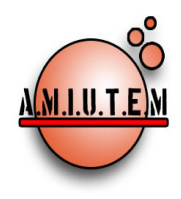

# REVISTA AMIUTEM

http://revista.amiutem.edu.mx Publicación periódica de la Asociación Mexicana de Investigadores del Uso de Tecnología en Educación Matemática. Volumen III Número 2 Fecha: Diciembre 2015 ISSN: 2395-955X

Directorio

 Rafael Pantoja R. Eréndira Núñez P. Lilia López V. Sección: Artículos Elena Nesterova Alicia López B. Sección: Actividades para el Aula

#### Director ACTIVIDADES DIDÁCTICAS PARA LA ENSEÑANZA DE VOLUMEN DE SÓLIDOS DE REVOLUCIÓN

Autores: María Eugenia Noriega Treviño, Luis Rosillo Martínez, Hugo Melo Coronado. Departamento Físico Matemáticas de la Universidad Autónoma de San Luis Potosí.

Christian Morales O. Sitio WEB

Esnel Pérez H. Lourdes Guerrero M. Sección: Geogebra

ISSN: 2395-955X

como citar este artículo:

Noriega M., Rosillo L., y Melo H.(2015). Actividades didácticas para la enseñanza de volumenes de sólidos de revolución. *Revista AMIUTEM.* Vol III No. 2. Pag.99-116. Publicación Periódica de la Asociación Mexicana de Investigadores del Uso de Tecnología en Educación Matemática. ISSN: 2395-955X. México.

**Las opinión expresada en los artículos firmados es responsabilidad del autor. Se autoriza la reproducción total o parcial de los contenidos e imágenes siempre y cuando se cite la fuente y no sea con fines de lucro. No nos hacemos responsables por textos no solicitados.**

**Revista AMIUTEM, Año 3, No. 2, Julio-Diciembre 2015, Publicación semestral editada por la Asociación Mexicana de Investigadores del Uso de Tecnología en Educación Matemática A.C., Calle Gordiano Guzmán #6, Benito Juárez, C.P.49096, Ciudad Guzmán Jalisco, Teléfono: 4432163068. Correo electrónico: http://www.amiutem.edu.mx/revista, revista@amiutem.edu.mx. Editor responsable: M.C. Christian Morales Ontiveros. Reserva derechos exclusivos al No. 042014052618474600203, ISSN: 2395.955X, ambos otorgados por el Instituto Nacional de Derechos de Autor. Responsable de la última actualización de este número, Asociación Mexicana de Investigadores del Uso de Tecnología en Educación Matemática A.C., Antonio de Mendoza No. 1153, Col. Ventura Puente, Morelia Michoacán, C.P. 58020, fecha de última modificación, 30 de diciembre de 2015.** 

#### ACTIVIDADES DIDÁCTICAS PARA LA ENSEÑANZA DE VOLUMEN DE SÓLIDOS DE REVOLUCIÓN

María Eugenia Noriega Treviño, Luis Rosillo Martínez, Hugo Melo Coronado

Departamento Físico Matemáticas

Universidad Autónoma de San Luis Potosí, México

marunor@uaslp.mx, luisr@uaslp.mx, melo-bass@hotmail.com

#### 1. Resumen

Este trabajo consta de los reportes de las materias de práctica docente II y III de la Universidad Autónoma de San Luis Potosí y contiene las experiencias docentes que se impartieron durante 4 días de los meses de Octubre del 2013 y Abril del 2014 sobre el tema de Sólidos de Revolución. En el presente trabajo se incluyó, dentro de las sesiones correspondientes a la primera parte, una actividad que consistió en determinar el volumen de una zanahoria y una cebolla y hace énfasis en la utilización del software para la construcción y enseñanza de cada método para el cálculo del volumen de sólidos de revolución. La segunda parte la actividad fue similar, se utilizó una fruta simétrica a elección del alumno y se utilizaron los softwares Tracker y Winplot como apoyo para la actividad.

Palabras clave: Cálculo de varias variables, Gráficas en Tercera Dimensión, Sólidos de revolución, Tracker, Winplot.

#### 2. Antecedentes

El Departamento de Físico Matemáticas de la Universidad Autónoma de San Luis Potosí, es una entidad que presta servicio a dos Facultades, la de Ingeniería y la de Ciencias Químicas y se imparten materias del área de Física, Química, Cálculo y Álgebra. La materia de Cálculo B incluye dentro de las aplicaciones de la integral, el tema de volumen de sólidos de revolución.

Los estudiantes presentan limitaciones al establecer los diferentes significados que toma f (x) en el cálculo integral (imagen, altura, segunda coordenada de un par ordenado, expresión algebraica de una función), coartando de esta manera, el traspaso del registro gráfico al registro algebraico. (Andrade y Montecino, 2009).

Un papel primordial del docente, para el caso del tratamiento de la integral definida, será resignificar f (x) como un objeto de imagen o altura (aspecto geométrico implícito en la gráfica de la función) y no quedarse sólo con el hecho de que f (x) representa una "función a integrar", además de enfatizar procesos cognitivos como el razonamiento y visualización espacial.

Los mismos autores concluyen que a los estudiantes se les dificulta cambiar de un registro algebraico a uno gráfico, al momento de generar mentalmente el sólido. Una de las posibles

#### *Actividades didácticas para la enseñanza…*

causas es la ausencia del eje z en el plano cartesiano al hacer rotar una región en torno a un eje.

Lo anterior permite suponer que el no realizar o proponer actividades que involucren un cambio de registros entre los diferentes tipos de representaciones semióticas (Duval, 1999), puede conllevar a conflictos cognitivos al momento de cambiar dimensiones, o más específicamente, en el salto del plano al espacio.

Ante esta dificultad, Piaget señala que, como seres humanos, estamos limitados a visualizar la abstracción de la matemática en dos dimensiones, lo cual, claramente es diferente a nuestra cotidianeidad.

Para el desarrollo de las actividades, se utilizó como marco de referencia el modelo educativo de Van Hiele para la Geometría (Fouz, 2013). Este modelo plantea la existencia de cinco niveles de pensamiento, vinculados con el desarrollo de los conocimientos geométricos y cinco fases secuenciales de aprendizaje.

Los alumnos recorren los siguientes niveles:

- Nivel 1: Nivel de reconocimiento o visualización. Se reconocen visualmente figuras por su apariencia global, no hay diferenciación de componentes.
- Nivel 2: Nivel de análisis. Se empiezan a percibir intuitivamente propiedades de las figuras y se aprende la terminología técnica apropiada para describirlas apareciendo, pero no se relacionan las figuras entre sí o las propiedades de las figuras.
- Nivel 3: Nivel de orden o deducción informal. Se perciben lógicamente propiedades geométricas y entienden relaciones entre figuras. Pueden formularse y comprenderse definiciones, refutarse mediante contraejemplos. Estas ideas todavía no pueden ser organizadas en una teoría deductiva.
- Nivel 4: Nivel de deducción formal. Se empiezan a desarrollar secuencias más largas de proposiciones y a entender el significado de la deducción, los axiomas, los teoremas y la demostración, adquiriendo la comprensión de los sistemas formales. Pueden construirse demostraciones alternativas, diferenciar condiciones necesarias y suficientes, etc.
- Nivel 5: Nivel de rigor. Se comprenden sistemas formales considerados como objetos de conocimiento: sus características, propiedades, construcción de sistemas alternativos. La geometría es captada en forma abstracta.

Las fases secuenciales del aprendizaje son las siguientes:

• Fase 1: Interrogación/Información. Se llevan a cabo conversaciones y actividades acerca de los objetivos de estudio, se hacen observaciones, se plantean preguntas y se introduce el vocabulario específico de cada nivel. El docente comprende qué conocimiento previo

#### *Actividades didácticas para la enseñanza…*

tienen los estudiantes acerca del tema y los estudiantes aprenden en qué dirección se dará el estudio posterior del mismo.

- Fase 2: Orientación dirigida. Los estudiantes exploran el tema de estudio mediante materiales que el docente ha seleccionado. La mayoría de las actividades son breves, diseñadas para lograr respuestas específicas.
- Fase 3: Explicación. Los estudiantes expresan e intercambian expresiones acerca de las estructuras que han estado observando, teniendo en cuenta lo que han podido hacer anteriormente. El docente tiene un espacio muy pequeño dentro de esta fase, pues debe auxiliarlos solamente en el uso del lenguaje específico y dejarlos expresar con sus palabras.
- Fase 4: Orientación libre. Los trabajos para los alumnos revisten mayor complejidad: varios pasos, diferentes opciones de resolución y pueden presentar resultado no único, surgen maneras propias de resolución.
- Fase 5: Integración. Integrar y resumir todos conocimientos desarrollados permite llegar a esta última fase. Esto permite hacer una revisión global de los objetos matemáticos estudiados y de sus vinculaciones.

#### 3. Objetivo

Desarrollar actividades didácticas como un auxiliar del proceso enseñanza aprendizaje del tema de volumen de sólidos de revolución con base en el modelo de Van Hiele.

#### 4. Materiales y Métodos

#### 4.1 Primera parte

La instrucción se llevó a cabo durante 4 sesiones en el mes de Octubre del 2013 en el salón de clase con un total de 32 alumnos que cursaban la materia de Cálculo B en el Departamento de Físico Matemáticas de la Universidad Autónoma de San Luis Potosí.

Durante la primera sesión se abordó el método de discos, en las segunda sesión se habló del método de rondanas y de capas. Se Utilizó el software Google SketchUp como una apoyo visual para generar sólidos de revolución durante la instrucción con la ayuda de un cañón proyector.

En la tercera sesión se pidió a los alumnos que resolvieran una actividad por equipos como tarea fuera de clase que consistió en calcular el volumen de una zanahoria por el método de discos y de una cebolla por el método de capas (Apéndice A).

Dichas actividades fueron analizadas y expuestas por cada equipo de alumnos durante la última sesión.

### 4.2 Segunda parte

La instrucción se realizó a finales de Marzo y principios de Abril del 2014 y se aplicó en dos grupos diferentes de 31 y 30 alumnos respectivamente.

Las actividades se dividieron tres sesiones, dentro de las cuales los alumnos trabajaron por equipos de 4 personas y consistieron en calcular el volumen de una fruta simétrica de tres maneras distintas:

• Por el método que ellos decidieron, sin partirla (Imagen 1).

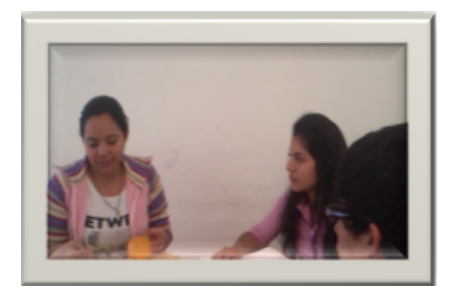

Imagen 1. Alumnos en trabajo para calcular el volumen de sólido de revolución.

• Dividir la fruta en segmentos y encontrar el volumen con una suma de volúmenes (Imagen 2).

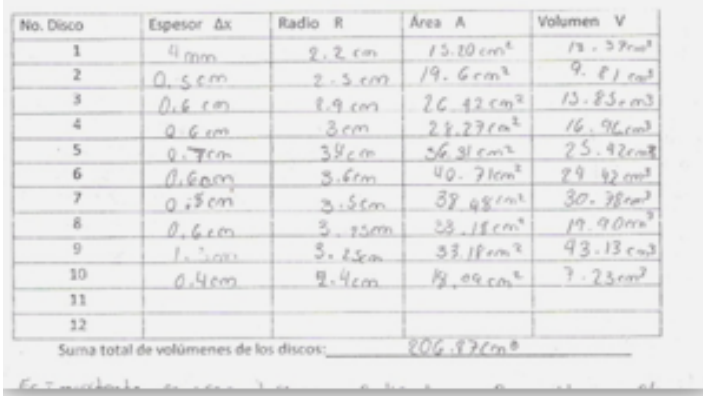

Imagen 2. Datos de la división de la fruta.

• Mediante una fotografía y con ayuda del software Tracker para determinar una función que pudiera utilizar para generar un volumen de revolución con el software Winplot (Imágenes 3, 4 y 5).

*Revista AMIUTEM Actividades didácticas para la enseñanza…* 103

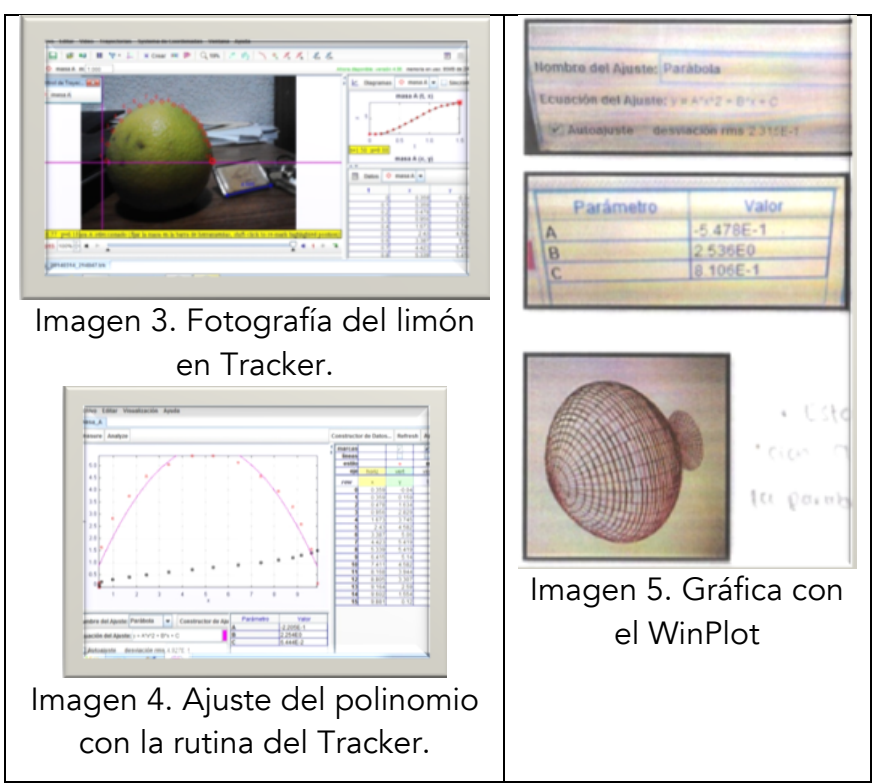

Durante la instrucción las actividades fueron grabadas en video, se recopiló un informe por escrito y se realizaron encuestas al finalizar (Apéndice B).

#### 5. Resultados

Al final de las actividades se solicitó a los alumnos un reporte de los resultados y sus conclusiones. Se recopiló información de 13 equipos.

Los resultados de dichos reportes fueron los siguientes:

- Doce quipos utilizaron para su actividad una naranja y solamente un equipo utilizó un limón.
- Diez de los equipos calcularon el volumen considerando la naranja como una esfera y midieron el radio, tres equipos utilizaron el Principio de Arquímedes.

En los reportes se evidencia el concepto de volumen como una suma de volúmenes y la identificación de las rodajas como un incremento de x ( $\Delta x$ ).

Entre las fuentes de error se mencionan:

- Instrumentos de medición imprecisos.
- Cortes no homogéneos.
- Asimetría de la naranja.

#### *Actividades didácticas para la enseñanza…*

Todos los equipos hablan de la importancia de la relación entre la naturaleza y las matemáticas, así como de los sólidos de revolución en la vida cotidiana.

Seis de los trece equipos destacan la importancia de las Tecnologías de la Información y Comunicación (TIC) que se utilizaron en el desarrollo de las actividades

Los resultados de los reportes por objetivos se muestran en la Tabla 1:

Tabla 1. Reportes por objetivos.

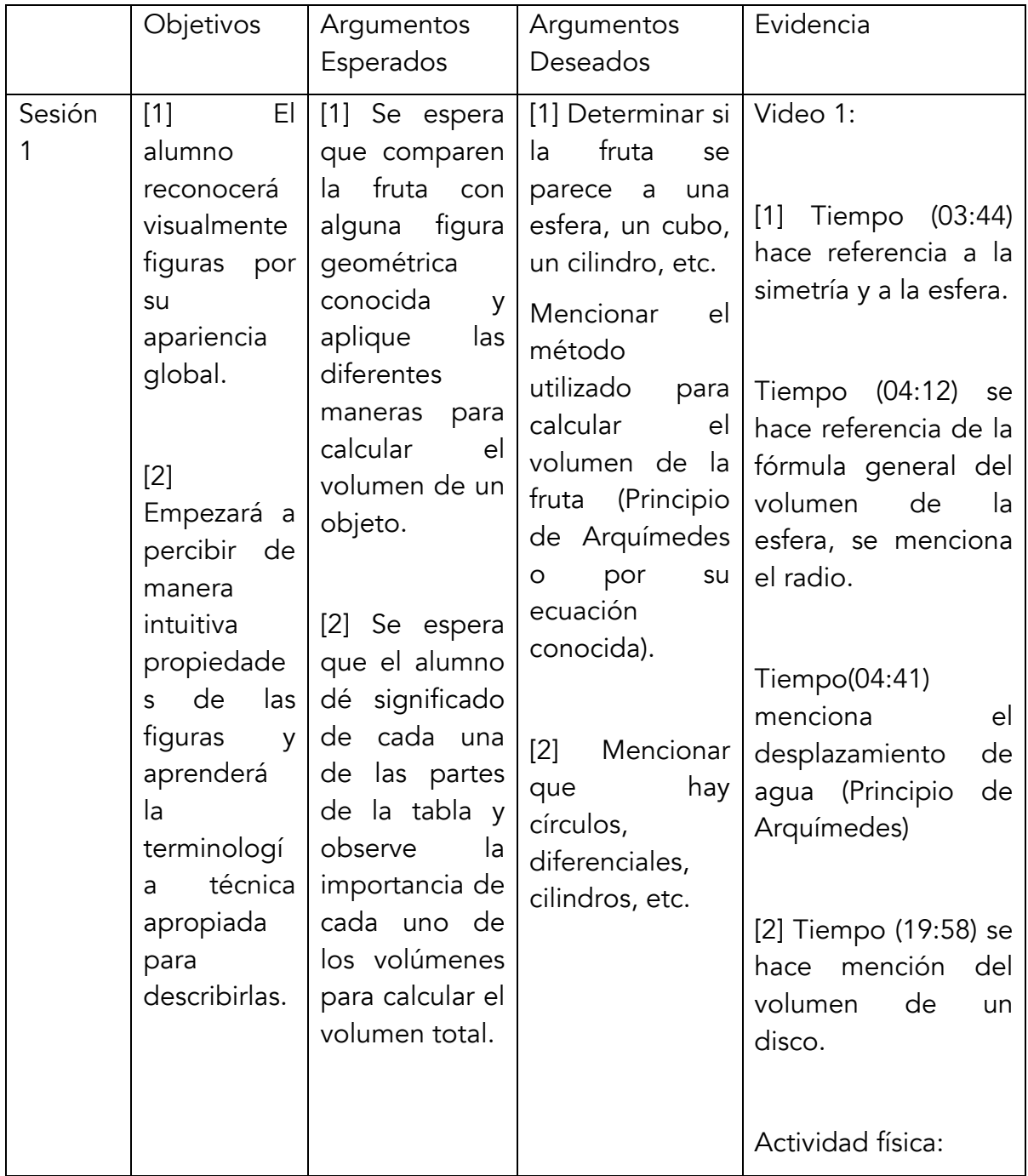

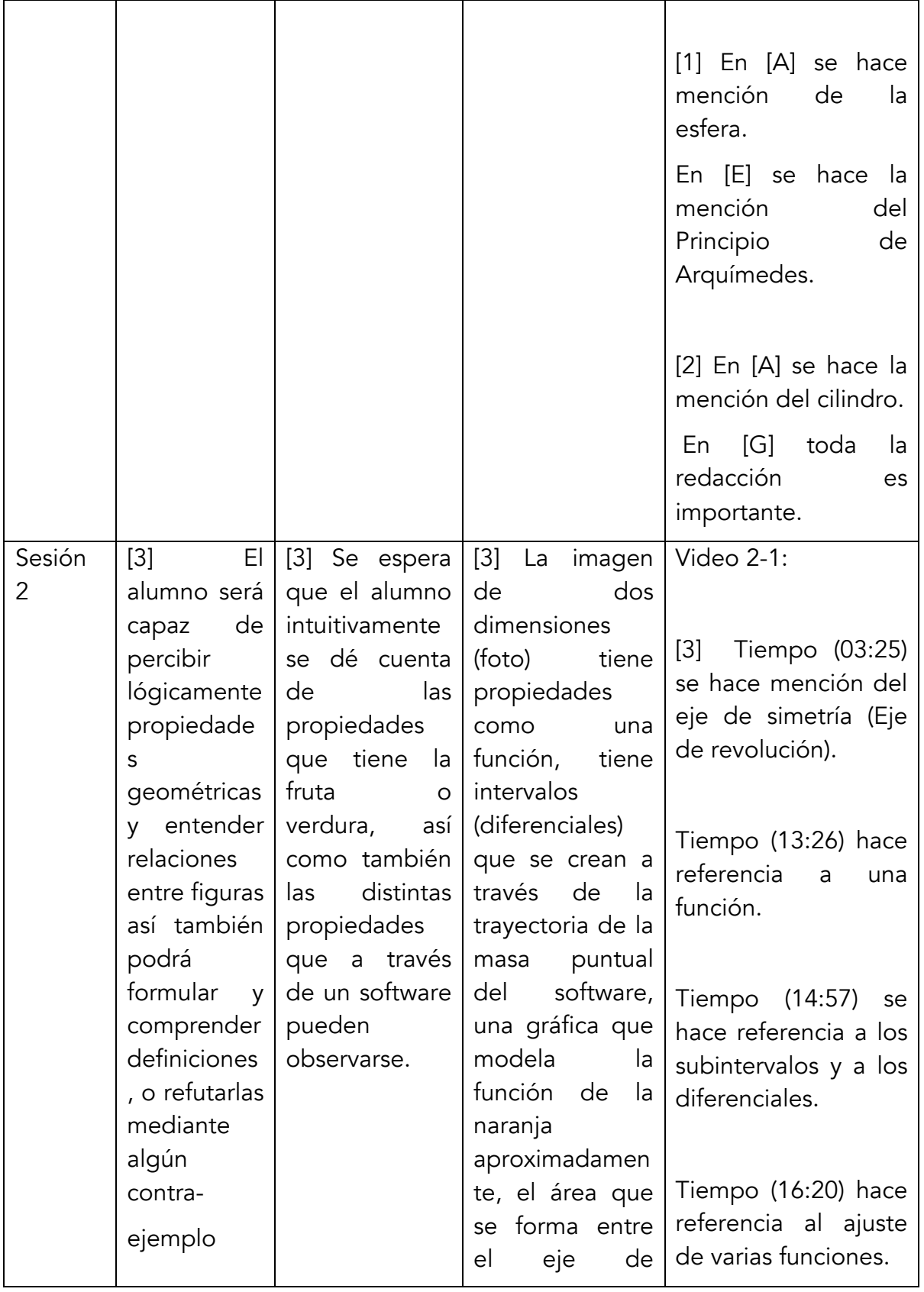

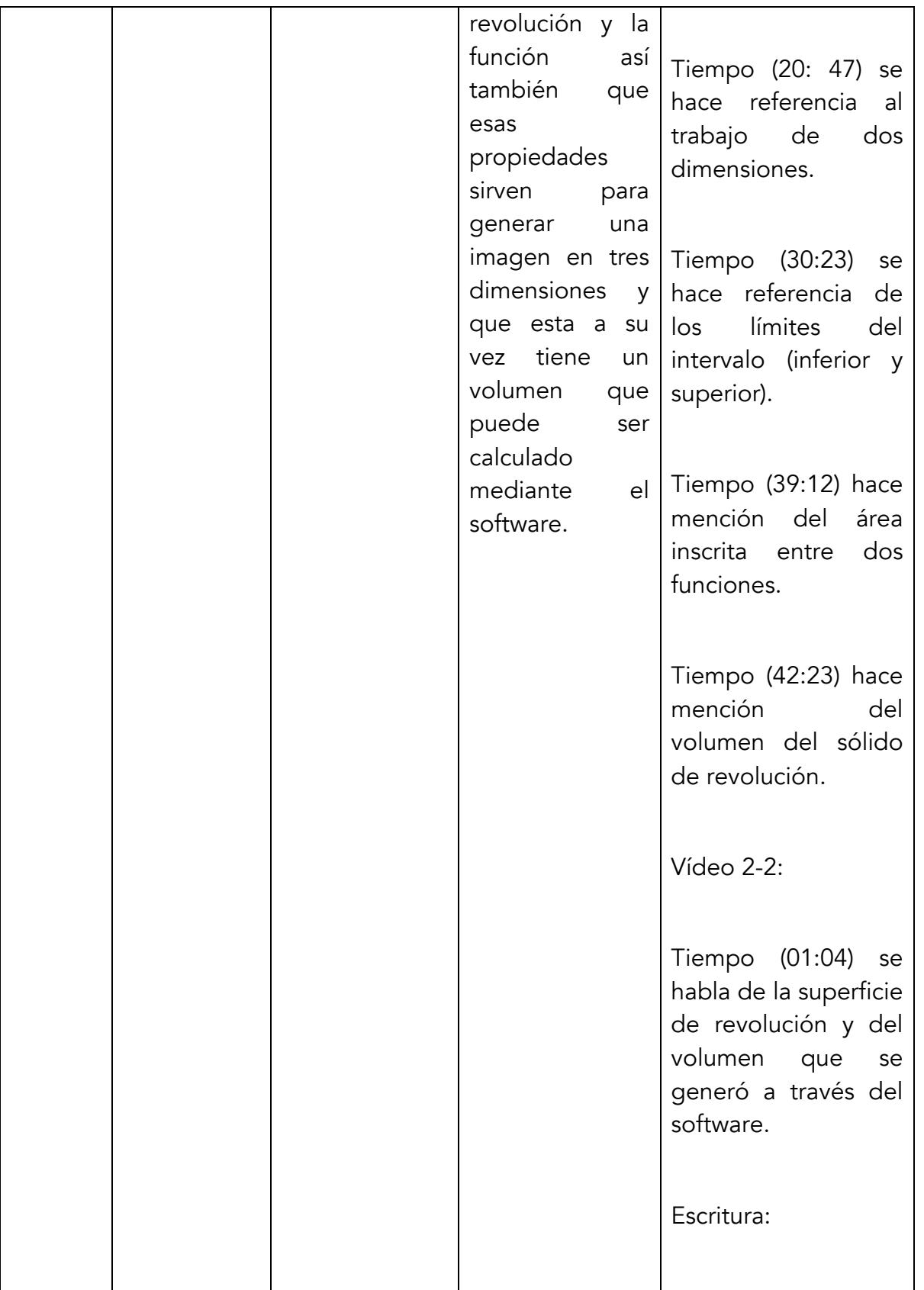

106

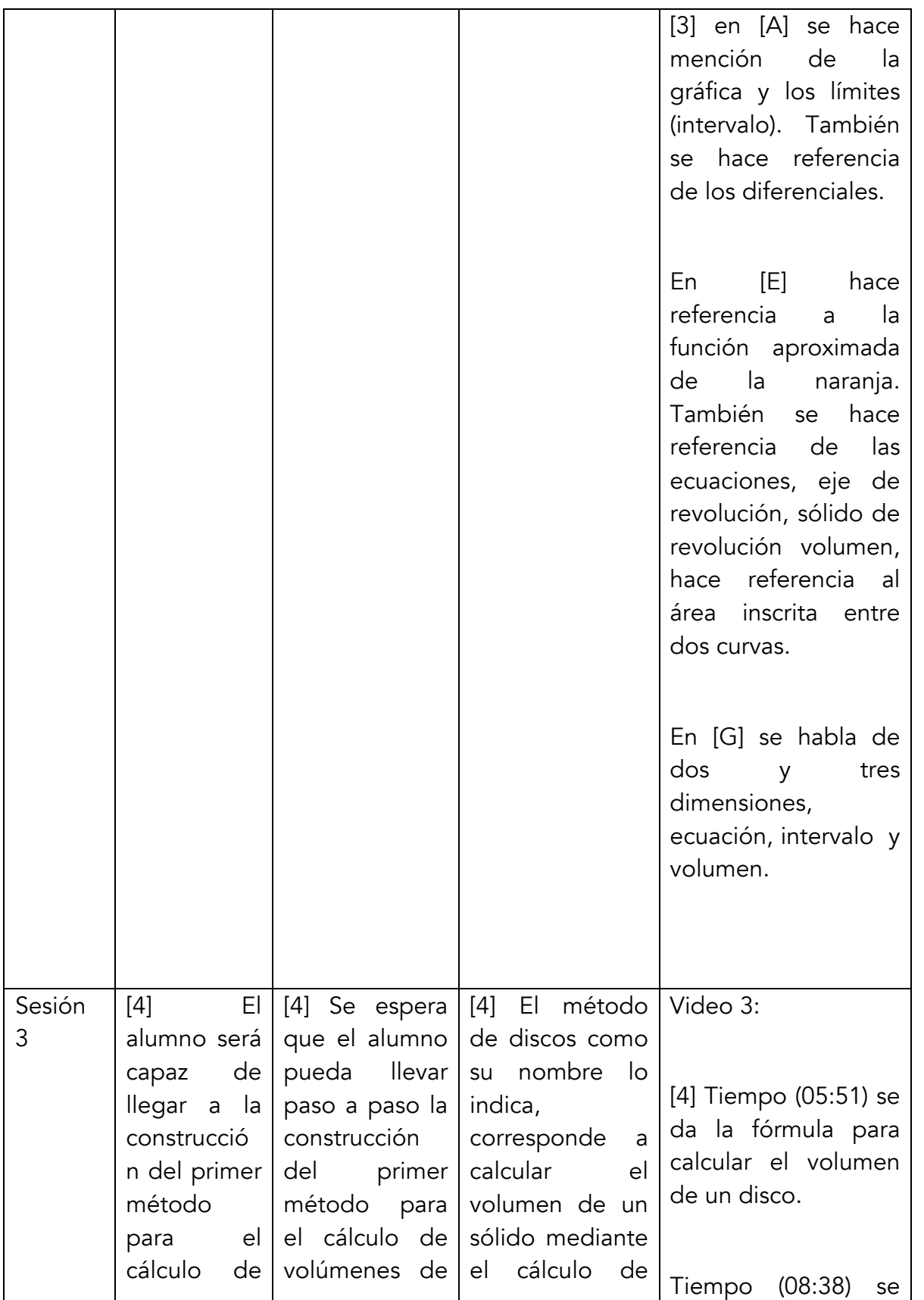

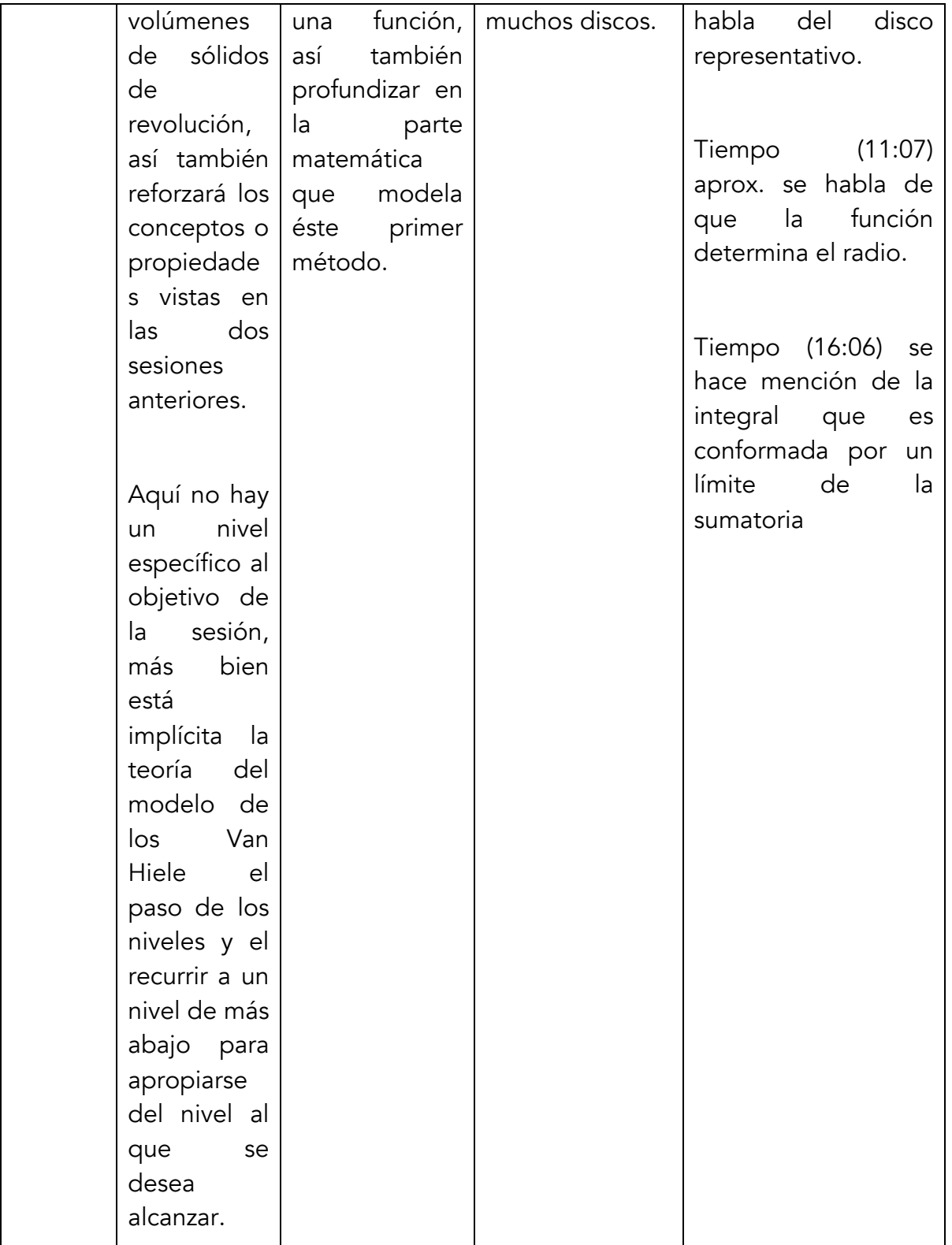

Cuestionario de evaluación

Al finalizar la instrucción los alumnos respondieron un cuestionario que nos permitió responder a las siguientes preguntas:

¿Puede relacionar la gráfica de una función con la figura del sólido que se genera al girar sobre un eje?

Para esta pregunta se obtuvo una puntuación de 86% de respuestas correctas.

¿El alumno reconoce el método que debe utilizar para calcular el volumen de revolución al observar la gráfica de la función?

La puntuación para esta pregunta fue de 85% de respuestas correctas.

¿Sabe plantear la integral para evaluar el volumen del sólido de revolución?

En este caso el porcentaje de respuestas correctas fue de 75%.

¿Interpreta correctamente el lenguaje simbólico matemático que se utiliza?

En este caso el 92% dio una interpretación verbal del lenguaje simbólico.

¿Puede el alumno plantear un problema de un sólido re revolución dada una figura simétrica?

En este caso el 58 % de los alumnos pudieron plasmar una figura y plantear un problema de sólido de revolución, el porcentaje restante entregó esta pregunta incompleta.

#### **Conclusiones**

- La relación entre matemáticas y realidad presenta un reto interesante para la creación de instrumentos didácticos como apoyo en el aprendizaje.
- La visualización especial con ayuda de un software graficador facilita la comprensión de conceptos y saberes matemáticos.
- Se observa un resultado positivo en el cambio de registros entre diferentes representaciones semióticas:
	- v Gráfica en el plano y su representación en el espacio al girar.
	- $\cdot \cdot$  Traslado del registro gráfico al registro algebraico.
	- $\div$  De una figura real a un concepto matemático.

#### *Actividades didácticas para la enseñanza…*

• Se observa un buen reconocimiento por parte de los alumnos de las diferentes partes de una integral definida.

#### 6. Bibliografía

Andrade y Montecino (2009) ,La problemática de la tridimensionalidad y su representación en el plano. México: CINVESTAV.

Fouz F, De Donosti, B (2013), Modelo de Van Hielen para la didáctica de la Geometría. España: Donostia.

Duval R, (1999), Semiosis y pensamiento, registros semióticos y aprendizajes intelectuales. Cali: Universidad del Valle.

Piaget (1970), Genetic epistemology. New York: W.W. Norton & Company.

Spencer I, Feng J,(2011) Video game and Spatial Cognition, Universidad of Toronto: Canada.

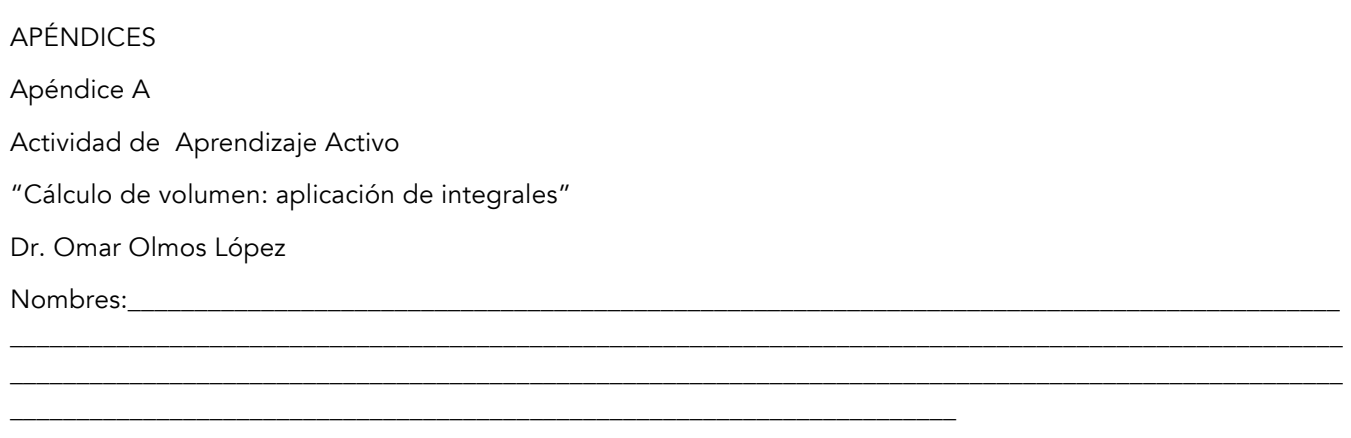

Nombre del Equipo:

Instrucciones:

Sigue las instrucciones que a continuación se te dan y para cada etapa documenta y analiza la situación que se te presenta. Al finalizar la actividad realiza una reflexión y expresa tus conclusiones del proceso.

Materiales:

- 1) Zanahoria.
- 2) Cebolla.
- 3) Cuchillo.
- 4) Tabla (como apoyo para cortar los vegetales).
- 5) Vaso de precipitado.
- 6) Cámara fotográfica (Celular, etc.). Como evidencia sacar fotos del trabajo y mandarlas al correo melobass@hotmail.com con nombre del equipo, si puede un video mucho mejor.

Objetivo:

El alumno reforzará conocimientos expuestos en clases, a través de la práctica didáctica.

ETAPA 1

Volúmenes a través de secciones transversales

Ciertos volúmenes pueden ser calculados a través del seccionamiento del sólido, con secciones transversales regulares. Ejemplo:

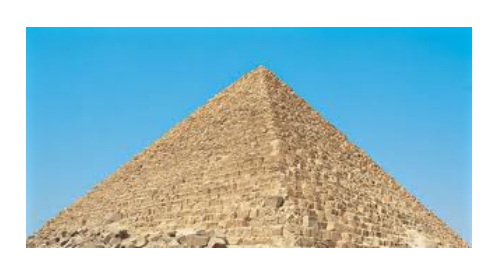

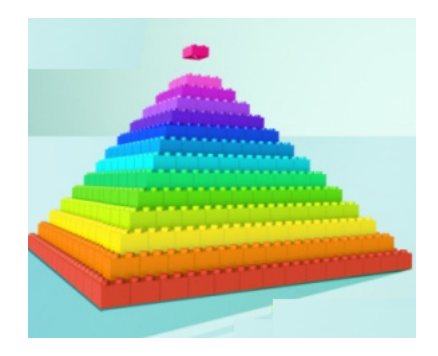

Se puede apreciar que el volumen de la pirámide cuadrada se puede estimar a través de la suma de una infinidad de placas cuadradas. Por lo que el volumen se puede expresar como:

$$
V = \mathop{Lim}\limits_{n \to \infty} \sum_{i=1}^{n} A(h) \, dh = \int_{0}^{H} A(h) \, dh
$$

Utilicemos este modelo para estimar el volumen de una zanahoria.

1.- Consigue una zanahoria y lávala para poder trabajar con ella.

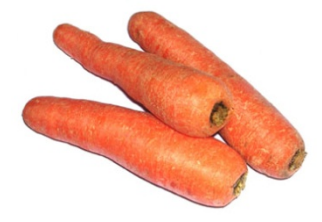

2.- Con ayuda de un cuchillo, secciona la zanahoria en pequeños discos, de tal forma que tengas diferentes cilindros, cuidando que todos tengan el mismo espesor. Procura que sean iguales.

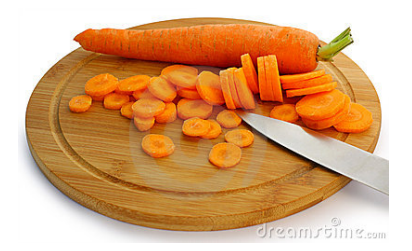

3.-Llena la siguiente tabla con los datos de las dimensiones de cada disco de zanahoria.

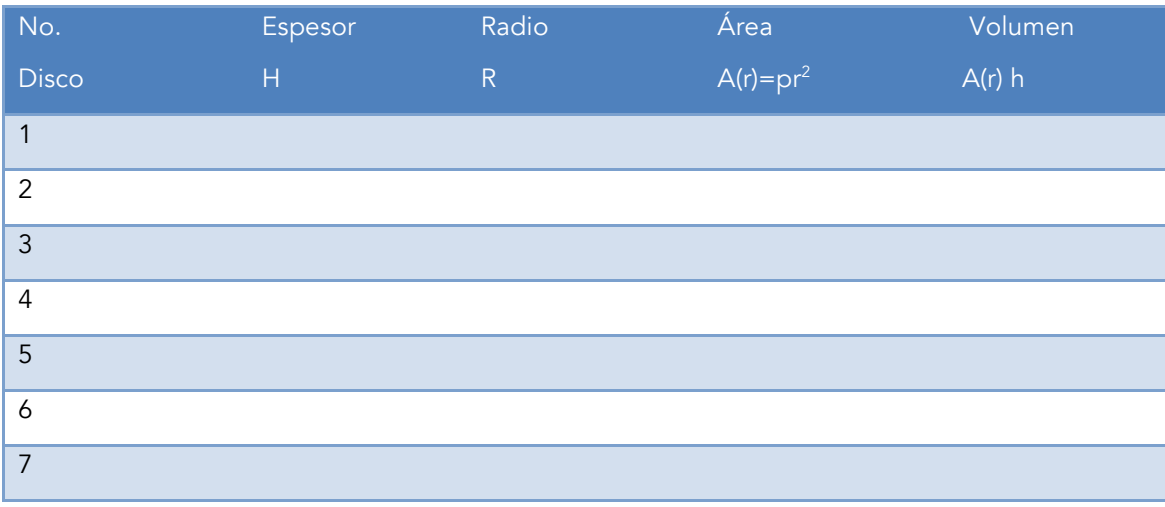

#### *Actividades didácticas para la enseñanza…*

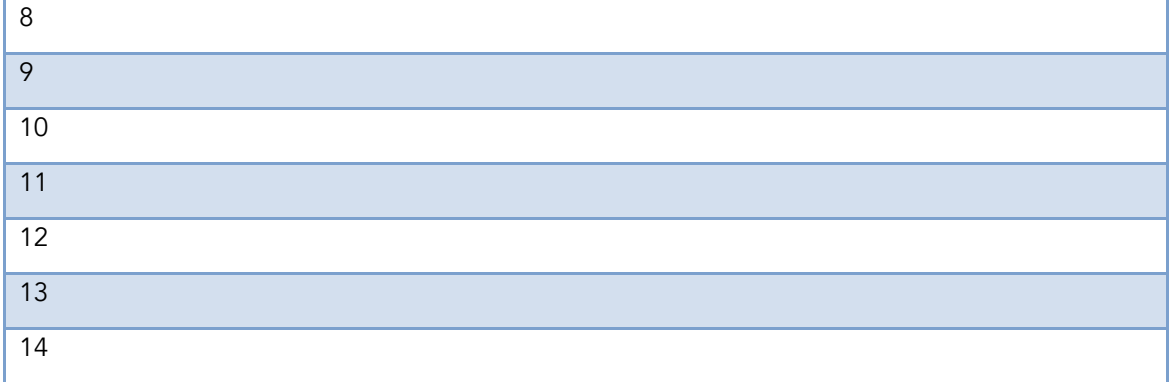

Suma total de volúmenes de los discos:

4.- Verifica el volumen de la zanahoria utilizando el Principio de Arquímedes. Con ayuda de un vaso de precipitado o una probeta graduada, sumerge las zanahorias rebanadas y determina el volumen que se desplaza de agua.

Volumen de agua desplazado:\_\_\_\_\_\_

5.- Compara tus resultados. ¿Cómo es el volumen calculado, respecto al obtenido por el principio de Arquímedes?

#### ETAPA 2

Determinación de solidos por el método de secciones cilíndricas

En ocasiones, es posible también determinar el volumen de objetos, a través de un método distinto que el de secciones transversales. Empleando para ello pequeñas placas que se enrollan de forma concéntrica. Estas placas son llamadas secciones cilíndricas.

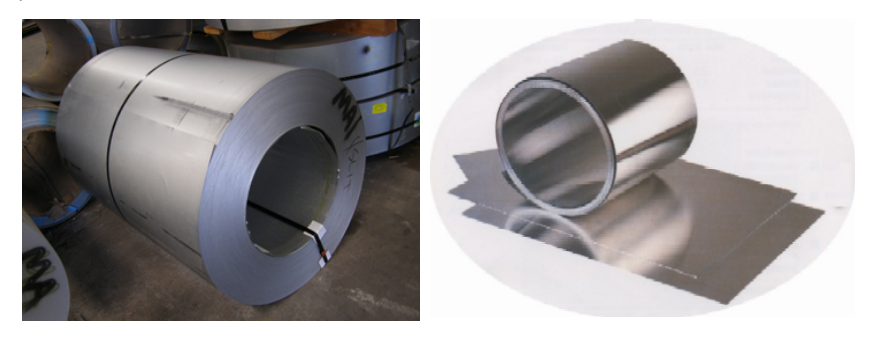

Se puede apreciar que el cilindro de lámina está formado por una gran cantidad de cilindros de tamaño creciente. Si desdoblas cada cilindro puedes apreciar que son láminas rectangulares las que forman cada

*Revista AMIUTEM Actividades didácticas para la enseñanza…* 114

sección, por lo que es posible obtener el volumen sumando las placas rectangulares a través del proceso de suma de sus placas rectangulares:

$$
V = \lim_{n \to \infty} \sum_{i=1}^{n} b.h.dh = \int_{0}^{R} (2\pi r) h dh
$$

Apreciemos el método de secciones cilíndricas a través del estudio de una cebolla.

1.- Consigue una cebolla y lávala para poder trabajar con ella.

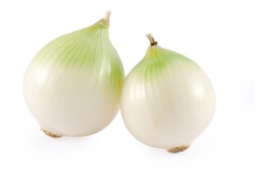

2.- Con ayuda de un cuchillo, corta la parte superior e inferior para formar un cilindro regular.

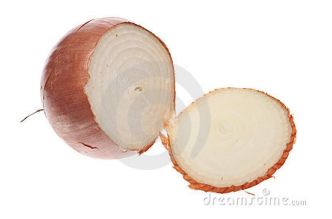

3.- Desdobla cada placa de la cebolla, y te darás cuenta que es exactamente un rectángulo.

4.-Llena la siguiente tabla con los datos de las dimensiones de cada cilindro de cebolla.

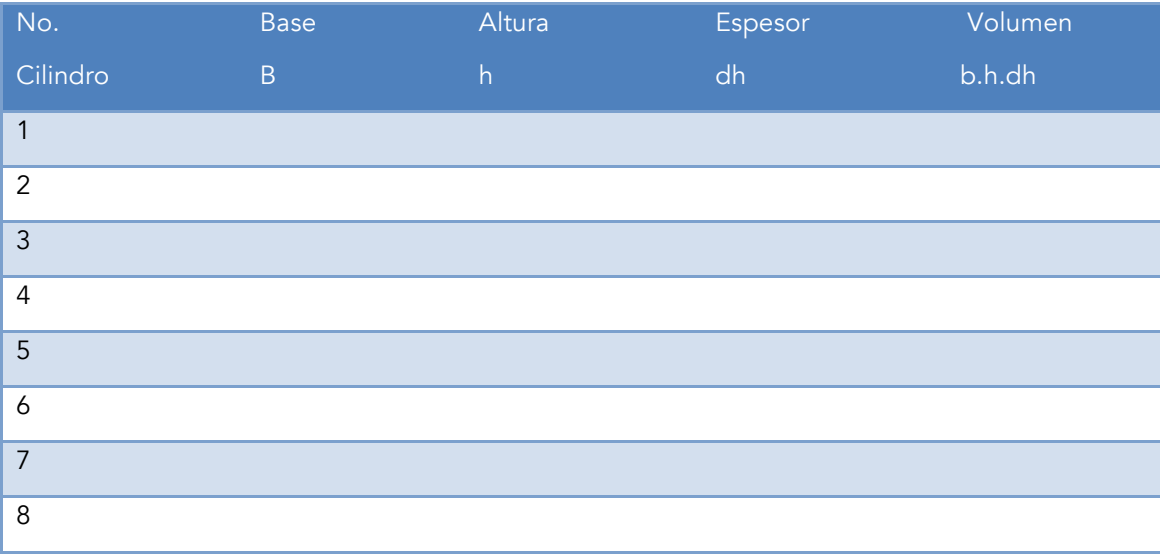

#### *Actividades didácticas para la enseñanza…*

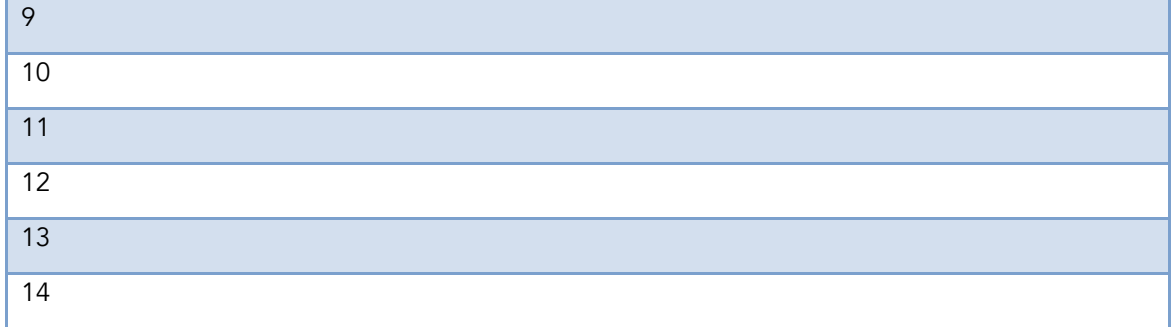

Suma total de volúmenes de los cilindros:\_\_\_\_\_\_\_\_\_\_\_\_\_\_\_\_\_\_\_\_\_\_\_\_

5.- Verifica el volumen de la cebolla utilizando el Principio de Arquímedes. Con ayuda de un vaso de precipitado o una probeta graduada, sumerge las secciones cilíndricas y determina el volumen que se desplaza de agua.

Volumen de agua desplazado:

6.- Compara tus resultados. ¿Cómo es el volumen calculado, respecto al obtenido por el principio de Arquímedes?

Etapa 3 Conclusiones

Explica en qué consiste el método de secciones transversales para el cálculo de volúmenes de sólidos de revolución.

Explica en qué consiste el método de secciones cilíndricas para el cálculo de volúmenes de sólidos de revolución.

Apéndice B

CUESTIONARIO DE EVALUACIÓN

1. DESCRIBA QUÉ SIGNIFICADO TIENEN LAS SIGUIENTES PARTES DE LA INTEGRAL:

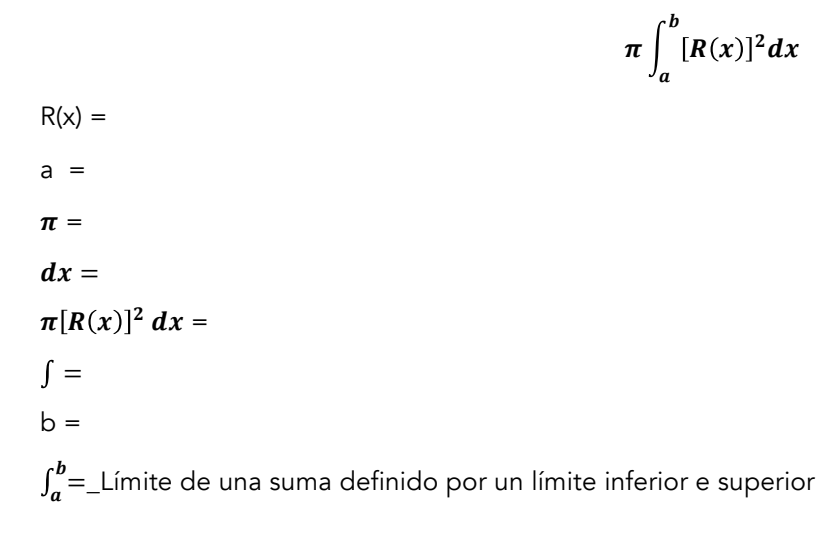

2. BOSQUEJE UN SÓLIDO DE REVOLUCIÓN PARA EL MÉTODO DE DISCOS Y MUESTRE QUÉ RELACIÓN TIENE LA PARTE MATEMÁTICA (LA INTEGRAL) CON LA PARTE GRÁFICA DE SU SÓLIDO DE REVOLUCIÓN:

3. RELACIONE LAS FUNCIONES CON SU GRÁFICA Y EL VOLUMEN QUE SE GENERA AL GIRAR SOBRE EL EJE INDICADO

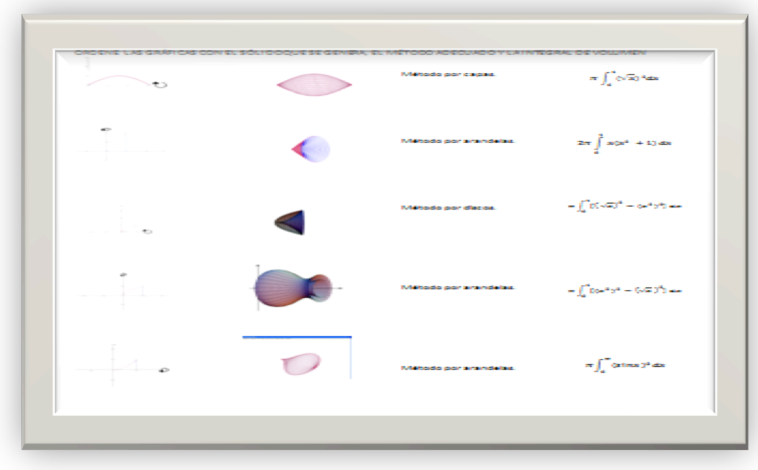

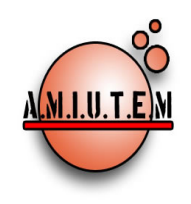

## REVISTA AMIUTEM

http://revista.amiutem.edu.mx Publicación periódica de la Asociación Mexicana de Investigadores del Uso de Tecnología en Educación Matemática. Volumen III Número 2 Fecha: Diciembre 2015 ISSN: 2395-955X

### Asociación Mexicana de Investigadores del Uso de la Tecnología para la Educación Matemática A. C.

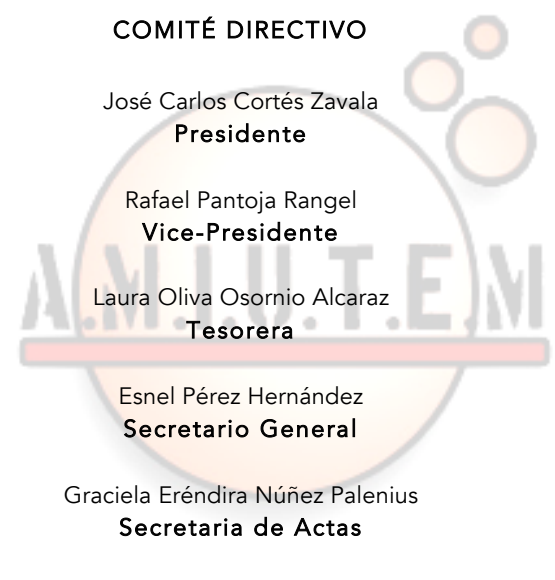

Armando López Zamudio Vocal

María de Lourdes Guerrero Magaña Vocal

> Ricardo Ulloa Azpeitia Vocal

> > Lilia López Vera Vocal

**Revista AMIUTEM, Año 3, No. 2, Julio-Diciembre 2015, Publicación semestral editada por la Asociación Mexicana de Investigadores del Uso de Tecnología en Educación Matemática A.C., Calle Gordiano Guzmán #6, Benito Juárez, C.P.49096, Ciudad Guzmán Jalisco, Teléfono: 4432163068. Correo electrónico: http://www.amiutem.edu.mx/revista, revista@amiutem.edu.mx. Editor responsable: M.C. Christian Morales Ontiveros. Reserva derechos exclusivos al No. 042014052618474600203, ISSN: 2395.955X, ambos otorgados por el Instituto Nacional de Derechos de Autor. Responsable de la última actualización de este número, Asociación Mexicana de Investigadores del Uso de Tecnología en Educación Matemática A.C., Antonio de Mendoza No. 1153, Col. Ventura Puente, Morelia Michoacán, C.P. 58020, fecha de última modificación, 30 de diciembre de 2015.** 

**Las opinión expresada en los artículos firmados es responsabilidad del autor. Se autoriza la reproducción total o parcial de los contenidos e imágenes siempre y cuando se cite la fuente y no sea con fines de lucro. No nos hacemos responsables por textos no solicitados.**